# BEDIENUNGSANLEITUNG

144/440-MHz-FM-DOPPELBAND-TRANSCEIVER TH-D7E TH-D7A 144/430-MHz-FM-DOPPELBAND-TRANSCEIVER

KENWOOD CORPORATION

 B62-1125-10 (E) 09 08 07 06 05 04 03 02 01 00

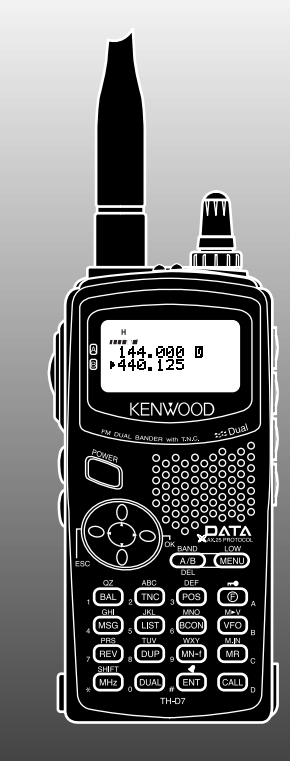

#### **VIELEN DANK!**

Wir danken Ihnen, daß Sie sich zum Kauf dieses KENWOOD FM-Doppelband-Transceivers entschlossen haben. KENWOOD ist stets darauf bedacht, den engagierten Hobbyfunker durch immer bessere, aufregendere Amateurfunkgeräte angenehm zu überraschen. Dieser Transceiver ist keine Ausnahme. Ein KENWOOD Handfunkgerät mit eingebautem TNC, der Datenkommunikation anwenderfreundlicher macht als je zuvor. Wir von KENWOOD sind davon überzeugt, daß dieses Produkt ihre Ansprüche an sowohl Sprechfunk als auch Datenkommunikation voll zufriedenstellen wird.

## **IN DIESER ANLEITUNG BEHANDELTE MODELLE**

Die folgenden Modelle sind in dieser Bedienungsanleitung beschrieben:

- TH-D7A: 144/440-MHz-FM-Doppelband-Transceiver (USA/ Kanada)
- TH-D7E: 144/430-MHz-FM-Doppelband-Transceiver (Europa)

## **AUSSTATTUNGSMERKMALE**

Die wichtigsten Ausstattungsmerkmale dieses Transceivers sind:

- Ein eingebauter TNC gemäß AX.25 Protokoll. In Verbindung mit einem mobilen Computer ist damit problemloser Packet-Betrieb möglich.
- Ein Programm zur Verarbeitung der Datenformate gemäß APRS<sub>®</sub><br>(Automatic Packet/ Position Reporting System).
- Die Fähigkeit, auf einem Band Packet-Daten und gleichzeitig auf dem anderen Band Sprechfunk zu empfangen.
- Insgesamt 200 Speicherkanäle zur Programmierung von Frequenzen und anderen Daten. Jeder Speicherkanal kann mit bis zu 8 alphanumerischen Zeichen und Sonderzeichen (gemäß ASCII) benannt werden.
- Ein dauertoncodiertes Rauschsperrsystem (CTCSS), das bei entsprechender Programmierung ungewünschte Rufe anderer Stationen unterdrückt.
- Ein übersichtliches, großes Flüssigkristall-Display (LCD), das alphanumerische Zeichen darstellen kann.
- 4 Cursortasten, die eine Programmierung der meisten Funktionen mit einer Hand erlauben.
- Erweiterte Funktionen für das interaktive Bildkommunikationsgerät VC-H1, das als Sonderzubehör erhältlich ist und für "Plug and Play"-Bildübertragung per SSTV (Slow Scan Television = Schmalbandfernsehen mit langsamer Abtastung) vorgesehen ist.
- Der TH-D7A unterstützt außerdem das Sky Command System  $\mathbb I$ , das die Steuerung eines KENWOOD HF-Transceivers von einem entfernten Ort aus ermöglicht.

### VORSICHTSMASSREGELN

Beachten Sie bitte die folgenden Vorsichtsmaßregeln, um einen Brand, eine Verletzung oder einen Transceiverschaden zu verhüten:

- Senden Sie nicht längere Zeit mit hoher Ausgangsleistung. Das Gerät kann zu heiß werden.
- Änderungen an diesem Gerät dürfen nur vorgenommen werden, wenn diese eigens in dieser Anleitung oder in einer anderen zutreffenden, von KENWOOD genehmigten Veröffentlichung erwähnt sind.
- Für den Betrieb mit einem geregelten Netzteil muß dieses über das vorgeschriebene Gleichstromkabel (Sonderzubehör) an die DC IN-Buchse des Transceivers angeschlossen werden. Die Versorgungsspannung muß zwischen 5,5 und 16 V liegen, um eine Beschädigung des Transceivers auszuschließen.
- Für den Anschluß an die Zigarettenanzünderbuchse im Fahrzeug verwenden Sie unbedingt das vorgeschriebene Zigarettenanzünderkabel (Sonderzubehör).
- Achten Sie darauf, daß das Gerät nicht längere Zeit direkter Sonnenbestrahlung ausgesetzt ist, und legen Sie es nicht in der Nähe von Heizkörpern oder -geräten ab.
- Legen Sie das Gerät nicht an übermäßig staubigen oder feuchten Plätzen oder auf instabilen Unterlagen ab.
- Sollte das Gerät einen ungewöhnlichen Geruch oder Rauch entwickeln, schalten Sie es unverzüglich aus und entfernen das Batteriegehäuse bzw. den Batteriepack. Wenden Sie sich dann an Ihren autorisierten KENWOOD - Fachhändler oder -Kundendienst bzw. ein Serviceunternehmen.

# INHOUDSOPGAVE

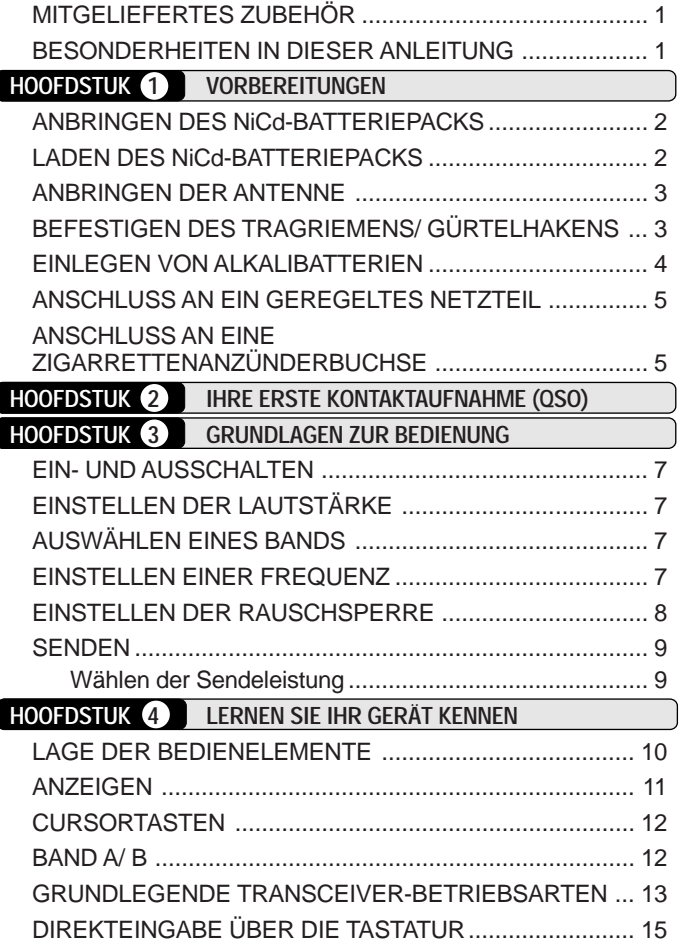

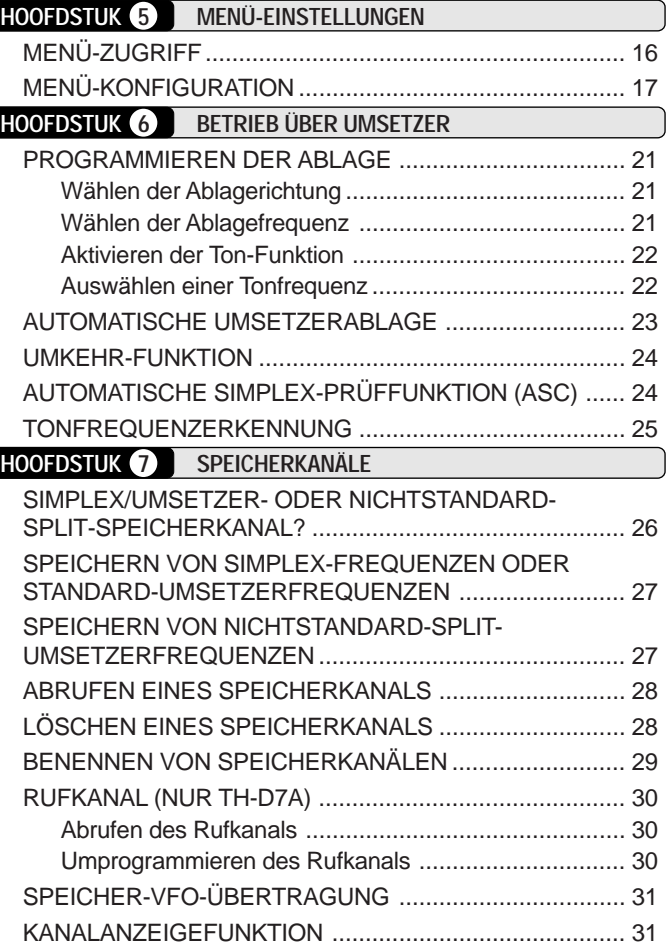

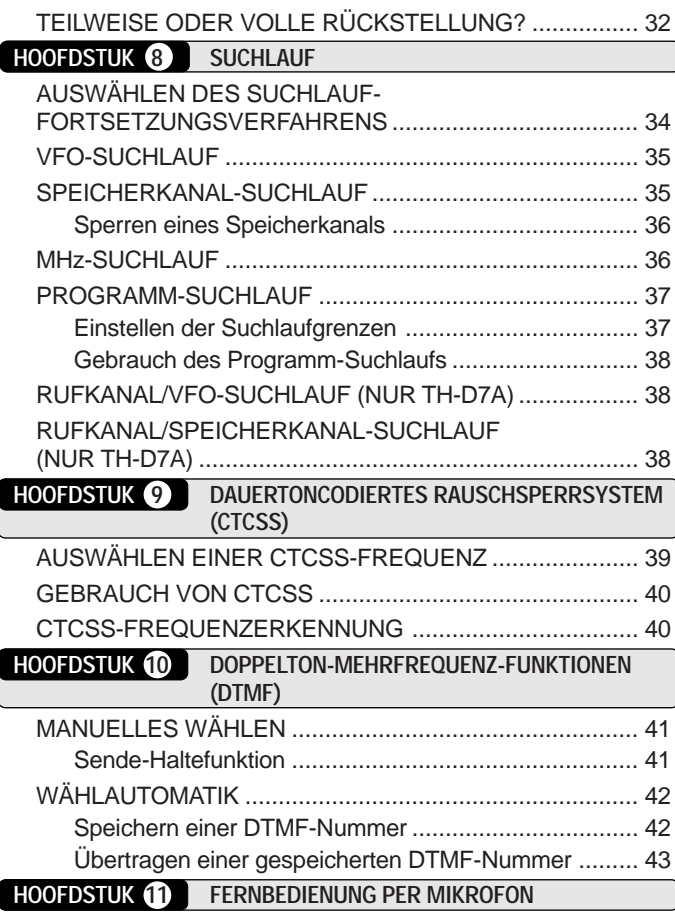

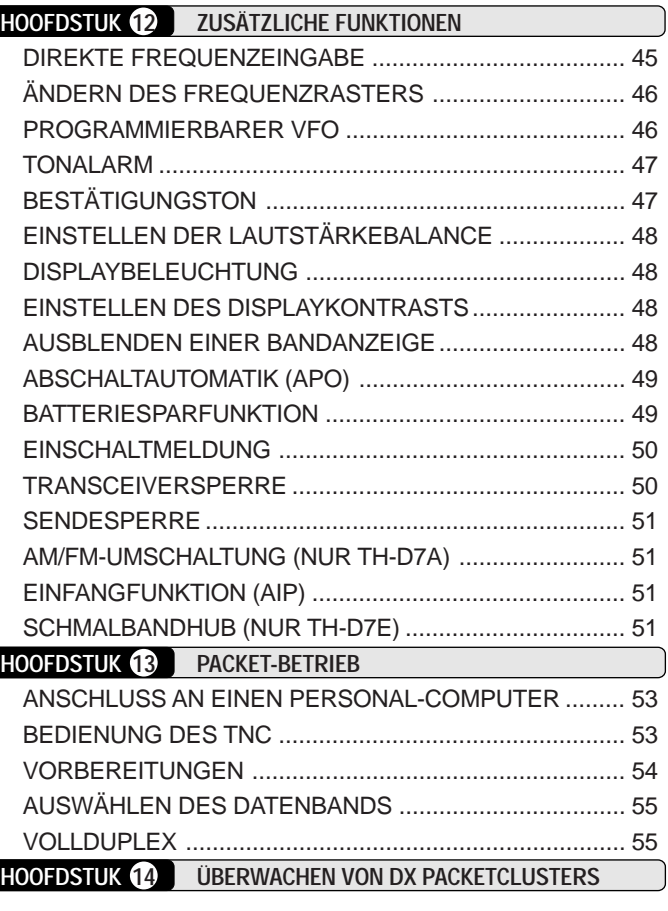

#### **HOOFDSTUK 15 SSTV-BETRIEB (SLOW-SCAN TELEVISION) MIT DEM VC-H1** EINGEBEN DES RUFZEICHENS/ EINER NACHRICHT/ EINES RSV....................................................................... 58 AUSWÄHLEN DER FARBE FÜR DAS RUFZEICHEN/ DIE NACHRICHT/ DAS RSV ............................................ 59 AUSFÜHREN DER EINBLENDUNG................................. 59 VC-H1 FERNBEDIENUNG ............................................... 60 **HOOFDSTUK 16 AUTOMATIC PACKET/ POSITION REPORTING SYSTEM®** ABLAUFSCHEMA............................................................. 62 EMPFANGEN VON APRS-DATEN ................................... 63 ANZEIGEN EMPFANGENER APRS-DATEN .................... 64 PROGRAMMIEREN EINES RUFZEICHENS .................... 66 AUSWÄHLEN DES EIGENEN STATIONSSYMBOLS ....... 67 EINGEBEN VON BREITEN- UND LÄNGENDATEN ......... 68 AUSWÄHLEN EINER POSITIONSANMERKUNG ............ 69 EINGEBEN VON STATUSTEXT ....................................... 70 PROGRAMMIEREN EINES GRUPPENCODES ............... 71 PROGRAMMIEREN EINES PACKET-PFADS................... 72 AUSWÄHLEN DER METHODE ZUM SENDEN DER BAKENSIGNALE .............................................................. 74 AUSWÄHLEN DES BAKENSIGNAL-SENDEINTERVALLS ... 75

EINSCHRÄNKEN DES EMPFANGS VON APRS-DATEN ... 75

**HOOFDSTUK 17 APRS®-NACHRICHT** ABLAUFSCHEMA............................................................. 76 EMPFANGEN EINER MELDUNG ..................................... 77 ANZEIGEN EMPFANGENER APRS-NACHRICHTEN ...... 78 EINGEBEN EINER NACHRICHT ...................................... 79 SENDEN EINER NACHRICHT ......................................... 80 **HOOFDSTUK 18 WARTUNG** ALLGEMEINE INFORMATION ......................................... 81 KUNDENDIENST.............................................................. 81 KUNDENDIENSTHINWEIS .............................................. 81 REINIGUNG ..................................................................... 81 FEHLERSUCHE ............................................................... 82 **HOOFDSTUK 19 SONDERZUBEHÖR HOOFDSTUK 20 GERÄTEANSCHLÜSSE** ANSCHLUSS VON AUSRÜSTUNG FÜR FERNBEDIENUNG ........................................................... 88 ANSCHLUSS ANDERER EXTERNER GERÄTE .............. 88 **HOOFDSTUK 21 TECHNISCHE DATEN ANHANG KURZÜBERSICHT**

#### **MITGELIEFERTES ZUBEHÖR**

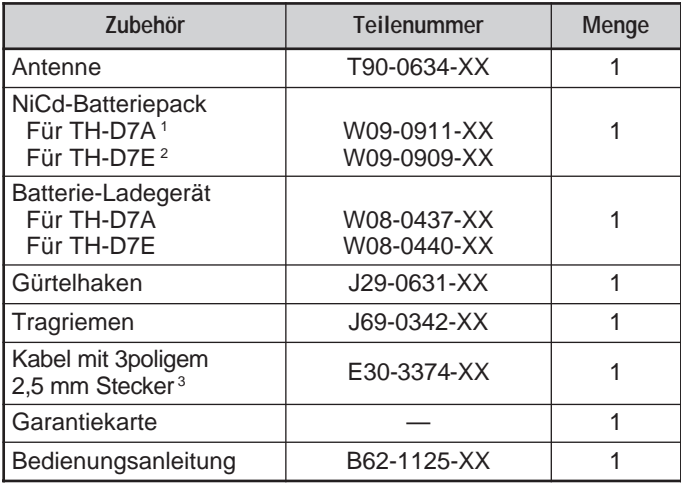

<sup>1</sup> PB-39 (9,6 V, 600 mAh)

 $2$  PB-38 (6 V, 650 mAh)

<sup>3</sup> Verwenden Sie dieses Zubehör zur Anpassung des Kabelendes Ihres GPS-Empfängers {Seite 61}.

## **BESONDERHEITEN IN DIESER ANLEITUNG**

Um die Beschreibung von Tastenbetätigungen zu vereinfachen und überflüssige Wiederholungen zu vermeiden, ist der Text im nachstehend erläuterten, leichtverständlichen Stil gehalten.

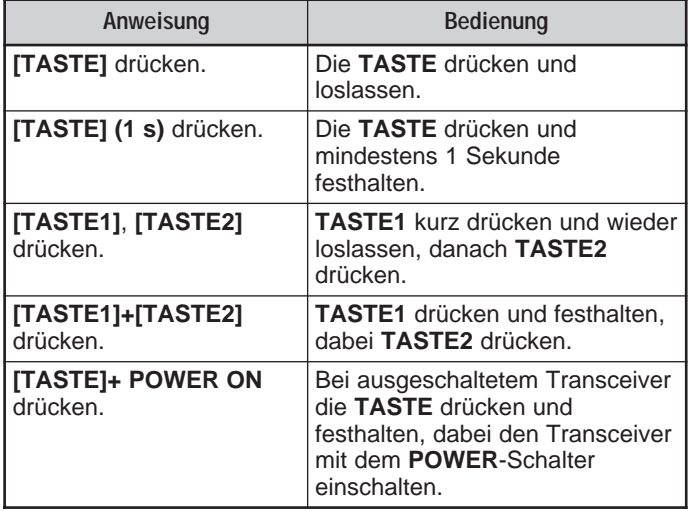

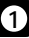

#### **ANBRINGEN DES NiCd-BATTERIEPACKS**

1 Die beiden Nuten an den inneren Ecken unten am Batteriepack auf die entsprechenden Führungen hinten am Transceiver ausrichten.

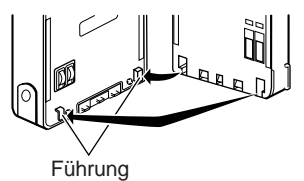

2 Den Batteriepack entlang der Führungen auf die Rückseite des Transceivers schieben, bis er fest in den Entriegelungsschalter am unteren Teil des Transceivers einrastet.

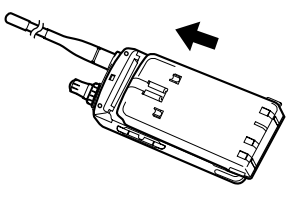

3 Zum Abnehmen des Batteriepacks den Entriegelungsschalter hochdrücken und den Batteriepack dabei abziehen.

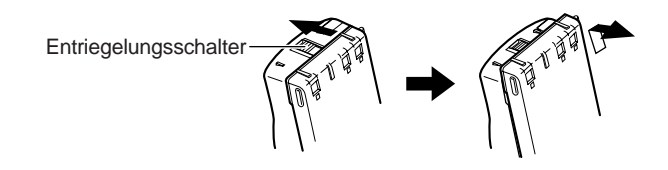

# **LADEN DES NiCd-BATTERIEPACKS**

Nach dem Anbringen des NiCd-Batteriepacks müssen Sie ihn zunächst laden. Der Batteriepack wird ungeladen ausgeliefert.

- 1 Sicherstellen, daß der Transceiver ausgeschaltet ist.
	- Lassen Sie den Transceiver beim Laden des Batteriepacks ausgeschaltet.
- 2 Den Gleichspannungsstecker des Ladegeräts an die DC IN-Buchse des Transceivers anschließen.

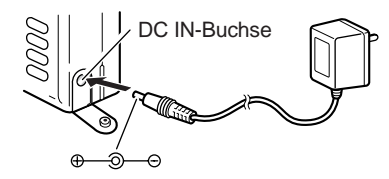

- 3 Den Netzstecker des Ladegeräts in eine Steckdose stecken.
	- Der Ladevorgang setzt ein, und der Batteriepack ist nach ca. 16 Stunden (PB-38) bzw. 15 Stunden (PB-39) geladen.
- 4 Nach 16 Stunden (PB-38) bzw. 15 Stunden (PB-39) den Gleichspannungsstecker aus der DC IN-Buchse des Transceivers ziehen.
- 5 Den Netzstecker des Ladegeräts aus der Steckdose ziehen.

#### **VORSICHT**

- Überschreiten der vorgeschriebenen Ladedauer verkürzt die Lebensdauer des Batteriepacks.
- Das mitgelieferte Ladegerät eignet sich nur zum Aufladen des mitgelieferten Batteriepacks PB-38 bzw. PB-39. Beim Laden eines andersartigen Batteriepacks kann dieser oder das Ladegerät beschädigt werden.

Die folgende Tabelle gibt die ungefähre Batteriepack-Betriebsdauer (in Stunden) bei unterschiedlichen Sendeleistungen an.

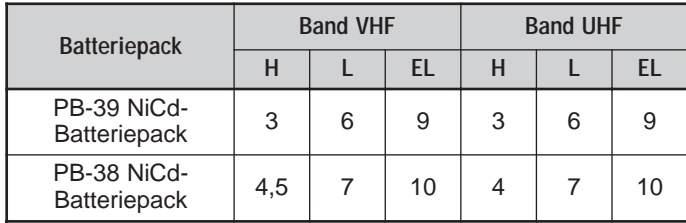

Hinweise:

- ◆ Der Batteriepack sollte bei einer Umgebungstemperatur von 5°C bis 40°C geladen werden. Bei einer Temperatur außerhalb dieses Bereichs wird der Batteriepack unter Umständen nicht voll geladen.
- ◆ Wiederholtes Laden eines vollen oder beinahe vollen Batteriepacks verkürzt dessen Betriebsdauer. Zur Beseitigung dieses Mangels den Batteriepack verwenden, bis er sich vollständig entladen hat. Den Batteriepack danach wieder voll laden.
- Wenn die Betriebsdauer des Batteriepacks abnimmt, obwohl er vorschriftsmäßig geladen wird, hat er das Ende seiner Lebensdauer erreicht. Den Batteriepack in diesem Fall durch einen neuen ersetzen.

# **ANBRINGEN DER ANTENNE**

Die mitgelieferte Antenne am Fuß halten und bis zum Anschlag in den Anschluß an der Oberseite des Transceivers schrauben.

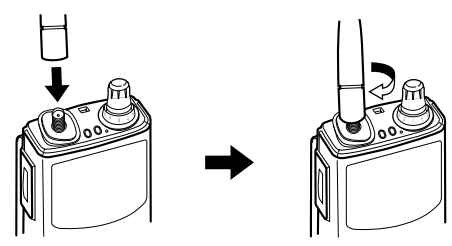

# **BEFESTIGEN DES TRAGRIEMENS/ GÜRTELHAKENS**

Falls gewünscht, befestigen Sie den mitgelieferten Tragriemen am Gürtelhaken.

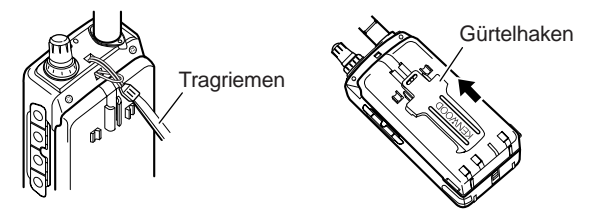

Zum Abnehmen des Gürtelhakens auf die Zungen an beiden Seiten drücken und den Gürtelhaken dabei nach unten abziehen.

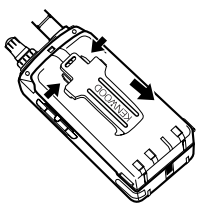

Zum Sichern des Kabels eines Lautsprecher-Mikrofons (Sonderzubehör) das Kabel zunächst in die linke Nut des Transceivers legen. Danach den Gürtelhaken anbringen. Abschließend das Kabel in die rechte Nut legen.

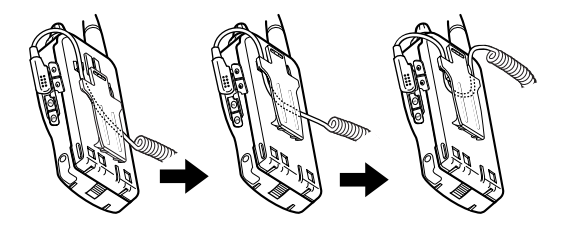

# **EINLEGEN VON ALKALIBATTERIEN**

Mit dem als Sonderzubehör erhältlichen Batteriegehäuse BT-11 können Sie beim Camping oder in Notfällen als Stromquelle auch handelsübliche Alkalibatterien verwenden.

1 Zum Öffnen des Batteriegehäusedeckels auf die Sperre drücken und dabei den Deckel aufklappen.

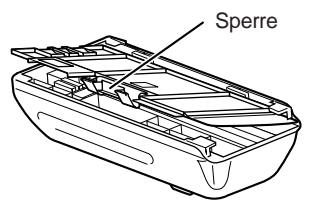

- 2 Vier LR6-Alkalibatterien (Größe "AA") einlegen.
	- Die Batteriepole korrekt ausrichten, wie unten am Batteriegehäuse angegeben.

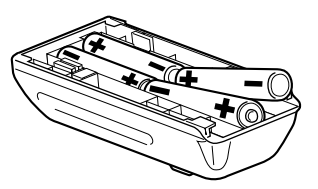

3 Die beiden Nasen am Batteriegehäusedeckel ausrichten, um den Deckel dann zu schließen und anzudrücken, bis die Sperre hörbar einrastet.

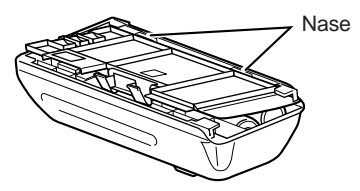

4 Zum Anbringen (oder Abnehmen) des Batteriegehäuses Schritte 1 bis 3 unter ANBRINGEN DES NiCd-BATTERIEPACKS {Seite 2} ausführen.

#### **WARNUNG**

- Die Batterien nicht in einer gefährlichen Umgebung einsetzen, wo Funken eine Explosion verursachen können.
- ◆ Alte Batterien niemals durch Verbrennen entsorgen, da sie bei hohen Temperaturen explodieren können.

Hinweise:

- ◆ Qualitativ hochwertige Alkalibatterien sind Manganbatterien generell vorzuziehen, da sie wesentlich länger vorhalten. Die im Handel erhältlichen, gleichgroßen NiCd-Batterien dürfen nicht verwendet werden.
- ◆ Wenn der Transceiver voraussichtlich längere Zeit nicht gebraucht wird, sollten Sie die Batterien aus dem Batteriegehäuse nehmen.
- ◆ Niemals Batterien unterschiedlicher Qualität gemeinsam verwenden.
- Bei zu schwacher Batteriespannung alle vier Batterien durch neue ersetzen.

Die folgende Tabelle gibt die ungefähre Batterie-Lebensdauer (in Stunden) bei unterschiedlichen Sendeleistungen an.

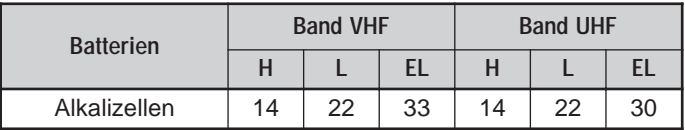

## **ANSCHLUSS AN EIN GEREGELTES NETZTEIL**

Über das als Sonderzubehör erhältliche Gleichspannungskabel PG-2W können Sie den Transceiver an ein geregeltes Netzteil anschließen.

- 1 Sicherstellen, daß sowohl der Transceiver als auch das Netzteil ausgeschaltet sind.
- 2 Das Gleichspannungskabel PG-2W an das Netzteil anschließen; die rote Zuleitung an die Plusklemme (+), die schwarze an die Minusklemme (–).

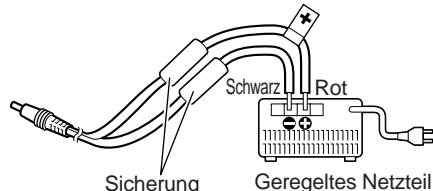

- 
- 3 Den Stecker des Gleichspannungskabels an die DC IN-Buchse an der Seite des Transceivers anschließen.

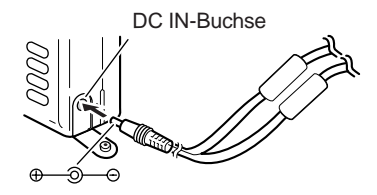

Hinweise:

- ◆ Ausschließlich die von Ihrem autorisierten KENWOOD-Fachhändler empfohlenen Stromquellen und Netzteile verwenden.
- ◆ Die Versorgungsspannung muß zwischen 5,5 V und 16 V liegen, um eine Beschädigung des Transceivers auszuschließen. Wenn die Eingangsspannung ca. 18 V überschreitet, erklingt ein Alarm, und eine Warnmeldung wird angezeigt.

# **ANSCHLUSS AN EINE ZIGARRETTENANZÜNDERBUCHSE**

Über das als Sonderzubehör erhältliche

Zigarrettenanzünderkabel PG-3J können Sie den Transceiver an die Zigarettenanzünderbuchse Ihres Autos anschließen.

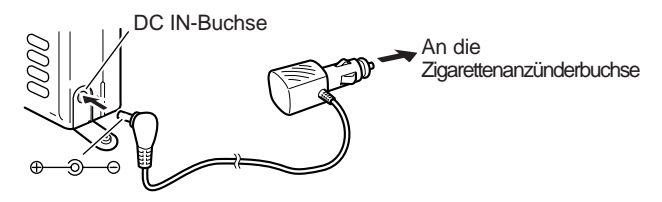

**VORSICHT** 

Für den Anschluß an eine externe 24-V-Stromquelle über einen Gleichspannungsadapter unbedingt das Zigarettenanzünderkabel PG-3J verwenden. Gebrauch des Gleichspannungskabels PG-2W kann einen Brand zur Folge haben.

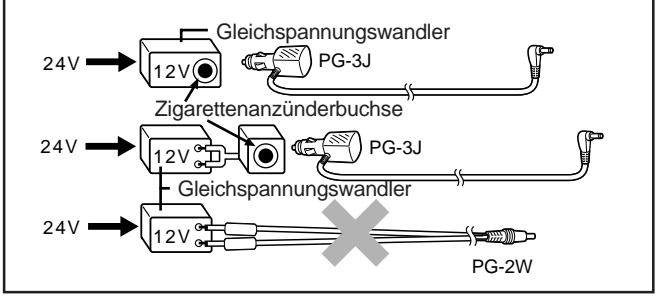

Hinweis: Wenn die Eingangsspannung ca. 18 V übersteigt, erklingt ein Alarm, und eine Warnmeldung wird angezeigt.

# IHRE ERSTE KONTAKTAUFNAHME (QSO)

**2**

Die folgenden 7 Bedienschritte zeigen Ihnen kurz, wie Sie sofort Kontakt aufnehmen können. So läßt sich die Spannung ein wenig abbauen, die sich beim Auspacken eines neuen Transceivers unweigerlich einstellt.

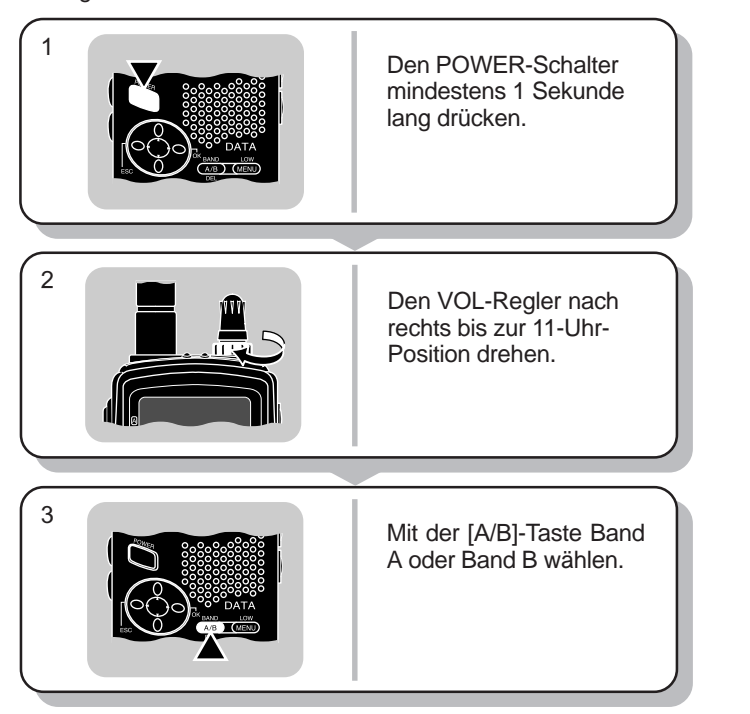

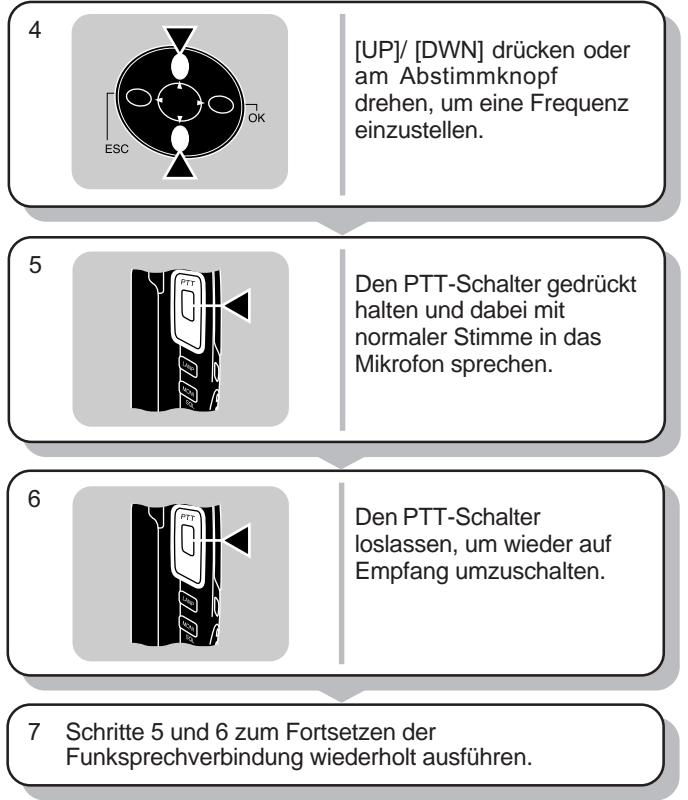

Hinweis: Wenn empfangene Signale zu schwach und unverständlich sind, [MONI] gedrückt halten, um die Signale besser zu empfangen. In diesem Fall wird jedoch auch Hintergrundgeräusch hörbar.

D-6

#### **EIN- UND AUSSCHALTEN**

- 1 Den POWER-Schalter (1 s) drücken, um den Transceiver einzuschalten.
	- Ein doppeltes akustisches Signal erklingt zur Bestätigung.

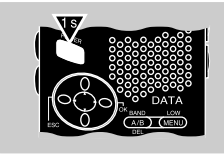

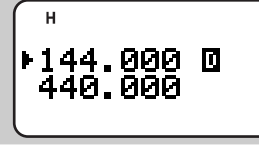

2 Zum Ausschalten des Transceivers erneut den POWER-Schalter (1 s) drücken.

## **EINSTELLEN DER LAUTSTÄRKE**

Den VOL-Regler zum Erhöhen der Lautstärke nach rechts oder zum Vermindern nach links drehen.

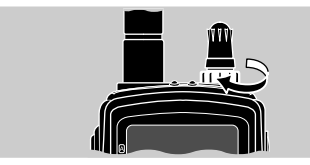

• Wenn wegen der ansprechenden Rauschsperre kein Hintergrundrauschen zu hören ist, beim Einstellen des VOL-Reglers [MONI] gedrückt halten. Das Hintergrundrauschen bleibt hörbar, solange [MONI] gedrückt gehalten wird.

## **AUSWÄHLEN EINES BANDS**

Zum Auswählen von Band A oder Band B die [A/B]-Taste drücken.

• Der Cursor zeigt das gegenwärtig gewählte Band an.

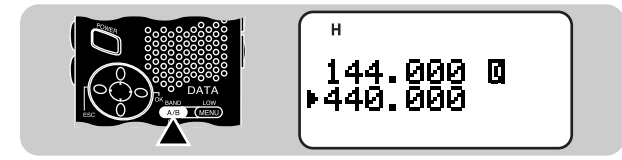

## **EINSTELLEN EINER FREQUENZ**

Zum Einstellen einer Frequenz [UP]/ [DWN] drücken oder am Abstimmknopf drehen.

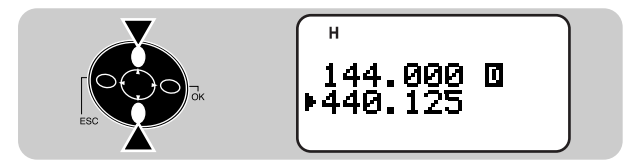

- [UP]/ [DWN] kann zum übergangslosen Weiterschalten der Frequenz gedrückt gehalten werden.
- Zum Abstimmen in Schritten zu 1 MHz zunächst [MHz] drücken. Die 1-MHz-Stelle blinkt nun. Die Funktion wird durch erneutes Betätigen von [MHz] wieder deaktiviert.
- Die Frequenz kann auch über die numerischen Tasten eingegeben werden. Einzelheiten siehe "DIREKTE FREQUENZEINGABE" {Seite 45}.

#### **EINSTELLEN DER RAUSCHSPERRE**

Wenn Sie die Rauschsperren-Ansprechschwelle gut einstellen, wird das Hintergrundrauschen aus dem Lautsprecher stummgeschaltet, solange kein Signal vorliegt. Der richtige Schwellenpegel hängt von den

Umgebungsgeräuschbedingungen ab. Sie können für Band A und Band B unterschiedliche Einstellungen programmieren.

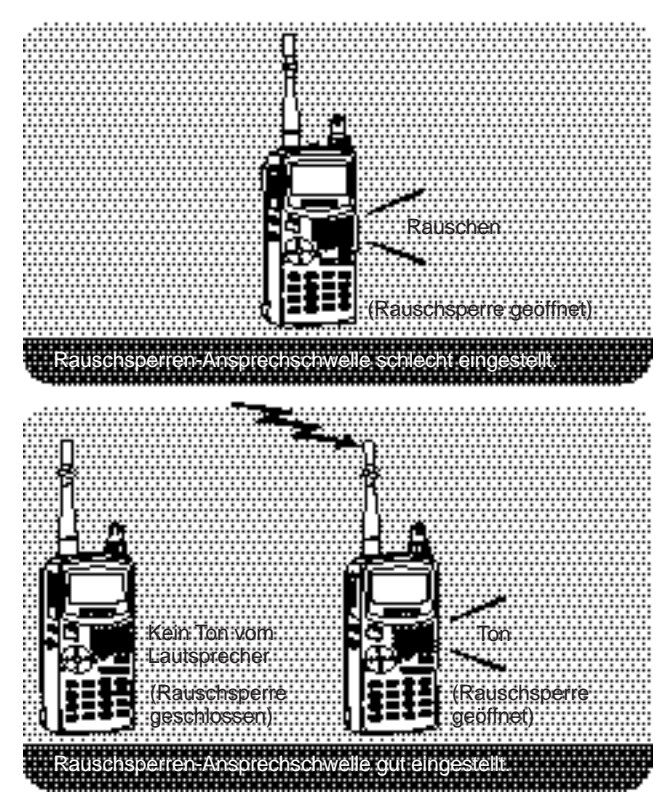

- 1 [F], [MONI] drücken.
	- Das SQL-Meter zeigt die aktuelle Rauschsperren-Ansprechschwelle an. Die Vorgabeeinstellung ist Pegel 2; 4 Segmente sind in diesem Fall zu sehen.

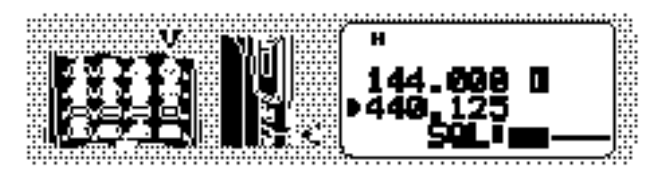

- 2 [UP]/ [DWN] drücken, um den geeigneten der 6 Schwellenpegel zu wählen.
	- Wählen Sie den Pegel, bei dem das Hintergrundrauschen gerade verstummt, wenn kein Signal vorliegt.
	- Je höher der Pegel, um so stärker müssen empfangbare Signale sein.

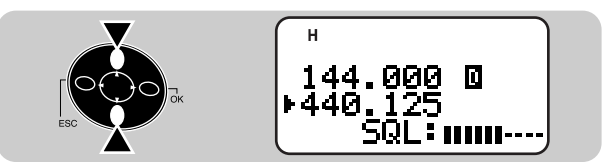

3 [OK] drücken, um die Einstellung zu beenden.

## **SENDEN**

- 1 Wenn alles sendebereit ist, den PTT-Schalter gedrückt halten und dabei mit normaler Stimme in das Mikrofon sprechen.
	- Die rot leuchtende Anzeige A bzw. B identifiziert das gegenwärtig gewählte Band.
	- Die Batterieanzeige informiert über die relative Batterie-Restladung.

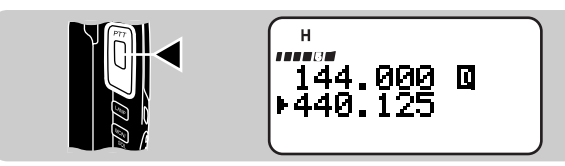

- Nicht zu nahe am Mikrofon und nicht zu laut sprechen, da dies zu Verzerrungen führen und die Verständlichkeit für die empfangende Station beeinträchtigen kann.
- 2 Nach dem Sprechen den PTT-Schalter wieder loslassen.

Schaltuhr für Sendezeitbegrenzung: Wenn der PTT-Schalter länger als 10 Minuten gedrückt gehalten wird, erklingt ein akustisches Signal, wobei der Transceiver den Sendevorgang beendet. Zum erneuten Senden den PTT-Schalter einmal loslassen und wieder drücken. Diese Funktion kann nicht ausgeschaltet werden.

**VORSICHT** 

- Der empfohlene Arbeitszyklus ist 1 Minute Sendebetrieb und 3 Minuten Empfang. Längere Sendezeiten oder andauernder Sendebetrieb mit hoher Ausgangsleistung kann eine Erhitzung der Geräterückseite zur Folge haben.
- Senden mit der mitgelieferten Antenne kann elektronische Geräte in der Nähe stören. Beachten Sie außerdem, daß beim Senden in der Nähe eines geregelten Netzteils, das nicht von KENWOOD empfohlen ist, dessen Ausgangsspannung extrem steigen kann. Dieser Spannungsanstieg kann sowohl den Transceiver als auch andere am Netzteil angeschlossene Geräte beschädigen.

Hinweis: Wenn die Eingangsspannung ca. 18 V überschreitet, erklingt ein Alarm, und eine Warnmeldung wird angezeigt.

#### ■ **Wählen der Sendeleistung**

Zum Einsparen von Batteriestrom ist es in jedem Fall von Vorteil, die niedrigste Sendeleistung zu wählen, die eine zuverlässige Kommunikation zuläßt. Sie können für Band A und Band B unterschiedliche Sendeleistungen programmieren.

Durch Betätigen von [F], [MENU] kann von hoher Sendeleistung (Vorgabeeinstellung) auf niedrige oder minimale Sendeleistung umgeschaltet werden.

• "H" (hoch), "L" (niedrig) oder "EL" (minimal) informiert über die aktuelle Einstellung.

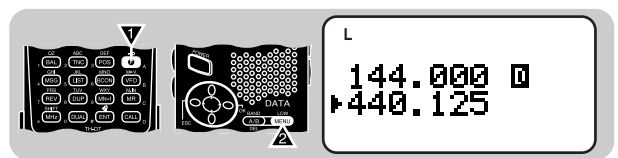

## **LERNEN SIE IHR GERÄT KENNEN**

#### **LAGE DER BEDIENELEMENTE**

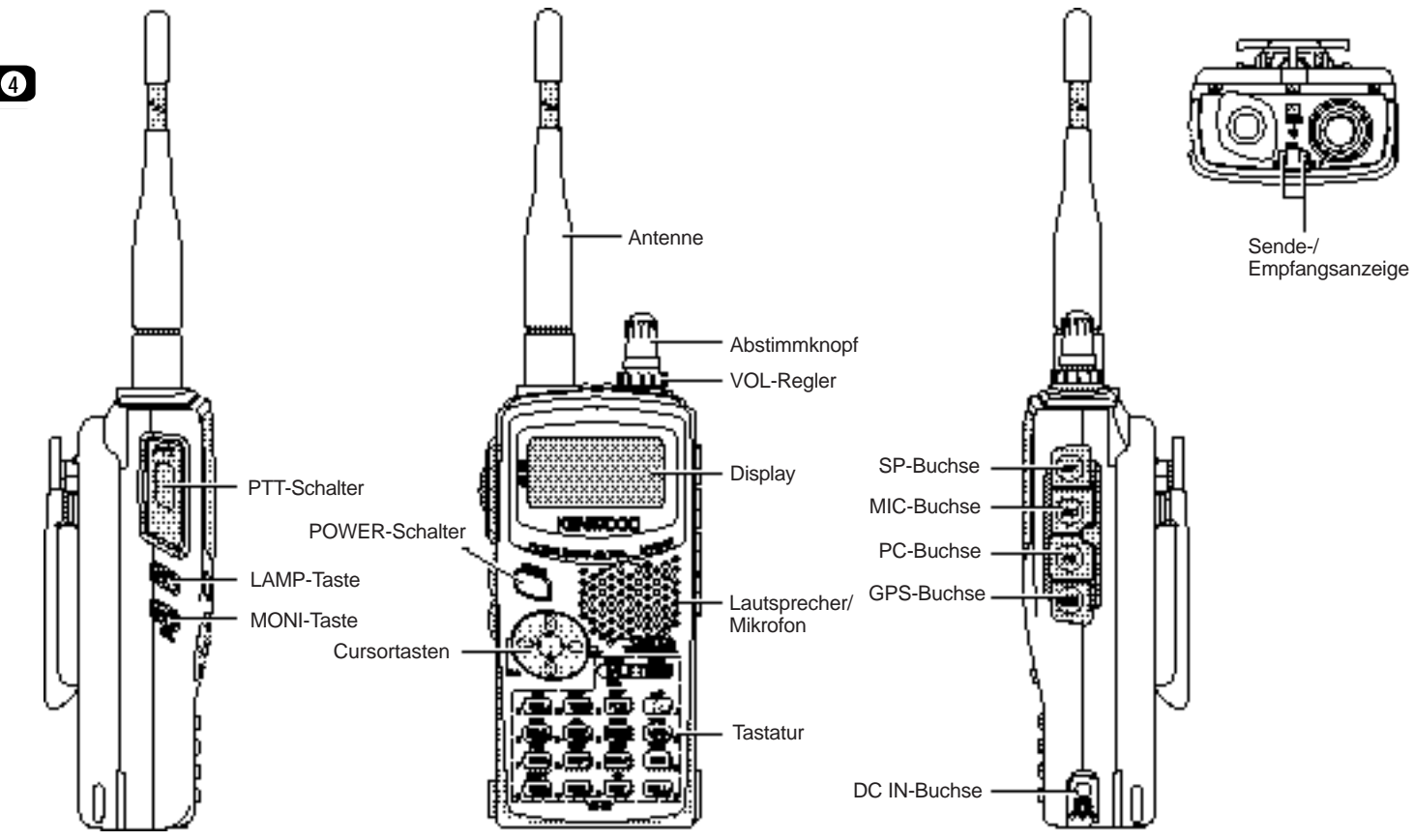

## **ANZEIGEN**

Im oberen Teil des Displays sehen Sie verschiedene Anzeigen, die Sie über die aktuellen Einstellungen auf dem laufenden halten.

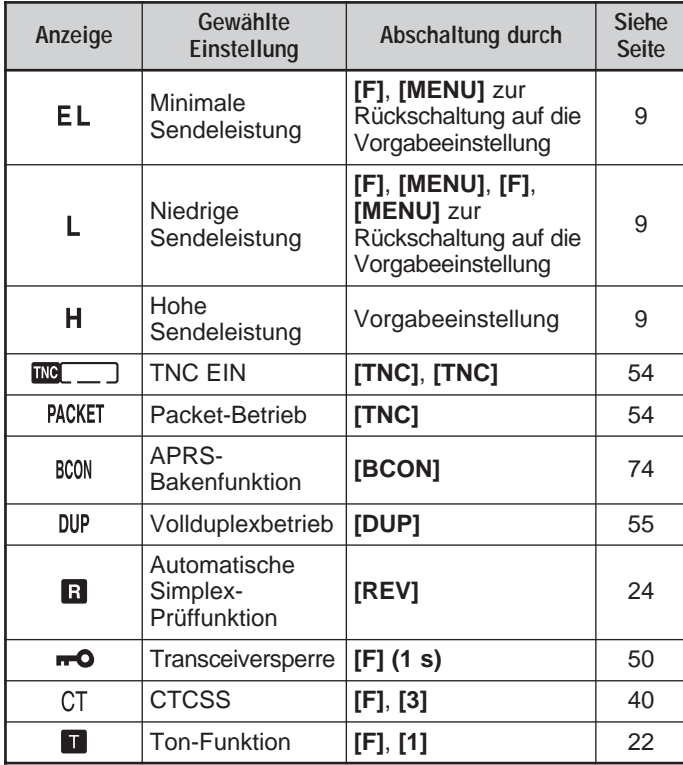

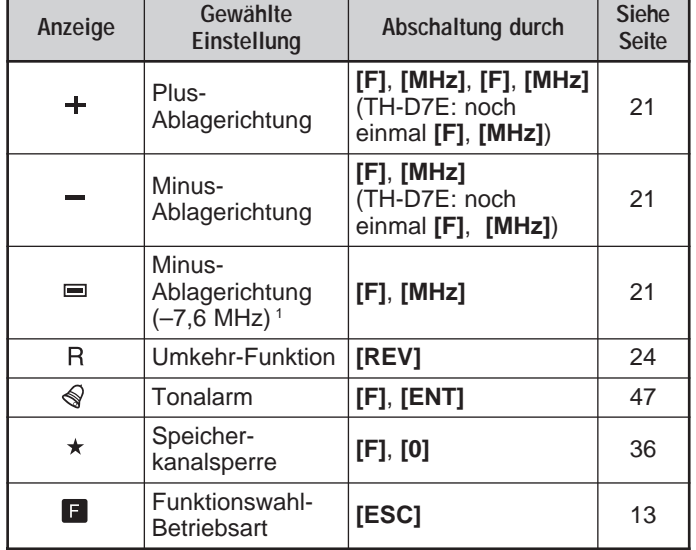

<sup>1</sup> Nur TH-D7E

# **5 7 7 9 9 4 7 9 4 7 9 4 7 9 4 7 9 4 7 9 4 7 9 4 7 9 4 7 9 4 7 9 4 7 9 4 7 9 4 7 9 4 7 9 4 7 9 4 7 9 4 7 9 4 7 9 4 7 9 4 7 9 4 7 9 4 7 9 4 7 9 4 7 9 4 7 9 4 7 9 4 7 9 4 7 9 4 7 9 4 7 9 4 7 9 4 7 9 4 7 9 4 7 9 4 7 9 4 7 9 4**

Zeigt die Stärke des empfangenen Signals an. Beim Senden wird hier die relative Batterie-Restladung angezeigt.

Hinweis: Elektromagnetische Felder, wie beispielsweise die durch statische Elektrizität erzeugten, können Funktionsstörungen des Displays verursachen. Das Display arbeitet jedoch in einem solchen Fall nach ein paar Minuten wieder normal.

## **CURSORTASTEN**

Dieser Transceiver ist mit vier Cursortasten ausgestattet, die eine einfache Programmierung der meisten Funktionen mit einer Hand erlauben.

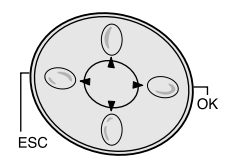

#### **Tasten UP/ DWN**

Die Tasten UP/ DWN haben dieselbe Funktion wie der Abstimmknopf. Sie können mit diesen Tasten je nach Transceiver-Betriebsart Frequenzen einstellen, Speicherkanäle auswählen und andere Einstellungen machen.

Hinweis: In Bedienschritten, bei denen auf die Tasten UP/ DWN verwiesen wird, können Sie alternativ auch den Abstimmknopf verwenden. In dieser Anleitung wird zur Vereinfachung der Beschreibungen der Abstimmknopf oft nicht erwähnt.

#### **OK-Taste**

Diese Taste wird bei verschiedenen Einstellungen (z. B. Funktionswahl oder Menüeinstellung) abschließend gedrückt, um zum nächsten Bedienschritt überzugehen oder die Einstellung insgesamt zu beenden.

#### **ESC-Taste**

Diese Taste erlaubt bei verschiedenen Einstellungen (z. B. Funktionswahl oder Menüeinstellung) ein Zurückgehen zum vorherigen Schritt oder ein Abbrechen des Vorgangs.

#### **BAND A/ B**

In dieser Anleitung werden neben " [4] " und " [B] " abgerufene Bänder als Band A und Band B bezeichnet. Band A ist als Vorgabeeinstellung VHF (144 MHz) und Band B UHF. Als Band A kann auch ein 118-MHz-Teilband abgerufen werden (nur TH-D7A). Als Band B kann ein VHF-Teilband (144 MHz) abgerufen werden.

Dieser Transceiver kann auf zwei Bändern (A und B) gleichzeitig empfangen. So können Sie beispielsweise Packet-Daten auf einer VHF-Frequenz empfangen und gleichzeitig auf einer anderen VHF-Frequenz hören. Zum Senden müssen Sie eines der beiden Bänder wählen. "I " zeigt das aktuelle Datenband an {Seite 55}.

Die folgende Übersicht veranschaulicht die Auswahl bzw. den Abruf des gewünschten Bands.

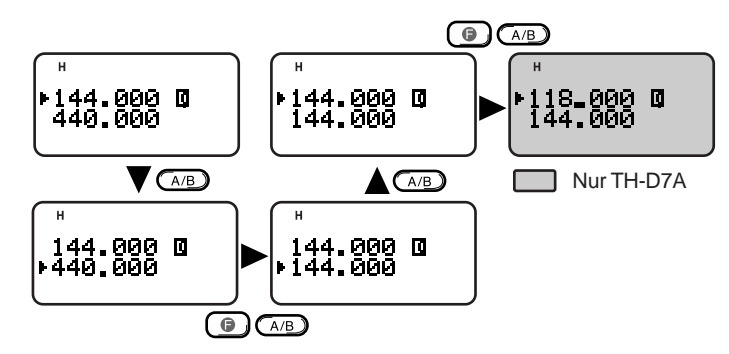

Hinweise:

- ◆ In der Speicherkanalabruf-Betriebsart kann durch Drücken von [F], [A/B] kein anderes Band abgerufen werden. Hierzu müssen Sie zunächst [VFO] drücken, um auf VFO-Betrieb umzuschalten.
- ◆ Das 118-MHz-Band kann nicht zum Senden verwendet werden.

### **GRUNDLEGENDE TRANSCEIVER-BETRIEBSARTEN**

In diesem Abschnitt lernen Sie die grundlegenden Betriebsarten kennen, die an diesem Transceiver wählbar sind.

#### **VFO-Betriebsart**

Wird durch einen Druck auf [VFO] gewählt. In dieser Betriebsart kann die Betriebsfrequenz durch Drücken von [UP]/ [DWN] geändert oder direkt über die Tastatur {Seite 45} eingegeben werden.

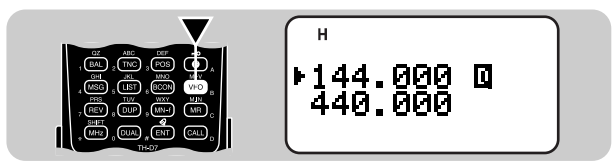

#### **Speicherkanalabruf-Betriebsart**

Wird durch einen Druck auf [MR] gewählt. In dieser Betriebsart können Sie den gewünschten Speicherkanal durch Drücken von [UP]/ [DWN] auswählen oder per Direkteingabe über die Tastur {Seite 28} abrufen. Näheres erfahren Sie unter "SPEICHERKANÄLE" {Seite 26}.

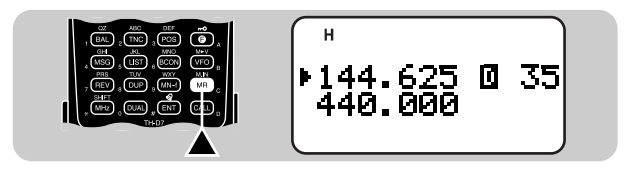

#### **Funktionswahl-Betriebsart**

Wird durch einen Druck auf [F] gewählt. In dieser Betriebsart können Sie durch Drücken von [UP]/ [DWN] die Funktionen F–1 bis F–8 (außer F–6) auswählen; zum Aufrufen von F–6 wählen Sie zunächst das 118-MHz-Band {Seite 51}. Nach Aufrufen der betreffenden Funktion drücken Sie [OK], um dann zum Auswählen der gewünschten Einstellung wieder [UP]/ [DWN] zu drücken. Drücken Sie abschließend wieder [OK], um die Einstellung zu beenden. Nach Abrufen eines Speicherkanals haben Sie Zugriff auf die Funktionen F–0 und F–9. Beim TH–D7E kann F–6 nicht aufgerufen werden.

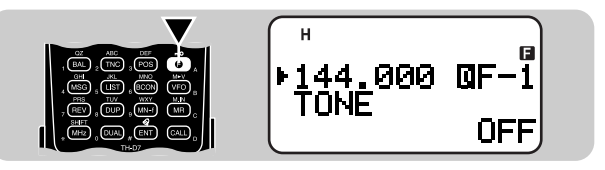

Drücken von [F], [0] – [9] bietet sich als einfachere Alternative zum obigen Auswahlverfahren an. So kann beispielsweise die Ton-Funktion durch Drücken von [F], [1] ein- bzw. ausgeschaltet werden. Dieses Auswahlverfahren wird in den betreffenden Abschnitten dieser Anleitung näher beschrieben.

#### **Menü-Betriebsart**

Wird durch einen Druck auf [MENU] gewählt. In dieser Betriebsart können Sie einen gewünschten Menüpunkt durch Drücken von [UP]/ [DWN] und [OK] oder per Direkteingabe über die Tastatur auswählen. Einzelheiten erfahren Sie im Abschnitt "MENÜ-EINSTELLUNGEN" {Seite 16}.

$$
\begin{array}{|c|c|c|c|}\n\hline\n\text{F} & & & \\
\hline\n\text{F} & & & \\
\hline\n\text{F} & & & \\
\hline\n\text{F} & & & \\
\hline\n\end{array}
$$

#### **Vollduplex-Betriebsart**

Wird durch einen Druck auf [DUP] gewählt. In dieser Betriebsart kann der Transceiver Signale gleichzeitig senden und empfangen. So haben Sie beispielsweise die Möglichkeit, auf dem aktuellen Band zu sprechen, während auf einem anderen Band Packet-Daten empfangen werden. Einzelheiten erfahren Sie im Abschnitt "VOLLDUPLEX" {Seite 55}.

**4**

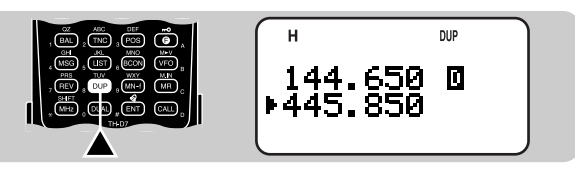

#### **Packet-Betriebsart**

Wird durch zweimaliges Drücken von [TNC] gewählt. In dieser Betriebsart können Sie benötigte Befehle von einem angeschlossenen Personal-Computer an den eingebauten TNC senden {Seite 54}.

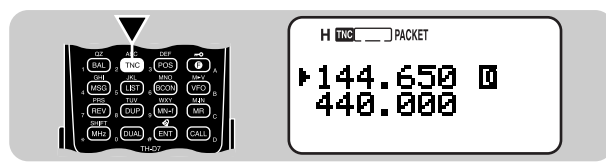

# **DIREKTEINGABE ÜBER DIE TASTATUR**

Mit den numerischen Tasten der Tastatur können Sie je nach Transceiver-Betriebsart Werte, Nummern oder Textzeichen eingeben.

In der VFO- oder Speicherkanalabruf-Betriebsart können Sie über die Tastatur eine Frequenz {Seite 45} oder eine

Speicherkanalnummer {Seite 28} wählen. Hierzu drücken Sie zunächst [ENT].

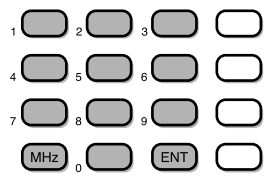

In der Menü-Betriebsart können Sie den gewünschten Menüpunkt über die Tastatur wählen. So wird beispielsweise durch aufeinanderfolgendes Drücken von [1], [4], [1] das Menü 1–4–1 (DATA BAND) aufgerufen.

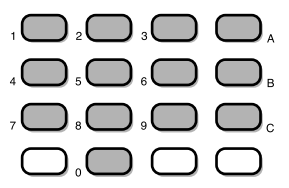

Zum manuellen Senden einer DTMF-Nummer halten Sie den PTT-Schalter gedrückt und geben dabei die Nummer über die Tastatur ein {Seite 41}.

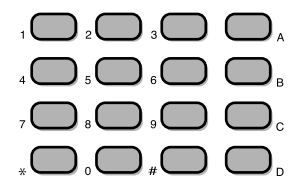

Sie können die Tastatur auch zum Programmieren eines Speicherkanalnamens {Seiten 29 und 42}, einer Einschaltmeldung {Seite 50} oder anderer Zeichenfolgen verwenden. So wird beispielsweise bei jeder Betätigung von [TNC] die Eingabe nach folgendem Schema weitergeschaltet: A, B, C, a, b, c und dann 2. Mit [DUAL] wird zwischen 0 und Leerzeichen umgeschaltet. Mit [ENT] kann zwischen den Sonderzeichen gemäß ASCII umgeschaltet werden.

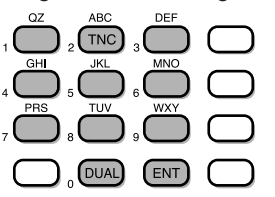

Die folgenden Sonderzeichen sind wählbar:

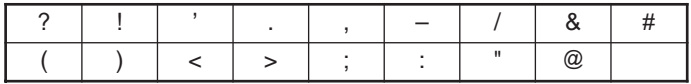

Hinweis: Durch Drücken von [UP]/ [DWN] können Sie neben den oben angeführten Zeichen weitere ASCII-Sonderzeichen wählen.

# **MENÜ-EINSTELLUNGEN**

Das Menü dieses Transceivers besteht aus 3 Ebenen.

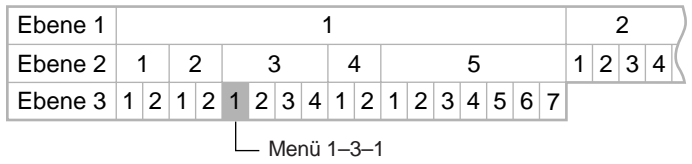

#### **MENÜ-ZUGRIFF**

**5**

- [MENU] drücken, um auf Menü-Betrieb zu schalten.
	- Die aktuelle Menü-Nr. von Ebene 1 blinkt.

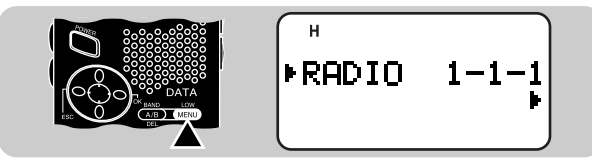

2 [UP]/ [DWN] drücken, um die gewünschte Menü-Nr. von Ebene 1 zu wählen.

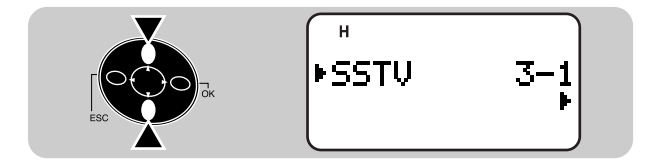

- 3 [OK] drücken.
	- Die aktuelle Menü-Nr. von Ebene 2 blinkt.
- 4 [UP]/ [DWN] drücken, um die gewünschte Menü-Nr. von Ebene 2 zu wählen.

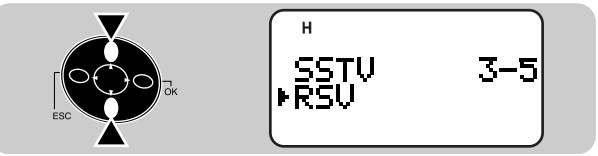

- Zum Zurückgehen zu Ebene 1 [ESC] drücken.
- Zum Verlassen des Menüs [MENU] drücken.
- 5 [OK] drücken.
- 6 Bei einem der Menüpunkte von 1–1 bis 1–5 die gewünschte Menü-Nr. von Ebene 3 wählen, wie in Schritten 4 und 5 beschrieben.
- 7 [UP]/ [DWN] drücken, um einen Parameter zu wählen.
	- Der Bedienvorgang für diesen Schritt hängt vom gewählten Menüpunkt ab. Siehe entsprechende Abschnitte in dieser Anleitung.
- 8 [OK] drücken, um die Einstellung zu beenden.
- 9 [MENU] drücken, um das Menü zu verlassen.

Nach Drücken von [MENU] in Schritt 1 können Sie auch die Nummer des gewünschten Menüpunkts bis zur betreffenden Ebene direkt eingeben. Beispiel: Durch Drücken von [1], [4], [1] wird der Menüpunkt 1–4–1 (DATA BAND) aufgerufen. Die Direkteingabe wird an den betreffenden Stellen in dieser Anleitung eingehender beschrieben.

#### **MENÜ-KONFIGURATION**

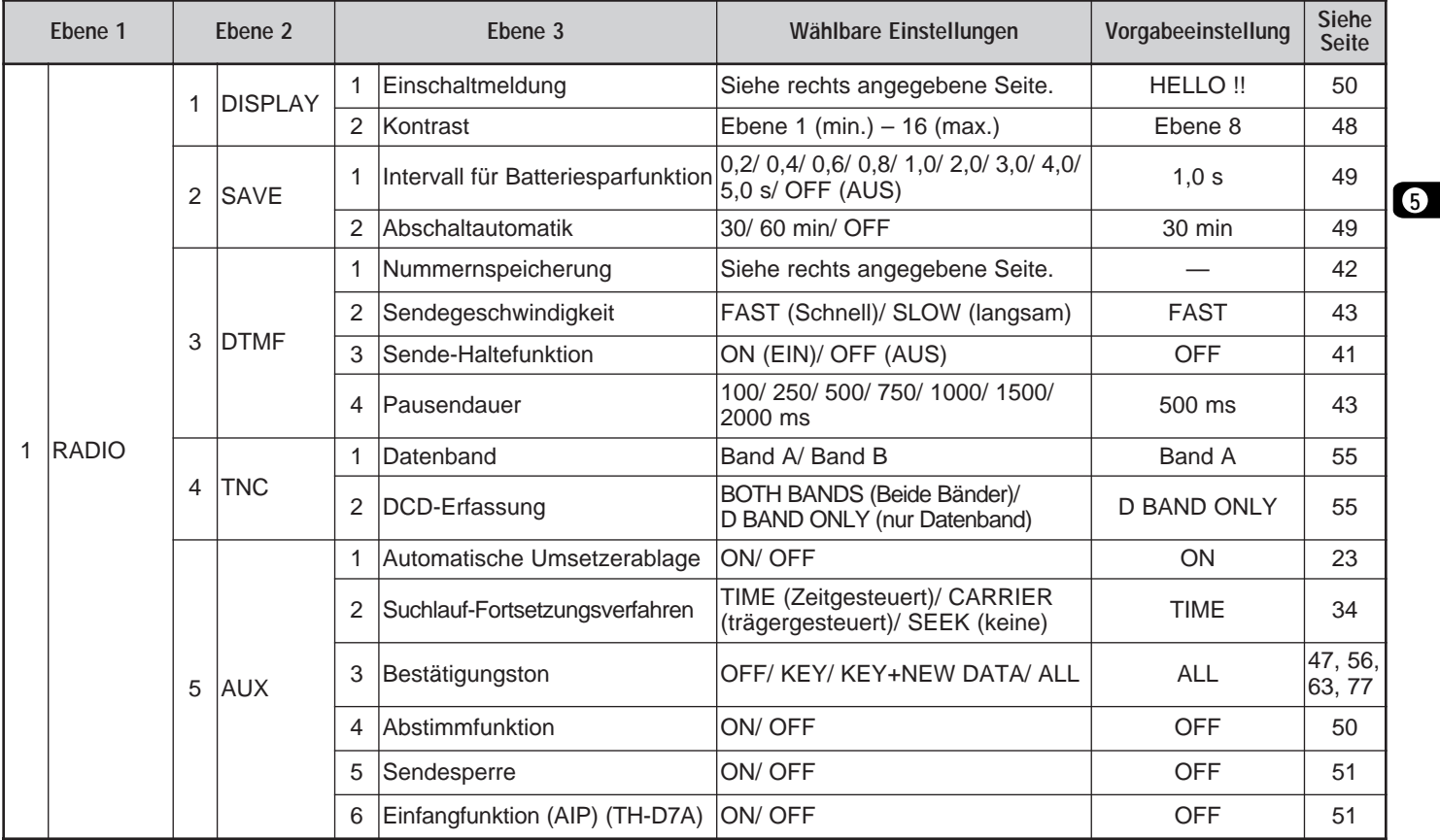

the control of the control of the control of

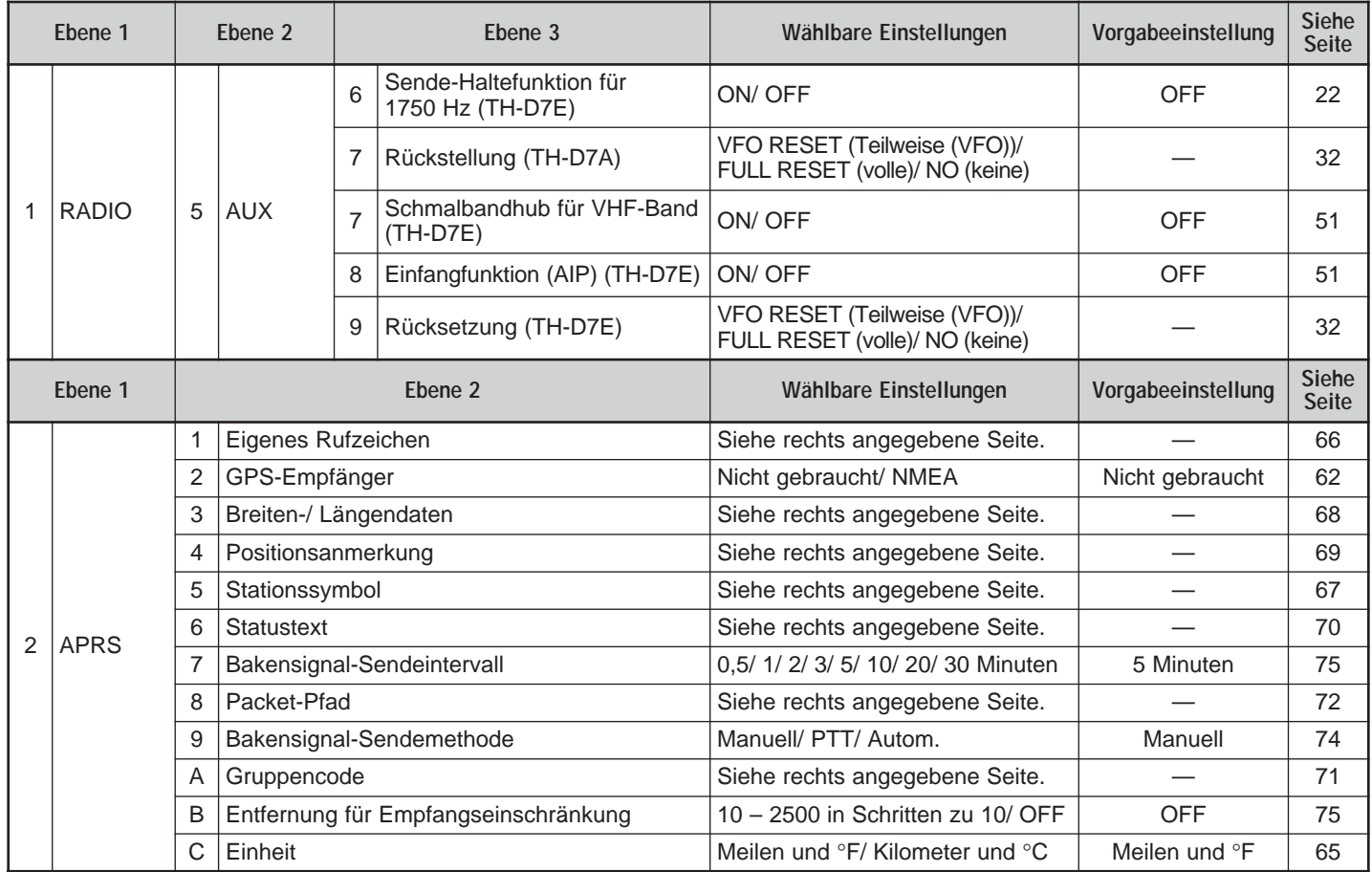

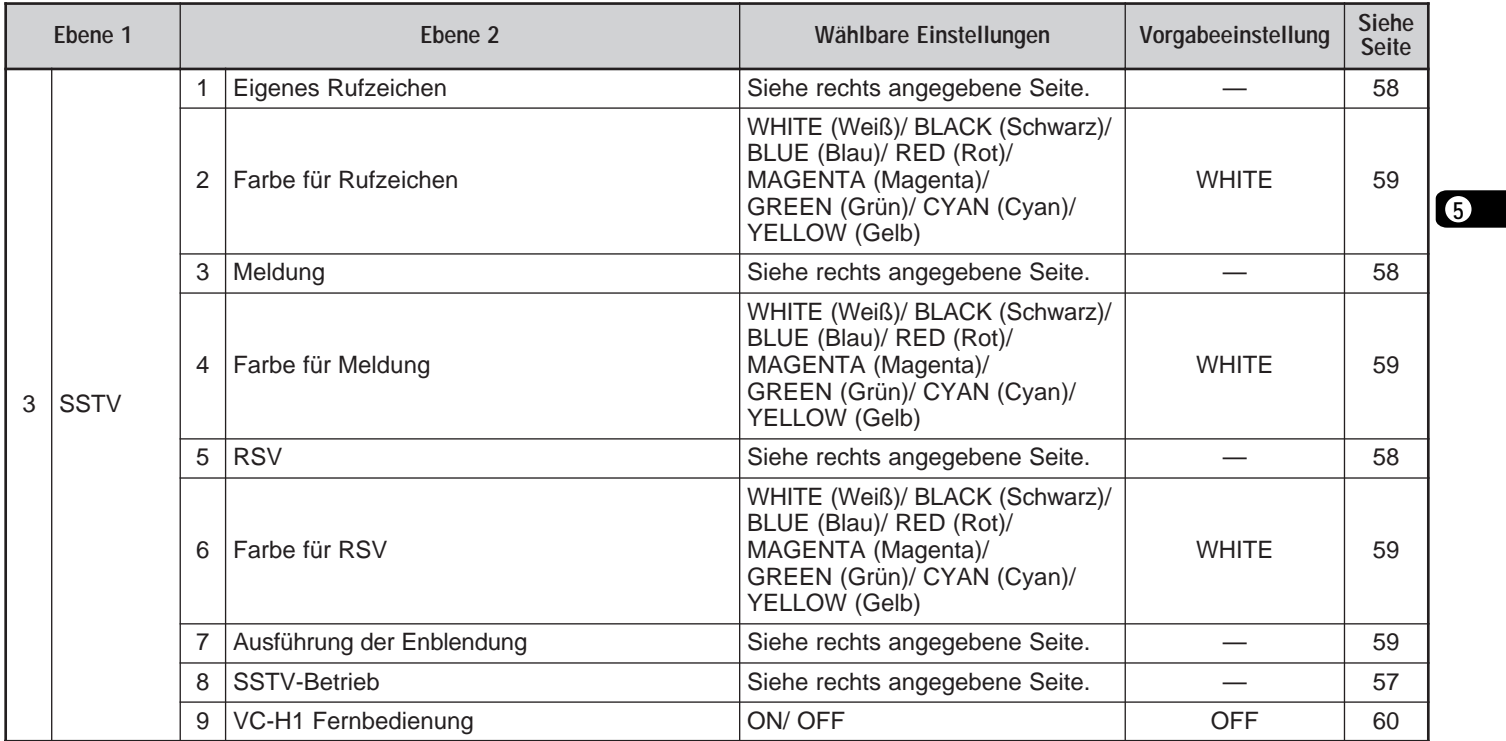

# **BETRIEB ÜBER UMSETZER**

Umsetzer, die häufig von Amateurfunk-Clubs installiert und betrieben werden, befinden sich gewöhnlich auf Berggipfeln oder anderen hohen Punkten. Sie arbeiten in den meisten Fällen mit einer höheren ERP (Effective Radiated Power = wirkliche Strahlungsleistung) als typische Stationen. Diese Kombination aus hohem Standort und hoher ERP ermöglicht die Kommunikation über wesentlich größere Entfernungen als beim Senden ohne Umsetzer.

Die meisten Umsetzer verwenden ein Empfangs- und Sendefrequenzpaar mit Standard- oder Nichtstandard-Ablage (Nichtsstandard-Split). Manche Umsetzer erfordern darüber hinaus Senden eines Tonsignals, das den Zugriff ermöglicht. Lassen Sie sich diesbezüglich vom Betreiber des örtlichen Umsetzers beraten.

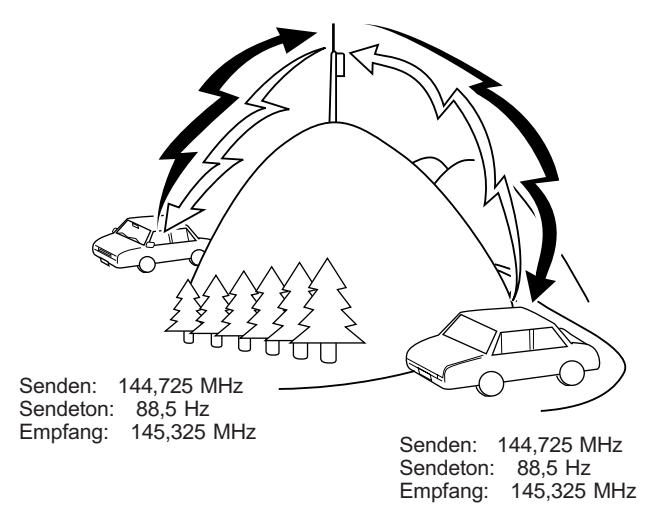

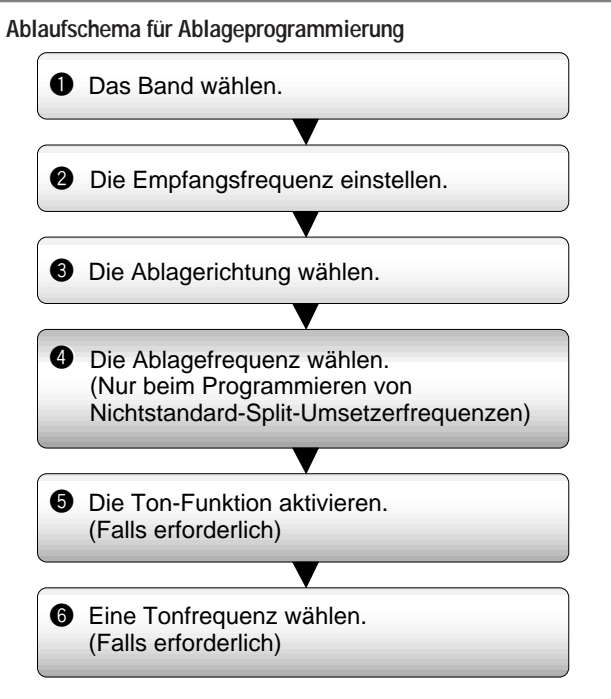

Wenn Sie die obigen Daten in einem Speicherkanal festhalten, brauchen Sie sie nicht jedesmal neu programmieren. Siehe "SPEICHERKANÄLE" {Seite 26}.

#### **PROGRAMMIEREN DER ABLAGE**

Drücken Sie zunächst [A/B], um Band A oder Band B zu wählen. Drücken Sie dann ggf. [F], [A/B], um ein Teilband abzurufen.

#### ■ **Wählen der Ablagerichtung**

Geben Sie vor, ob die Sendefrequenz höher (+) oder niedriger (–) sein soll als die Empfangsfrequenz.

- [F], [MHz] drücken, um die Ablagerichtung zu wechseln.
- "+" oder "–" zeigt die gewählte Ablagerichtung an.

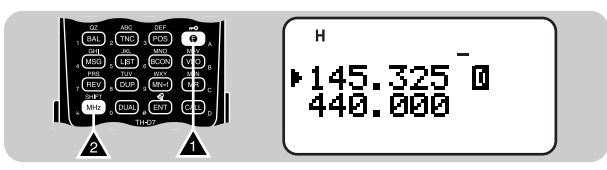

• Um beim TH-D7E (nur UHF) eine –7,6 MHz Ablage zu programmieren, wiederholt [F], [MHz] drücken, bis "=" angezeigt wird.

Wenn die Ablage-Sendefrequenz außerhalb des Sendebands liegt, wird der Sendebetrieb gesperrt. Verlegen Sie die Sendefrequenz durch eine der folgenden Maßnahmen in das Band:

- Die Empfangsfrequenz weiter in den Bandbereich verschieben.
- Die Ablagerichtung ändern.

Hinweis: Bei Verwendung eines Nichtstandard-Split-Speicherkanals oder beim Senden kann die Ablagerichtung nicht geändert werden.

#### ■ **Wählen der Ablagefrequenz**

Für Zugriff auf einen Umsetzer, der ein Nichtstandard-Split-Frequenzpaar erfordert, ändern Sie die Vorgabe-Ablagefrequenz, die von den meisten Umsetzern verwendet wird, auf den betreffenden Wert. Die Vorgabe-Ablagefrequenz auf dem VHF-Band ist versionsunabhängig 600 kHz; die Vorgabe-Ablagefrequenz auf dem UHF-Band ist 5 MHz (TH-D7A) bzw. 1,6 MHz (TH-D7E).

1 [F], [5] drücken, um "F–5 (OFFSET)" zu wählen.

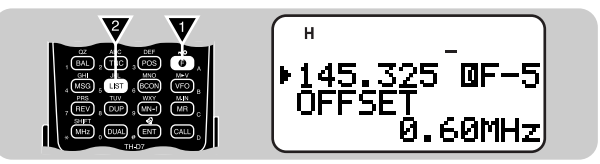

- 2 [UP]/ [DWN] drücken, um die betreffende Ablagefrequenz zu wählen.
	- Der Einstellbereich geht von 0,00 MHz bis 29,95 MHz in Schritten zu 50 kHz.
- 3 [OK] drücken, um die Einstellung zu beenden.

Nur TH-D7E: Wenn als Ablagerichtung " = " gewählt ist, kann die Vorgabeeinstellung (7,6 MHz) nicht geändert werden.

Hinweis: Nach Ändern der Ablagefrequenz wird die neue Einstellung auch für die automatische Umsetzerablage vorgegeben.

#### ■ **Aktivieren der Ton-Funktion**

[F], [1] drücken, um die Ton-Funktion einzuschalten (oder auszuschalten).

• Bei aktivierter Ton-Funktion wird "**I** angezeigt.

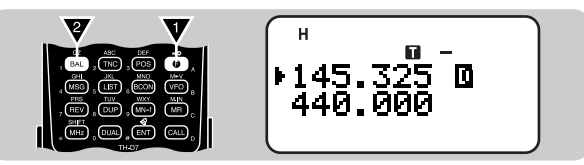

Hinweis: Die Ton- und die CTCSS-Funktion können nicht zusammen verwendet werden. Wenn Sie die Ton-Funktion bei aktivierter CTCSS-Funktion einschalten, wird die CTCSS-Funktion ausgeschaltet.

Nur TH-D7E: Wenn Sie auf Umsetzer zugreifen, die mit 1750-Hz-Tonsignalen arbeiten, braucht die Ton-Funktion nicht aktiviert zu werden. Unabhängig von der hier gemachten Einstellung können Sie zum Senden von 1750-Hz-Tonsignalen einfach [CALL] drücken, ohne dabei den PTT-Schalter zu betätigen.

#### ■ **Auswählen einer Tonfrequenz**

1 [F], [2] drücken, um "F–2 (TONE FREQ)" zu wählen.

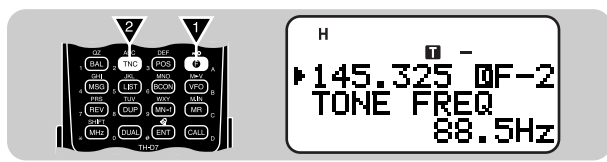

2 **IUPI/ IDWNI drücken, um die betreffende Tonfrequenz zu** wählen.

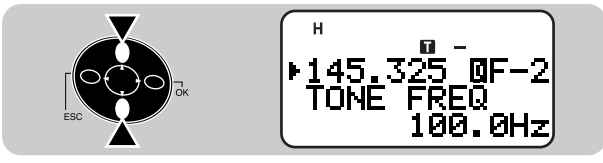

3 [OK] drücken, um die Einstellung zu beenden.

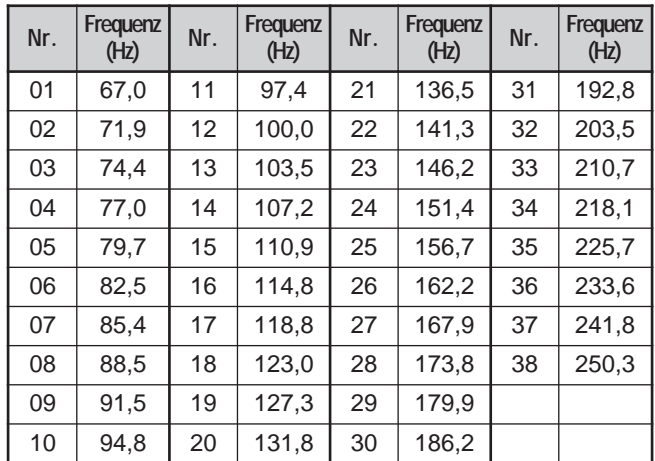

Nur TH-D7E: Zum Senden von 1750-Hz-Tonsignalen drücken Sie einfach [CALL], ohne dabei den PTT-Schalter zu betätigen. Beim Loslassen von [CALL] stoppt die Signalübertragung. Sie können den Transceiver auch so einstellen, daß er nach Loslassen von [CALL] 2 Sekunden lang im Sendebetrieb verbleibt; ein 1750-Hz-Ton wird nicht kontinuierlich gesendet. Rufen Sie hierfür Menüpunkt 1–5–6 (1750 Hz HOLD) auf, um dort "ON" zu wählen.

## **AUTOMATISCHE UMSETZERABLAGE**

Diese Funktion wählt je nach der auf dem VHF-Band eingestellten Frequenz automatisch eine Ablagerichtung und aktiviert die Ton-Funktion. Der Transceiver ist für die im unten abgedruckten Schema gezeigten Ablagerichtungen programmiert. Aktuelle Bandpläne für Umsetzerablagerichtungen können über Ihren Amateurfunkverband bezogen werden.

#### **Versionen für USA und Kanada**

Entspricht dem Standard-ARRL-Bandplan.

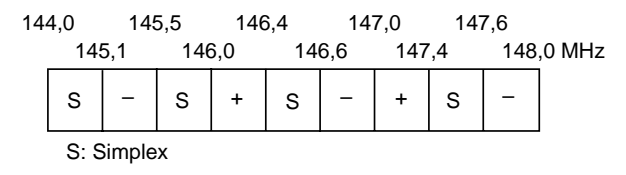

**Versionen für Europa**

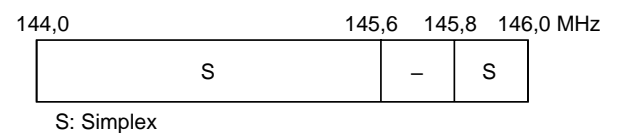

Hinweis: Bei eingeschalteter Umkehr-Funktion arbeitet die automatische Umsetzerablage nicht. Wenn die Umkehr-Funktion jedoch mit der [REV]- Taste aktiviert wird, nachdem die automatische Umsetzerablage einen Ablage-Status (Frequenz-Split) gewählt hat, werden die Empfangs- und die Sendefrequenz vertauscht.

- 1 [MENU] drücken, um auf Menü-Betrieb zu schalten.
- 2 [1], [5], [1] drücken, um "1–5–1 (AUTO OFFSET)" zu wählen.

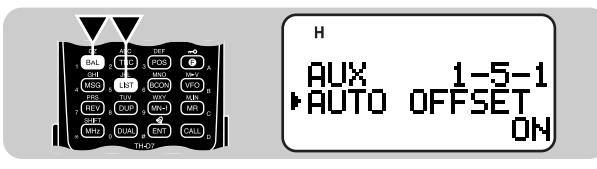

3 [UP]/ [DWN] drücken, um die Funktion einzuschalten (ON = Vorgabeeinstellung) oder auszuschalten (OFF).

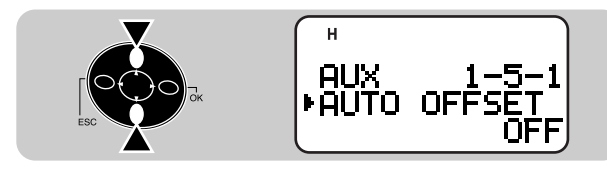

- 4 [OK] drücken, um die Einstellung zu beenden.
- 5 [MENU] drücken, um das Menü zu verlassen.

## **UMKEHR-FUNKTION**

Mit der Umkehr-Funktion können Sie die für Empfangen und Senden eingestellten Frequenzen gegeneinander austauschen. So haben Sie bei Gebrauch eines Umsetzers die Möglichkeit, die Stärke des direkt von der anderen Station empfangenen Signals manuell zu prüfen. Wenn das Signal der Station ausreichend stark ist, sollten Sie zu einer Simplex-Frequenz wechseln, um den Umsetzer freizumachen.

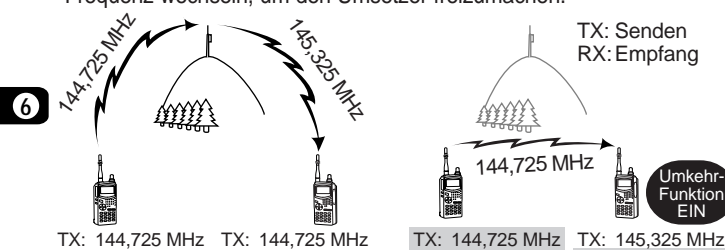

RX: 145,325 MHz RX: 145,325 MHz

RX: 145,325 MHz RX: 144,725 MHz

[REV] drücken, um die Umkehrfunktion einzuschalten (oder auszuschalten).

• Bei aktivierter Funktion wird "R" angezeigt.

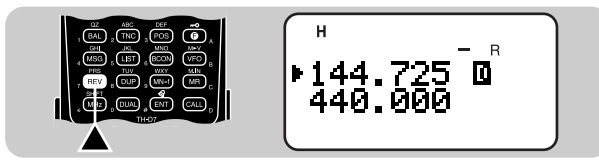

Hinweise:

- ◆ Wenn die Sendefrequenz durch Drücken von [REV] außerhalb des zulässigen Sendefrequenzbereichs gerät, erklingt beim Betätigen des PTT-Schalters ein akustisches Fehlersignal; der Sendebetrieb ist gesperrt.
- Wenn durch die Umkehr die Empfangsfrequenz außerhalb des zulässigen Empfangsfrequenzbereichs geraten würde, erklingt beim Drücken von [REV] ein akustisches Fehlersignal, und eine Umkehr ist nicht möglich.
- Die automatische Umsetzerablage arbeitet nicht, während die Umkehr-Funktion aktiviert ist.
- ◆ Beim Senden ist ein Ein- oder Ausschalten der Umkehr-Funktion nicht möglich.

# **AUTOMATISCHE SIMPLEX-PRÜFFUNKTION (ASC)**

Bei Funkverbindung über einen Umsetzer kontrolliert ASC in regelmäßigen Intervallen die Stärke des direkt von der anderen Station empfangenen Signals. Wenn die Signalstärke für eine direkte Verbindung ohne Umsetzer ausreicht, blinkt die ASC-Anzeige auf dem Display.

[REV] (1 s) drücken, um die Funktion einzuschalten.

Bei eingeschalteter Funktion ist die " $\Box$ " auf dem Display zu sehen.

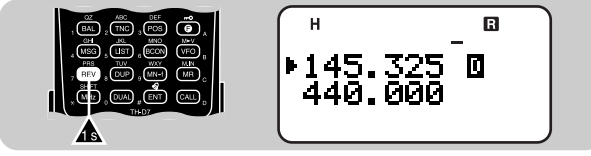

- Die ASC-Anzeige blinkt, während eine direkte Verbindung möglich ist.
- Zum Abschalten der Funktion [REV] kurz antippen.

Hinweise:

- ◆ Beim Betätigen des PTT-Schalters stoppt das Blinken der ASC-Anzeige.
- ◆ Bei identischer Sende- und Empfangsfrequenz (Simplex-Betrieb) arbeitet die ASC-Funktion nicht.
- Bei Suchlauf-Betrieb arbeitet die ASC-Funktion nicht.
- Wenn Sie ASC bei aktivierter Umkehr-Funktion einsetzen, wird die Umkehr-Funktion ausgeschaltet.
- ◆ Wenn ein Kanal (Speicher- oder Rufkanal) abgerufen wird, in dem "Umkehr-Funktion EIN" programmiert ist, schaltet ASC ab.
- ◆ ASC bewirkt alle 3 Sekunden einen kurzen Empfangstonaussetzer.

D-24

### **TONFREQUENZERKENNUNG**

Diese Funktion tastet nach allen Tonfrequenzen ab, um die eines empfangenen Signals zu identifizieren. Sie können die Funktion beispielsweise verwenden, um herauszufinden, welche Tonfrequenz Ihr örtlicher Umsetzer erfordert.

- 1 [F], [2] (1 s) drücken, um die Funktion zu aktivieren.
	- Die Ton-Funktion ist eingeschaltet.

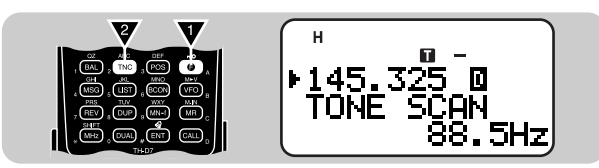

- Wenn Sie in der Funktionswahl-Betriebsart mit [UP]/ [DWN] den Menüpunkt "F–2 (TONE FREQ)" aufrufen, drücken Sie zur Aktivierung der Funktion [OK] (1 s) .
- Zum Umkehren der Abtastrichtung drücken Sie [UP] (Suchlauf aufwärts) oder [DWN] (Suchlauf abwärts).
- Zum Abschalten der Funktion [ESC] drücken.
- Wenn die Tonfrequenz identifiziert wurde, wird sie blinkend angezeigt.
- 2 [OK] drücken, um die identifizierte Tonfrequenz anstelle der aktuellen zu programmieren.
	- Die frühere Frequenzanzeige erscheint nun wieder, wobei die Ton-Funktion aktiviert bleibt. Sie können [F], [1] drücken, um die Ton-Funktion auszuschalten.
	- Wenn die identifizierte Frequenz nicht programmiert werden soll, drücken Sie [ESC] .
	- Während die identifizierte Frequenz blinkt, können Sie den Abtastvorgang durch einen Druck auf [UP]/ [DWN] fortsetzen.

In den Speicherkanälen können Sie oft verwendete Frequenzen mit zugehörigen Daten abrufbereit festhalten. Sie brauchen diese Einstellungen dann nicht jedesmal neu vorzunehmen. Gewünschte Speicherkanäle können mit einem einfachen Handgriff abgerufen werden. Für die Bänder A und B stehen insgesamt 200 Speicherkanäle zur Verfügung.

#### **SIMPLEX/UMSETZER- ODER NICHTSTANDARD-SPLIT-SPEICHERKANAL?**

Jeder Speicherkanal kann als Simplex/Umsetzer- oder Nichtstandard-Split-Speicherkanal programmiert werden. Bei Programmierung als Simplex/Umsetzer-Kanal speichern Sie lediglich eine Frequenz, während bei Gebrauch als Nichtstandard-Split-Kanal zwei separate Frequenzen programmiert werden. Wählen Sie je nach Einsatzzweck eines dieser beiden Programmierverfahren.

Ein Simplex/Umsetzer-Kanal erlaubt:

- Simplex-Frequenz-Betrieb
- Umsetzer-Betrieb mit standardmäßiger Ablage (Wenn eine Ablagerichtung und Ablagefrequenz gespeichert werden)

Ein Nichtstandard-Simplex-Kanal erlaubt:

• Umsetzer-Betrieb mit vom Standard abweichender Ablage

Hinweise:

**7**

- Sie können nicht nur Daten in Speicherkanälen festhalten, sondern bei Bedarf auch nicht mehr benötigte Daten überschreiben und durch neue ersetzen.
- Wenn ein Speicherkanal auf dem anderen Band (A oder B) abgerufen ist, können Sie denselben Kanal auf dem aktuellen Band zum Programmieren von Daten nicht wählen.

Die folgenden Daten können in jedem Speicherkanal festgehalten werden:

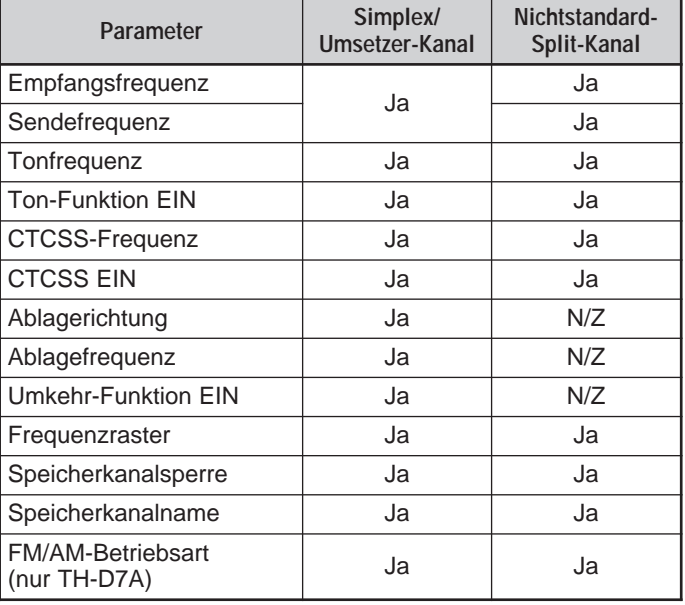

Ja: Speicherbar.

N/Z: Nicht zulässig.

## **SPEICHERN VON SIMPLEX-FREQUENZEN ODER STANDARD-UMSETZERFREQUENZEN**

- 1 Das gewünschte Band wählen.
- 2 [VFO] drücken.
- 3 [UP]/ [DWN] drücken, um die gewünschte Frequenz zu wählen.
	- Sie können den Frequenzwert auch direkt über die Tastatur eingeben. Siehe Seite 45.
- 4 Beim Speichern einer Standard-Umsetzerfrequenz folgendes einstellen:
	- Ablagerichtung {Seite 21}
	- Ton-Funktion aktivieren, falls erforderlich {Seite 22}
	- Tonfrequenz wählen, falls erforderlich {Seite 22}

Beim Speichern einer Simplex-Frequenz können Sie andere benötigte Einstellungen wählen (CTCSS EIN, CTCSS-Frequenz usw.).

- 5 [F], [MR] drücken.
	- Eine Speicherkanalnummer wird nun blinkend angezeigt.
	- **•** " zeigt an, daß der aktuelle Speicherkanal leer ist; " wwst darauf hin, daß der Speicherkanal bereits Daten enthält.

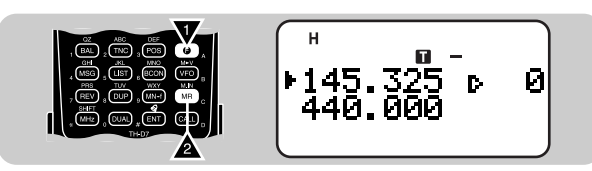

- 6 [UP]/ [DWN] drücken, um den gewünschten Speicherkanal zu wählen.
- 7 [OK] drücken.

# SPEICHERN VON NICHTSTANDARD-SPI IT-**UMSETZERFREQUENZEN**

Gewisse Umsetzer arbeiten mit einem Empfangs- und Sendefrequenzpaar mit Nichtstandard-Ablage. Wenn Sie zwei separate Frequenzen in einem Speicherkanal festhalten, können Sie solche Umsetzer nutzen, ohne die Ablagefrequenz und richtung zu programmieren.

- 1 Die gewünnschte Empfangsfrequenz speichern, wie im Vorgang für Simplex- oder Standard-Umsetzerfrequenzen beschrieben.
- 2 [UP]/ [DWN] drücken, um die gewünschte Sendefrequenz zu wählen.
- 3 [F], [MR] drücken.
- 4 [UP]/ [DWN] drücken, um den in Schritt 1 programmierten Speicherkanal zu wählen.
- 5 [PTT]+[OK] drücken.
	- Die Sendefrequenz wird in dem Speicherkanal festgehalten.

Hinweise:

- Beim Abrufen eines Nichtstandard-Split-Speicherkanals werden "+" und "-" auf dem Display angezeigt. Zum Prüfen der Sendefrequenz drücken Sie [REV].
- ◆ Sendeablage-Status und Umkehr-Status werden in Nichtstandard-Split-Speicherkanälen nicht berücksichtigt.

## **ABRUFEN EINES SPEICHERKANALS**

- 1 Das gewünschte Band wählen.
- 2 [MR] drücken, um auf Speicherkanal-Abruf zu schalten.
	- Der zuletzt verwendete Speicherkanal wird abgerufen.

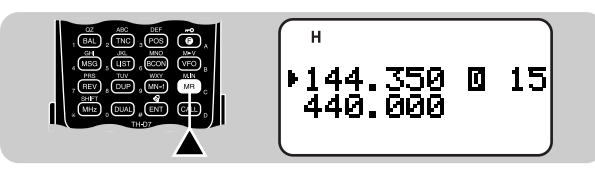

- **7** 3 [UP]/ [DWN] drücken, um den gewünschten Speicherkanal zu wählen.
	- Leere Speicherkanäle können nicht abgerufen werden.
	- Zum Zurückschalten auf VFO-Betrieb [VFO] drücken.

Sie können den Speicherkanal auch durch Eingeben seiner Nummer an der Tastatur direkt abrufen. Hierzu in der Speicherkanalabruf-Betriebsart [ENT] drücken und dann die Kanalnummer eingeben. Beispiel: Zum Abrufen von Kanal 3 [ENT], [0], [0], [3] drücken.

Hinweise:

- Beim Abrufen eines Nichtstandard-Split-Speicherkanals werden "+" und "–" auf dem Display angezeigt. Drücken Sie [REV], um die Sendefrequenz anzuzeigen.
- ◆ Nach dem Abrufen eines Speicherkanals können Sie andere Einstellungen wie Ton-Funktion oder CTCSS programmieren. Diese Einstellungen werden jedoch beim Wählen eines anderen Kanals oder Umschalten auf VFO-Betrieb wieder gelöscht. Zum dauerhaften Speichern nachträglicher Einstellungen müssen die Kanaldaten überschrieben werden {Seite 27}.

# **LÖSCHEN EINES SPEICHERKANALS**

Mit dem im folgenden beschriebenen Bedienvorgang können Sie einen spezifischen Speicherkanal löschen. Eine volle Rücksstellung {Seite 32} ist ein schneller Weg, alle Speicherkanäle in einem Durchgang zu löschen.

- 1 Den zu löschenden Speicherkanal abrufen.
- 2 Den Transceiver ausschalten.
- 3 [MR]+ POWER ON drücken.
	- Eine Bestätigungsaufforderung erscheint.

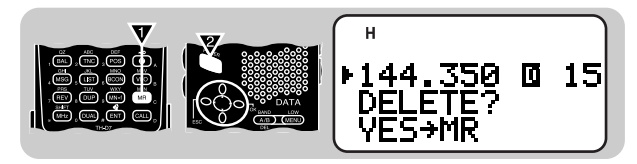

- Zum Abbrechen des Vorgangs ohne Löschen des Speicherkanals können Sie an dieser Stelle [ESC] drücken.
- 4 Erneut [MR] drücken.
	- Die Daten im gewählten Speicherkanal sind nun gelöscht.

Hinweis: Wenn Sie auf dem anderen Band (A oder B) einen Speicherkanal abgerufen haben, können Sie denselben Kanal auf dem aktuellen Band nicht löschen.

## **BENENNEN VON SPEICHERKANÄLEN**

Sie können Speicherkanäle mit bis zu 8 alphanumerischen Zeichen benennen. Beim Abrufen eines benannten Speicherkanals wird anstelle der gespeicherten Frequenz der Name auf dem Display angezeigt. Als Namen können Sie Rufzeichen, Umsetzernamen, Städte, Personennamen usw. eingeben.

- Den gewünschten Speicherkanal abrufen.
- 2 [F], [9] drücken, um "F–9 (MEMORY NAME)" aufzurufen.
	- Die erste Eingabestelle blinkt.

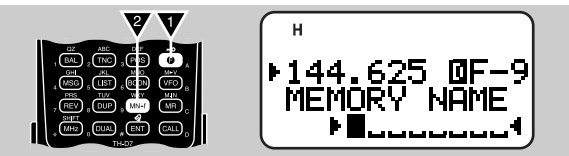

- 3 [UP]/ [DWN] drücken, um das Zeichen für die erste Stelle zu wählen.
	- Sie können alphanumerische Zeichen sowie Sonderzeichen nach ASCII eingeben.
- 4 [OK] drücken.
	- Der Cursor rückt zur nächsten Eingabestelle vor.
- 5 Schritte 3 und 4 wiederholt ausführen, um bis zu 8 Zeichen einzugeben.
	- Wenn alle 8 Stellen mit Zeichen belegt sind, wird der Programmiervorgang beim nächsten Druck auf [OK] beendet.
	- Wenn der Name aus weniger als 8 Zeichen besteht, muß die Programmierung durch zweimaliges Drücken von [OK] beendet werden.
	- Mit [ESC] kann der Cursor um jeweils eine Zeichenstelle zurückbewegt werden.
	- Das Zeichen am blinkenden Cursor kann durch einen Druck auf [A/B] gelöscht werden.

Nach dem Benennen eines Speicherkanals kann durch einen Druck auf [MN<->f] zwischen Namens- und Frequenzanzeige umgeschaltet werden.

Sie können in Schritt 3 die alphanumerischen Zeichen auch über die Tastatur eingeben. So wird beispielsweise bei jeder Betätigung von [TNC] die Eingabe nach folgendem Schema weitergeschaltet: A, B, C, a, b, c und dann 2. Mit [DUAL] wird zwischen 0 und Leerzeichen umgeschaltet. Mit [ENT] kann zwischen den Sonderzeichen gemäß ASCII umgeschaltet werden.

Hinweise:

- ◆ Sie können auch Programm-Suchlauf-Kanäle {Seite 37} und DTMF-Kanäle {Seite 42} benennen, jedoch nicht den Rufkanal {Seite 30}.
- ◆ Es können nur Speicherkanäle benannt werden, in denen bereits Frequenzen und zugehörige Daten gespeichert sind.
- ◆ Gespeicherte Namen können durch erneutes Ausführen der Bedienschritte 1 bis 5 überschrieben (geändert) werden.
- ◆ Beim Löschen eines benannten Speicherkanals wird dessen Name ebenfalls gelöscht.

## **RUFKANAL (NUR TH-D7A)**

Der Rufkanal kann, unabhängig von der aktuellen Transceiver-Betriebsart, stets sofort abgerufen werden. So können Sie den Rufkanal beispielsweise auf gruppenbreiter Basis als Kanal für besonders dringenden Funkbetrieb verwenden. In diesem Fall ist der Rufkanal/VFO-Suchlauf {Seite 38} von Nutzen.

Die als Vorgabeeinstellung im Rufkanal gespeicherte Frequenz ist 144,000 MHz für das VHF-Band und 440,000 MHz für das UHF-Band. Der Rufkanal kann entweder als Simplex/Umsetzeroder Nichtstandard-Split-Kanal umprogrammiert werden.

**7**

Hinweis: Der Rufkanal kann, im Gegensatz zu den Kanälen 0 bis 199, nicht gelöscht werden.

#### ■ **Abrufen des Rufkanals**

- Das gewünschte Band wählen.
- 2 [CALL] drücken, um den Rufkanal abzurufen.
	- "C" wird angezeigt.

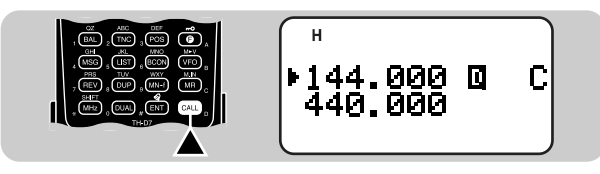

• Zum Zurückschalten auf die vorherige Beriebsart erneut [CALL] drücken.

- **Umprogrammieren des Rufkanals**
	- Das gewünschte Band wählen.
	- 2 [VFO] drücken.
	- 3 Die gewünschte Frequenz und zugehörige Daten (Einstellungen für Ton, CTCSS usw.) wählen.
		- Wenn Sie den Rufkanal als Nichtstandard-Split-Kanal programmieren, wählen Sie eine Empfangsfrequenz.
	- 4 [F], [CALL] drücken.
		- Die gewählte Frequenz und die anderen Daten werden im Rufkanal gespeichert.
		- Das Gerät schaltet wieder auf die vorherige Betriebsart.

Wenn auch eine Sendefrequenz gespeichert werden soll, zum nächsten Schritt übergehen.

- 5 Die gewünschte Sendefrequenz wählen.
- 6 [F] drücken.
- 7 [PTT]+[CALL] drücken.
	- Die Sendefrequenz wird im Rufkanal gespeichert, und das Gerät schaltet auf die vorherige Betriebsart zurück.

Hinweise:

- Sendeablage-Status und Umkehr-Status werden bei Konfigurierung als Nichstandard-Split-Rufkanal nicht berücksichtigt.
- Wenn neben den Frequenzen andere Daten gespeichert werden sollen, müssen diese in Schritt 3 (und nicht Schritt 5) gewählt werden.
# **SPEICHER-VFO-ÜBERTRAGUNG**

Sie möchten vielleicht in gewissen Fällen in der Nähe einer Speicherkanal- oder der Rufkanalfrequenz nach einem Sender oder einer freien Frequenz suchen. In diesem Fall können Sie den Inhalt des betreffenden Speicherkanals oder des Rufkanals auf den VFO übertragen.

- 1 Den betreffenden Speicherkanal oder den Rufkanal abrufen.
- 2 [F], [VFO] drücken.

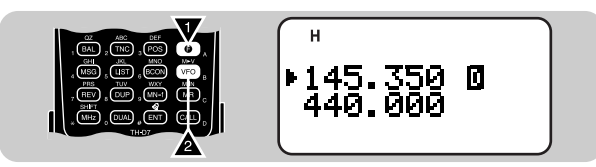

• Der gesamte Inhalt des Speicherkanals bzw. Rufkanals wird in den VFO kopiert.

Hinweise:

- ◆ Die Sendefrequenz eines Nichtstandard-Split-Kanals (Speicher- oder Rufkanal) wird nicht zum VFO übertragen. Zum Übertragen der Sendefrequenz [REV] drücken und dann [F], [VFO].
- Der Kanalsperre-Status und der Name eines Speicherkanals werden nicht zum VFO kopiert.
- ◆ Wenn in Schritt 1 der Rufkanal abgerufen wurde, kann dessen Inhalt auch einfach durch Drücken von [UP]/ [DWN] in den VFO kopiert werden. Die Frequenz ändert sich dabei jedoch um einen Schritt.

# **KANALANZEIGEFUNKTION**

Wenn diese Funktion eingeschaltet ist, zeigt der Transceiver anstelle von Frequenzen nur Speicherkanalnummern (bzw. programmierte Speicherkanalnamen) an.

[A/B]+ POWER ON drücken, um die Funktion einzuschalten (oder auszuschalten).

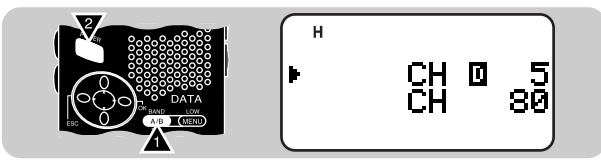

Hinweis: Diese Funktion kann nur aktiviert werden, wenn Speicherkanäle beider Bänder (A und B) mit Frequenzen belegt sind.

Bei aktivierter Kanalanzeigefunktion können nur die folgenden Funktionen genutzt werden:

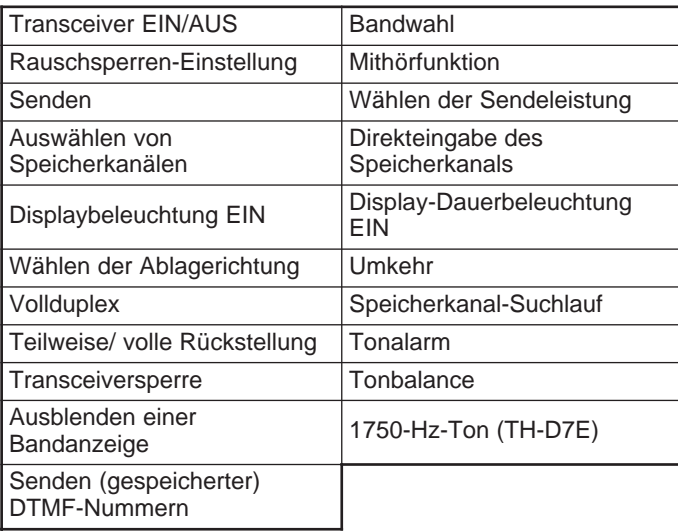

# **TEILWEISE ODER VOLLE RÜCKSTELLUNG?**

Falls Ihr Transceiver nicht richtig zu funktionieren scheint, kann eine Rückstellung Abhilfe schaffen.

Die volle Rückstellung bewirkt eine Initialisierung aller von Ihnen gemachten Einstellungen. Bei der teilweisen Rückstellung (VFO) werden die folgenden Einstellungen nicht initialisiert:

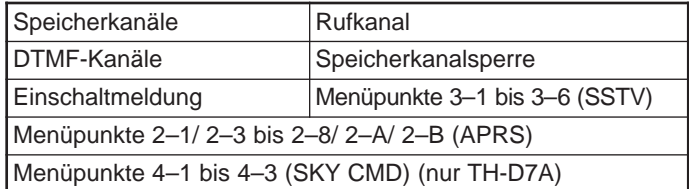

Hinweis: Bei aktivierter Transceiversperre kann weder eine teilweise noch eine volle Rückstellung durchgeführt werden.

#### **Vorgabeeinstellungen für VHF-Band**

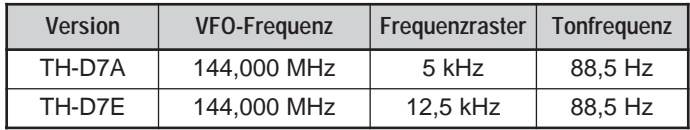

**Vorgabeeinstellungen für UHF-Band**

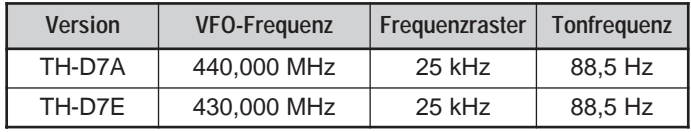

- 1 [F]+ POWER ON drücken.
	- "RESET?" wird angezeigt.

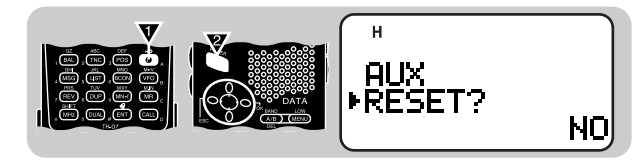

- Sie können auch Menüpunkt 1–5–7 (TH-D7A) bzw. Menüpunkt 1–5–9 (TH-D7E) verwenden.
- 2 [UP]/ [DWN] drücken, um teilweise Rückstellung (VFO) oder volle Rückstellung zu wählen.

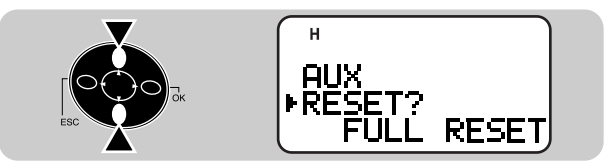

- 3 [OK] drücken.
	- Eine Bestätigungsmeldung wird angezeigt.

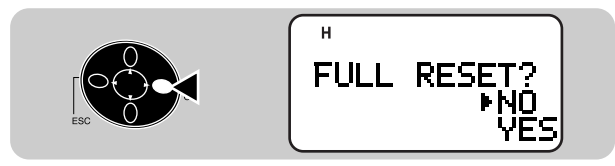

- 4 [UP]/ [DWN] drücken, um "Yes" (Ja) oder "No" (Nein) zu wählen.
- 5 [OK] drücken.

# **SUCHLAUF**

Der Suchlauf ist eine nützliche Funktion zur Überwachung bevorzugter Frequenzen. Sobald Sie mit allen Suchlaufarten vertraut geworden sind, werden Sie schnell festellen, wie die dadurch gewonnene Flexibilität Ihre Betriebseffizienz steigert.

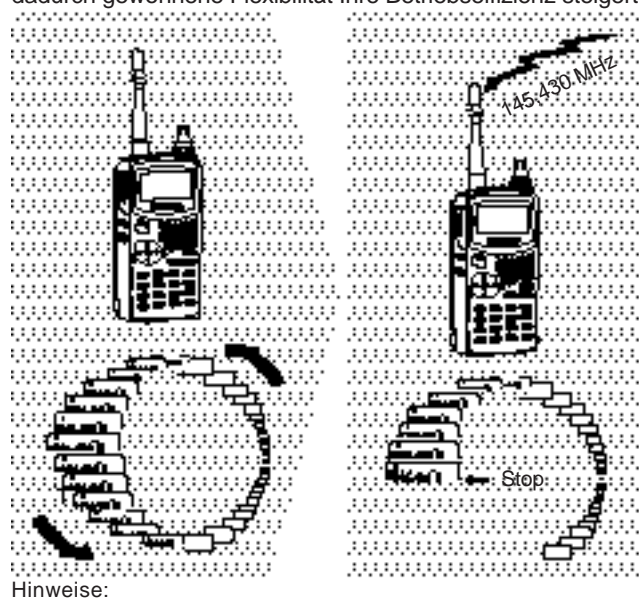

- ◆ Vor Gebrauch des Suchlaufs nicht vergessen, die Rauschsperren-Ansprechschwelle einzustellen. Bei zu niedriger Ansprechschwelle stoppt der Suchlauf sofort.
- ◆ Bei aktivierter Tonalarm-Funktion ist ein Starten des Suchlaufs nicht möglich.
- ◆ Bei Gebrauch von CTCSS stoppt der Suchlauf an jedem empfangenen Signal; Ton wird jedoch nur bei Signalen hörbar, die denselben CTCSS-Ton enthalten, den Sie gewählt haben.
- ◆ Beim Starten des Suchlaufs wird die automatische Simplex-Prüffunktion abgeschaltet.

Dieser Transceiver bietet die folgenden Suchlaufarten:

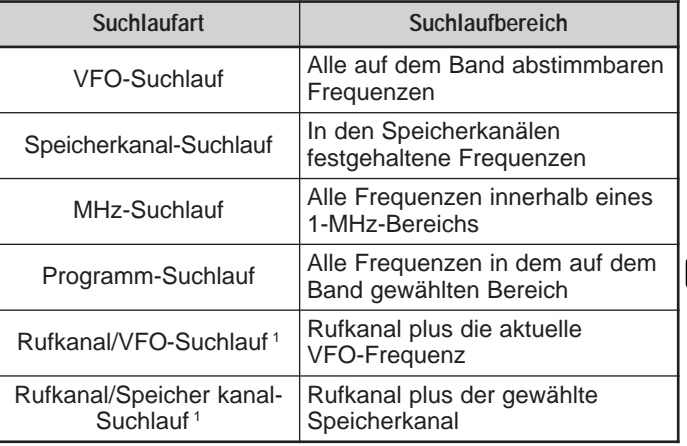

<sup>1</sup> Nur TH-D7A

# **AUSWÄHLEN DES SUCHLAUF-FORTSETZUNGSVERFAHRENS**

Der Transceiver stoppt den Suchlauf, sobald er eine Frequenz (oder einen Speicherkanal) mit einem Signal gefunden hat. Wie der Schlauf fortgesetzt wird, hängt von dem von Ihnen gewählten Verfahren ab. Sie haben die Wahl zwischen den im folgenden angeführten Alternativen. Die Vorgabeeinstellung ist "zeitgesteuerte Fortsetzung".

• Zeitgesteuerte Fortsetzung

Der Transceiver hält eine aktive Frequenz (bzw. einen Speicherkanal) etwa 5 Sekunden lang eingestellt, wonach er den Suchlauf auch dann fortsetzt, wenn das Signal weiterhin vorliegt.

• Trägergesteuerte Fortsetzung

Der Transceiver hält eine aktive Frequenz (bzw. einen Speicherkanal) eingestellt, bis kein Signal mehr empfangen wird. Nach dem Signalausfall wartet der Transceiver 2 Sekunden, bevor er den Suchlauf fortsetzt.

• Keine Fortsetzung

**8**

Der Transceiver hält eine aktive Frequenz (bzw. einen Speicherkanal) auch dann weiterhin eingestellt, wenn das Signal ausfällt, und setzt den Suchlauf nicht automatisch fort.

Hinweis: Der Suchlauf kann zum Abhören schwacher Signale angehalten werden, indem man [MONI] gedrückt hält. Beim Loslassen der Taste wird der Suchlauf fortgesetzt.

- 1 [MENU] drücken, um auf Menü-Betrieb zu schalten.
- 2 [1], [5], [2] drücken, um "1–5–2 (SCAN RESUME)" zu wählen.

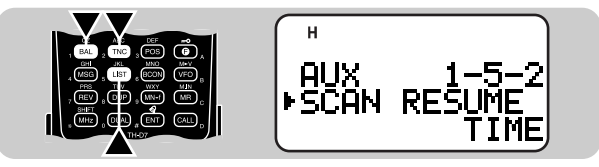

[UP]/ [DWN] drücken, um zeitgesteuerte (TIME), trägergesteuerte (CARRIER) oder keine (SEEK) Fortsetzung zu wählen.

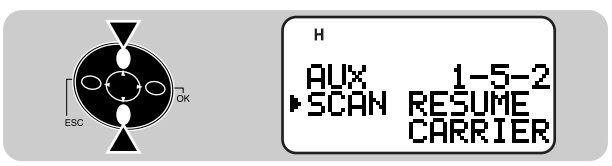

- 4 [OK] drücken, um die Einstellung zu beenden.
- 5 [MENU] drücken, um das Menü zu verlassen.

# **VFO-SUCHLAUF**

Per VFO-Suchlauf können Sie alle auf dem Band empfangbaren Frequenzen in den aktuellen Frequenzrasterschritten abtasten.

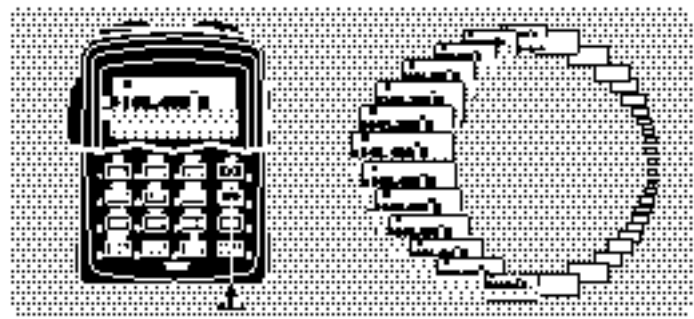

- Das gewünschte Band wählen.
- 2 [VFO] (1 s) drücken.
	- Der Suchlauf beginnt an der gegenwärtig angezeigten Frequenz.
	- Während des Suchlaufvorgangs blinkt die 1-MHz-Stelle.
	- Zum Umkehren der Suchlaufrichtung [UP] (Suchlauf aufwärts) oder [DWN] (Suchlauf abwärts) dücken.
- 3 Zum Beenden des VFO-Suchlaufs [ESC] drücken.

# **SPEICHERKANAL-SUCHLAUF**

Per Speicherkanal-Suchlauf können alle Speicherkanäle abgetastet werden, die mit Frequenzdaten programmiert sind.

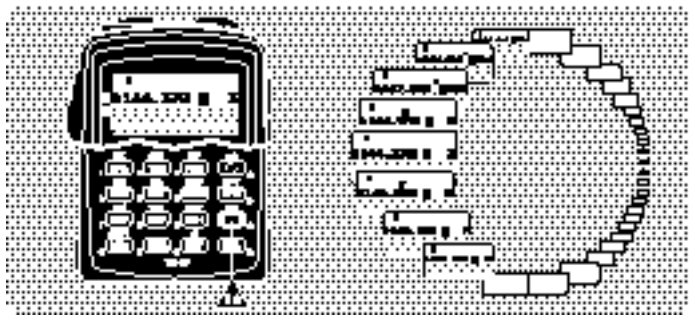

- Das gewünschte Band wählen.
- 2 [MR] (1 s) drücken.
	- Der Suchlauf beginnt an dem zuletzt abgerufenen Speicherkanal.
	- Während des Suchlaufvorgangs blinkt die 1-MHz-Stelle.
	- Zum Umkehren der Suchlaufrichtung [UP] (Suchlauf aufwärts) oder [DWN] (Suchlauf abwärts) dücken.
- 3 Zum Beenden des Speicherkanal-Suchlaufs [ESC] drücken.

Hinweise:

- ◆ Mindestens 2 nicht gesperrte Speicherkanäle auf dem aktuellen Band müssen Daten enthalten.
- ◆ Die Speicherkanäle L0 bis L9 und U0 bis U9 werden nicht abgetastet.
- ◆ Der Speicherkanal-Suchlauf kann auch bei aktivierter Kanalanzeigefunktion gestartet werden. Bei angehaltenem Suchlauf blinkt die Kanalnummer.

#### ■ **Sperren eines Speicherkanals**

Speicherkanäle, die beim Suchlauf ausgelassen werden sollen, können gesperrt werden.

- 1 Den betreffenden Speicherkanal abrufen.
- 2 [F], [0] drücken, um die Sperre einzuschalten (oder auszuschalten).
	- Ein Stern über der Speicherkanalnummer zeigt an, daß der betreffende Speicherkanal gesperrt ist.

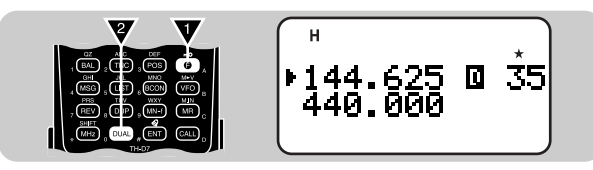

Hinweise:

- ◆ Die Speicherkanäle L0 bis L9 sowie U0 bis U9 können nicht gesperrt werden.
- ◆ Wenn auf dem anderen Band (A oder B) ein Speicherkanal abgerufen ist, kann auf dem aktuellen Band derselbe Kanal nicht abgerufen und gesperrt werden.

# **MHz-SUCHLAUF**

Mit dem MHz-Suchlauf kann ein 1-MHz-Abschnitt des Bands in den aktuellen Frequenzrasterschritten abgesucht werden. Die momentane 1-MHz-Stelle bestimmt die Grenzen des Suchlaufs. Wenn die momentane Frequenz zum Beispiel 145,400 MHz ist, wird im MHz-Suchlauf der Bereich zwischen 145,000 MHz und 145,995 MHz abgesucht. Die genaue obere Grenze hängt vom gewählten Frequenzraster ab.

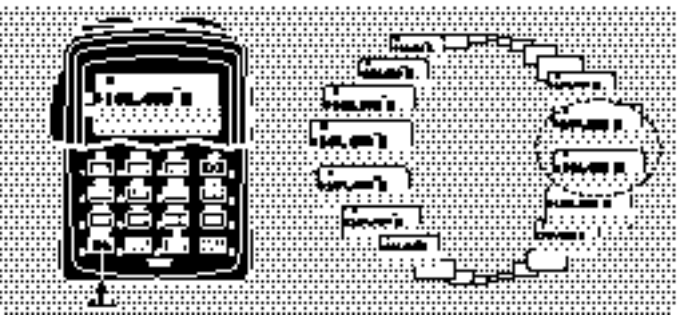

- 1 Das gewünschte Band wählen.
- 2 [VFO] drücken, um auf VFO-Betrieb zu schalten.
- 3 Eine Frequenz innerhalb des gewünschten 1-MHz-Abschnitts wählen.
- 4 [MHz] (1 s) drücken, um den MHz-Suchlauf zu starten.
	- Der Suchlauf beginnt an der gegenwärtig angezeigten Frequenz.
	- Während des Suchlaufvorgangs blinkt die 1-MHz-Stelle.
	- Zum Umkehren der Suchlaufrichtung [UP] (Suchlauf aufwärts) oder [DWN] (Suchlauf abwärts) dücken.
- 5 Zum Beenden des MHz-Suchlaufs [ESC] drücken.

# **PROGRAMM-SUCHLAUF**

Der Programm-Suchlauf ähnelt dem VFO-Suchlauf, wobei jedoch ein bestimmter Frequenzbereich für den Suchlauf programmiert werden kann.

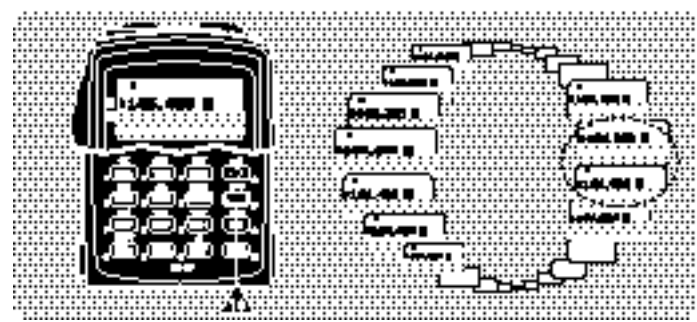

#### **Einstellen der Suchlaufgrenzen**

Mit den Speicherkanälen L0/U0 bis L9/U9 können bis zu 10 Suchlaufbereiche programmiert werden.

- Das gewünschte Band wählen.
- 2 [VFO] drücken.
- 3 Die Frequenz für die untere Grenze einstellen.
- 4 [F], [MR] drücken.
- 5 [UP]/ [DWN] drücken, um einen Kanal von L0 bis L9 zu wählen.

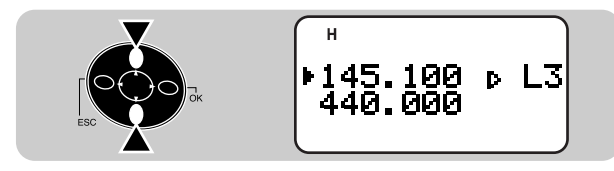

- 6 [OK] drücken.
	- Die untere Grenze ist nun in dem Kanal gespeichert.
- 7 Die Frequenz für die obere Grenze einstellen.
- 8 [F], [MR] drücken.
- 9 [UP]/ [DWN] drücken, um den entsprechenden Kanal von U0 bis U9 zu wählen.
	- Wenn in Schritt 5 beispielsweise L3 gewählt wurde, hier U3 wählen.

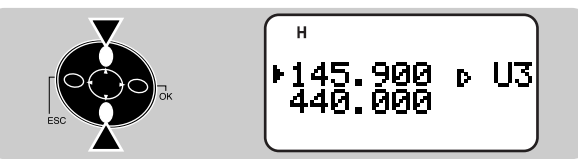

10 [OK] drücken.

• Die obere Grenze ist nun in dem Kanal gespeichert.

Zum Prüfen der gespeicherten Suchlauf-Grenzen [MR] drücken und dann den betreffenden L- bzw. U-Kanal wählen.

Hinweise:

- ◆ Die Frequenz der unteren Grenze muß niedriger sein als die der oberen.
- Das Frequenzraster muß für die untere und die obere Grenze gleich sein.
- Die untere und die obere Grenze müssen auf demselben Band eingestellt sein.

#### ■ Gebrauch des Programm-Suchlaufs

- 1 Das betreffende Band wählen.
- 2 [VFO] drücken.
- 3 Eine Frequenz wählen, die mit einer der beiden programmierten Grenzen identisch ist oder dazwischen liegt.
- 4 [VFO] (1 s) drücken.
	- Der Suchlauf beginnt an der gegenwärtig angezeigten Frequenz.
	- Während des Suchlaufvorgangs blinkt die 1-MHz-Stelle.
	- Zum Umkehren der Suchlaufrichtung [UP] (Suchlauf aufwärts) oder [DWN] (Suchlauf abwärts) dücken.
- 5 Zum Beenden des Programm-Suchlaufs [ESC] drücken.

Hinweise:

- ◆ Wenn das Frequenzraster der aktuellen VFO-Frequenz von dem der programmierten Frequenzen abweicht, arbeitet der Programm-Suchlauf nicht.
- ◆ Wenn die obere und die untere Grenze mit unterschiedlichem Frequenzraster programmiert wurden, arbeitet der Programm-Suchlauf nicht.
- ◆ Liegt die aktuelle VFO-Frequenz in mehr als einem der programmierten Suchlaufbereiche, wird der Suchlauf in dem Bereich durchgeführt, der in der kleinsten Kanalnummer gespeichert ist.

# **RUFKANAL/VFO-SUCHLAUF (NUR TH-D7A)**

Per Rufkanal/VFO-Suchlauf kann sowohl der Rufkanal als auch die aktuelle VFO-Frequenz auf dem gewählten Band überwacht werden.

- 1 Das gewünschte Band wählen.
- 2 [VFO] drücken.
- 3 Die gewünschte Frequenz wählen.
- 4 [CALL] (1 s) drücken, um den Rufkanal/VFO-Suchlauf zu starten.
	- Während des Suchlaufvorgangs blinkt die 1-MHz-Stelle.
- 5 Zum Beenden des Rufkanal/VFO-Suchlaufs [ESC] drücken.

# **RUFKANAL/SPEICHERKANAL-SUCHLAUF (NUR TH-D7A)**

Per Rufkanal/Speicherkanal-Suchlauf kann sowohl der Rufkanal als auch der zuletzt gewählte Speicherkanal überwacht werden.

- 1 Den gewünschten Speicherkanal abrufen.
- 2 [CALL] (1 s) drücken, um den Rufkanal/Speicherkanal-Suchlauf zu starten.
	- Während des Suchlaufvorgangs blinkt die 1-MHz-Stelle.
	- Für den Suchlauf wird der Rufkanal verwendet, der auf demselben Band liegt wie der gewählte Speicherkanal.
- 3 Zum Beenden des Rufkanal/Speicherkanal-Suchlaufs [ESC] drücken.

Hinweis: Der zuletzt verwendete Speicherkanal wird auch dann abgetastet, wenn er gesperrt ist.

In gewissen Fällen möchten Sie Rufe nur von bestimmten Personen empfangen. Das dauertoncodierte Rauschsperrsystem (CTCSS) ermöglicht es Ihnen, Rufe von unbeteiligten Personen zu unterdrücken (d. h. zu ignorieren), die auf derselben Frequenz funken. Hierzu wählen Sie einfach denselben CTCSS-Ton, der auch an den Transceivern der anderen Personen in Ihrer Gruppe eingestellt ist. Der CTCSS-Ton ist nicht hörbar und kann aus 38 angebotenen Standard-Tonfrequenzen ausgewählt werden.

Hinweis: CTCSS ist keine Garantie dafür, daß andere Personen nicht mithören. Die Funktion sorgt lediglich dafür, daß Sie ungewünschte Gespräche nicht hören müssen.

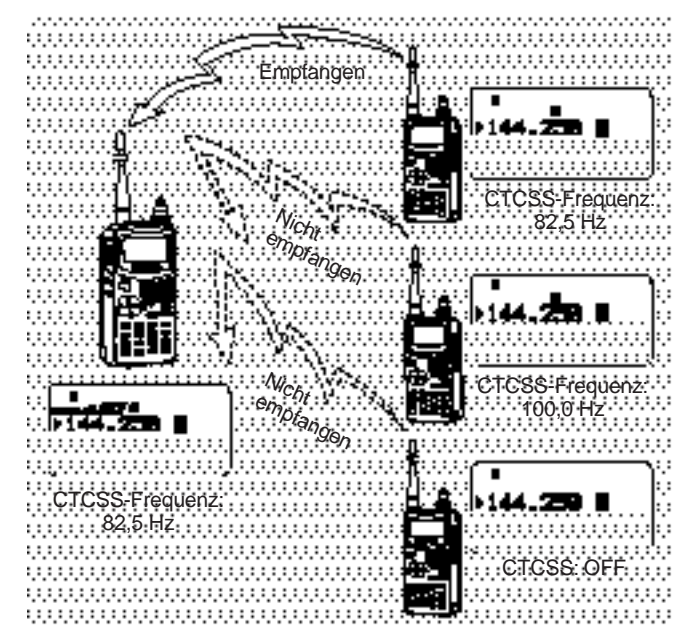

# **AUSWÄHLEN EINER CTCSS-FREQUENZ**

- 1 [A/B] drücken, um Band A oder Band B zu wählen.
	- Falls erforderlich, [F], [A/B] drücken, um das Teilband aufzurufen.
- 2 [F], [4] drücken, um "F–4 (CTCSS FREQ)" zu wählen.

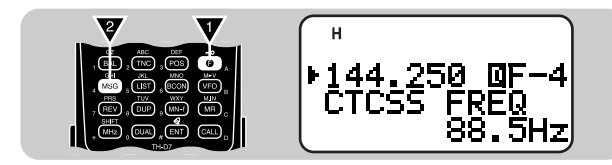

- 3 [UP]/ [DWN] drücken, um die geeignete CTCSS-Frequenz zu wählen.
	- Es können dieselben Frequenzen gewählt werden wie für die Tonfrequenz. Siehe Tabelle im Abschnitt "Auswählen einer Tonfrequenz" {Seite 22}.

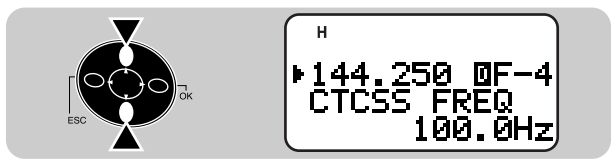

4 [OK] drücken, um die Einstellung zu beenden.

# **GEBRAUCH VON CTCSS**

- 1 [A/B] drücken, um Band A oder Band B zu wählen.
	- Falls erforderlich, [F], [A/B] drücken, um das Teilband aufzurufen.
- 2 [F], [3] drücken, um die CTCSS-Funktion einzuschalten (oder auszuschalten).
	- Bei eingeschalteter CTCSS-Funktion wird "CT" angezeigt.

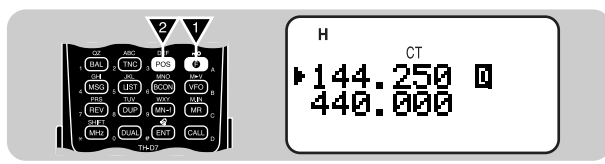

**9** Rufe werden nur dann hörbar, wenn der gewählte Ton empfangen wird. Zum Beantworten eines Rufs halten Sie den PTT-Schalter gedrückt und sprechen dabei in das Mikrofon.

Hinweise:

- ◆ Die CTCSS- und die Ton-Funktion können nicht gleichzeitig verwendet werden. Wenn Sie die CTCSS-Funktion nach der Ton-Funktion einschalten, wird die Ton-Funktion deaktiviert.
- Wenn Sie eine hohe CTCSS-Frequenz wählen, kann es beim Empfang von Tonsignalen oder Rauschen mit derselben Frequenzkomponente vorkommen, daß CTCSS fälschlicherweise anspricht. Um zu verhüten, daß eine solche Fehlfunktion durch Rauschen verursacht wird, wählen Sie eine geeignete Rauschsperren-Ansprechschwelle {Seite 8}.

# **CTCSS-FREQUENZERKENNUNG**

Diese Funktion tastet nach allen CTCSS-Frequenzen ab, um die CTCSS-Frequenz eines empfangenen Signals zu identifizieren. Sie können die Funktion beispielsweise verwenden, wenn Sie vergessen haben, welche CTCSS-Frequenz von den Mitgliedern Ihrer Gruppe verwendet wird.

- 1 [F], [4] (1 s) drücken, um die Funktion zu aktivieren.
	- Die CTCSS-Funktion wird eingeschaltet.

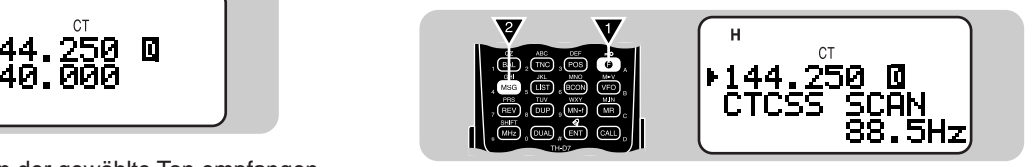

- Wenn Sie in der Funktionswahl-Betriebsart mit [UP]/ [DWN] den Menüpunkt "F–4 (CTCSS FREQ)" aufrufen, drücken Sie zur Aktivierung der Funktion [OK] (1 s).
- Zum Umkehren der Abtastrichtung [UP] (Suchlauf aufwärts) oder [DWN] (Suchlauf abwärts) drücken.
- Zum Abschalten der Funktion [ESC] drücken.
- Wenn die CTCSS-Frequenz identifiziert wurde, wird sie blinkend angezeigt.
- [OK] drücken, um die identifizierte Frequenz anstelle der aktuellen CTCSS-Frequenz zu programmieren.
	- Die frühere Frequenzanzeige erscheint nun wieder, wobei die CTCSS-Funktion aktiviert bleibt.
	- Wenn die identifiziert Frequenz nicht programmiert werden soll, drücken Sie [ESC].
	- Während die identifiziert Frequenz blinkt, können Sie den Abtastvorgang durch einen Druck auf [UP]/ [DWN] fortsetzen.

Hinweis: Während des Abtastvorgangs werden empfangene Signale hörbar.

# **DOPPELTON-MEHRFREQUENZ-FUNKTIONEN (DTMF)**

Die Tasten an der Tastatur dienen auch als DTMF-Tasten: 12 numerische Tasten, die man auch bei Drucktasten-Telefonen findet, sowie 4 zusätzliche Tasten (A, B, C, D). Dieser Transceiver bietet 10 spezielle Speicherkanäle. In jedem dieser Kanäle können Sie eine DTMF-Nummer (max. 16 Stellen) mit Namen (max. 8 Stellen) abrufbereit festhalten.

Einige Umsetzer in den USA und in Kanada bieten einen "Autopatch" genannten Service. Per Autopatch kann man über DTMF-Töne auf das normale Telefonnetz zugreifen. Einige Umsetzer erfordern eine spezielle Tastenfolge zur Aktivierung von Autopatch. Lassen Sie sich erforderlichenfalls vom Betreiber des Umsetzers beraten.

### **MANUELLES WÄHLEN**

DTMF-Töne können mit nur zwei Bedienschritten manuell gewählt und gesendet werden.

- 1 Den PTT-Schalter drücken und festhalten.
- 2 Die den DTMF-Tönen entsprechenden Tasten der Reihe nach auf der Tastatur antippen.
	- Die entsprechenden DTMF-Töne werden übertragen.

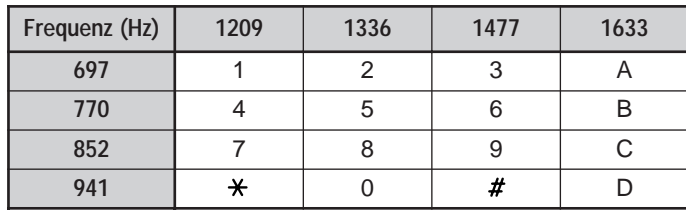

#### ■ **Sende-Haltefunktion**

Diese Funktion hält den Transceiver nach Loslassen betätigter Tasten weitere 2 Sekunden im Sende-Betriebszustand. So können Sie den PTT-Schalter nach Betätigen der ersten Taste wieder loslassen.

- 1 [MENU] drücken, um auf Menü-Betrieb zu schalten.
- [1], [3], [3] drücken, um "1–3–3 (TX HOLD)" zu wählen.

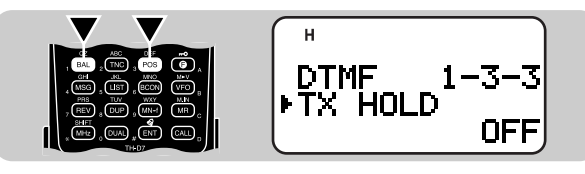

[UP]/ [DWN] drücken, um die Funktion einzuschalten (oder auszuschalten).

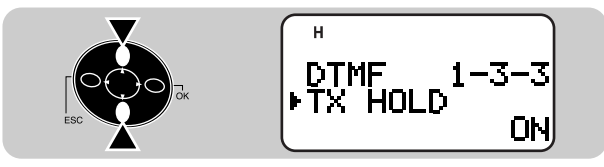

- 4 [OK] drücken, um die Einstellung zu beenden.
- [MENU] drücken, um das Menü zu verlassen.

# **WÄHLAUTOMATIK**

Wenn Sie DTMF-Nummern in den 10 speziellen Speicherkanälen festhalten, brauchen Sie sich die Nummern nicht zu merken.

#### ■ **Speichern einer DTMF-Nummer**

Hinweis: Hörbare DTMF-Töne von anderen Transceivern in der Nähe (oder vom eigenen Lautsprecher) können von Ihrem Mikrofon aufgefangen werden. Dies kann die ordnungsgemäße Programmierung einer DTMF-Nummer stören.

- [MENU] drücken, um auf Menü-Betrieb zu schalten.
- 2 [1], [3], [1] drücken, um "1–3–1 (STORE)" zu wählen.
- 3 [UP]/ [DWN] drücken, um einen der Kanäle von 0 bis 9 zu wählen.
- 4 [OK] drücken.
	- Die Anzeige für die Namenseingabe erscheint auf dem Display; die erste Eingabestelle blinkt.
	- Wenn kein Name eingegeben werden soll, drücken Sie einfach [OK]. Machen Sie dann bei Schritt 8 weiter.

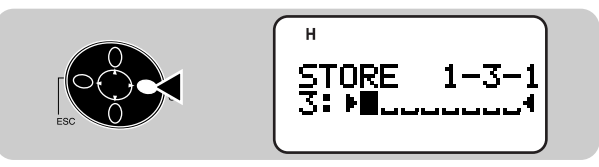

- 5 [UP]/ [DWN] drücken, um ein Zeichen zu wählen.
	- Sie können alphanumerische Zeichen sowie Sonderzeichen nach ASCII eingeben.
- 6 [OK] drücken.
	- Der Cursor rückt zur nächsten Eingabestelle vor.
- 7 Schritte 5 und 6 wiederholt ausführen, um bis zu 8 Zeichen einzugeben.
	- Wenn alle 8 Stellen mit Zeichen belegt sind, wird beim nächsten Druck auf [OK] zur Anzeige für Nummerneingabe gewechselt.

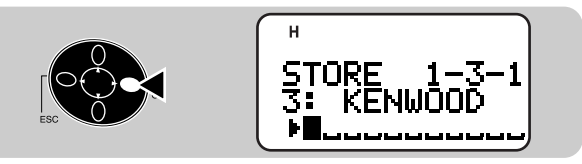

- Wenn der Name aus weniger als 8 Zeichen besteht, muß durch zweimaliges Drücken von [OK] auf Nummerneingabe umgeschaltet werden.
- Mit [ESC] kann der Cursor um jeweils eine Zeichenstelle zurückbewegt werden.
- Das Zeichen am blinkenden Cursor kann durch einen Druck auf [A/B] gelöscht werden.
- 8 Die Tasten an der Tastatur in der entsprechenden Reihenfolge antippen, um die maximal 16stellige DTMF-Nummer einzugeben.
	- Zeichen können auch durch Drücken von [UP]/ [DWN] und dann [OK] ausgewählt und eingegeben werden. Mit einem Leerzeichen wird eine Pause gesetzt.
- 9 [OK] drücken, um die Programmierung zu beenden.
- 10 [MENU] drücken, um das Menü zu verlassen.

Sie können gespeicherte DTMF-Nummern durch Ausführen der Schritte 1 bis 3 prüfen.

Sie können in Schritt 5 die alphanumerischen Zeichen auch über die Tastatur eingeben. So wird beispielsweise bei jeder Betätigung von [TNC] die Eingabe nach folgendem Schema weitergeschaltet: A, B, C, a, b, c und dann 2. Mit [ENT] kann zwischen den Sonderzeichen gemäß ASCII umgeschaltet werden.

■ **Übertragen einer gespeicherten DTMF-Nummer**

1 [PTT]+[MENU] drücken.

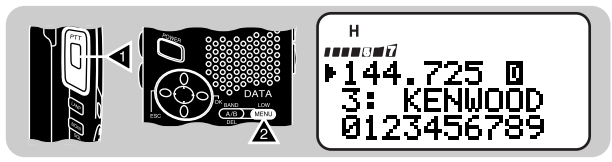

- 2 Nur [MENU] wieder loslassen und dann [UP]/ [DWN] drücken, um den gewünschten Kanal zu wählen.
- 3 [PTT] weiterhin gedrückt halten und erneut [MENU] drücken.
	- Die in dem Kanal gespeicherte Nummer rollt über das Display, begleitet von DTMF-Tönen aus dem Lautsprecher.
	- Nach Übertragen der Nummer wird wieder auf Frequenzanzeige umgeschaltet.

Wenn Sie wissen, in welchem Kanal die DTMF-Nummer gespeichert ist, drücken Sie in Schritt 2 anstelle von [UP]/ [DWN] die betreffende Taste von [0] bis [9]. Die gespeicherte DTMF-Nummer wird dabei direkt übertragen. Sie brauchen in diesem Fall in Schritt 3 [MENU] nicht zu drücken.

Dieser Transceiver bietet zwei Übertragungsgeschwindigkeiten für DTMF-Nummern: "Fast" (schnell = Vorgabeeinstellung) und "Slow" (langsam). Wenn ein Umsetzer nicht auf die schnelle Geschwindigkeit anspricht, rufen Sie Menüpunkt 1–3–2 (TX SPEED) auf und wählen "Slow".

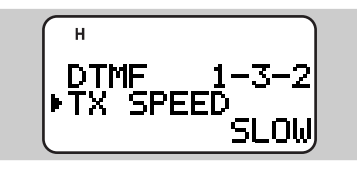

Sie können auch die Dauer der in den Speicherkanälen programmierten Pausen ändern; die Vorgabeeinstellung ist 500 ms. Rufen Sie Menüpunkt 1–3–4 (PAUSE). Die folgenden Pausendauern sind wählbar: 100, 250, 500, 750, 1000, 1500 und 2000 ms.

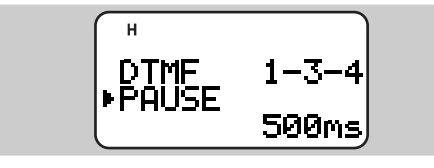

# **FERNBEDIENUNG PER MIKROFON**

Das als Sonderzubehör erhältliche Lautsprecher-Mikrofon SMC-33 bzw. SMC-34 hat an seiner Oberseite 3 programmierbare Funktionstasten (PF-Tasten). Sie können diesen Tasten die Funktionen häufig verwendeter Transceiver-Tasten zuordnen. Schließen Sie als erstes das als Sonderzubehör erhältliche Lautsprecher-Mikrofon an diesen Transceiver an.

Die PF-Tasten sind als Vorgabeeinstellung mit folgenden Funktionen belegt:

PF-Taste [1]: [A/B]

PF-Taste [2]: VFO/ Speicherkanalabruf-Umschaltung PF-Taste [3]: [CALL]

- 1 Je nachdem, welche PF-Taste programmiert werden soll, [1], [2] oder [3] am Mikrofon + POWER ON drücken.
	- "PF 1", "PF 2" oder "PF 3" wird angezeigt.

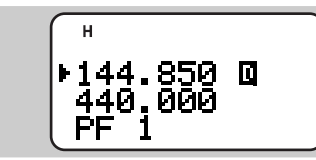

- 2 Die Transceiver-Taste(n) mit der Funktion drücken, die zugeordnet werden soll.
	- Beim Betätigen einer einzelnen Taste an der Tastatur wird die auf der Taste aufgedruckte erste Funktion zugeordnet.
	- Zum Zuordnen der zweiten, purpurrot aufgedruckten Funktion zunächst [F] drücken (Beispiel: [F], [VFO]).
	- Durch einen Druck auf den PTT-Schalter wird die Funktion zum Umschalten zwischen VFO- und Speicherkanalabruf-Betrieb zugeordnet.
	- Zum Zuordnen einer per Funktionswahl-Betriebsart wählbaren Funktion [F], [0] bis [9] drücken.
	- Mit [ENT], [0] bis [9] kann der betreffende Speicherkanal von 0 bis 9 aufgerufen werden.

Folgende Tastenfunktionen können zugeordnet werden:

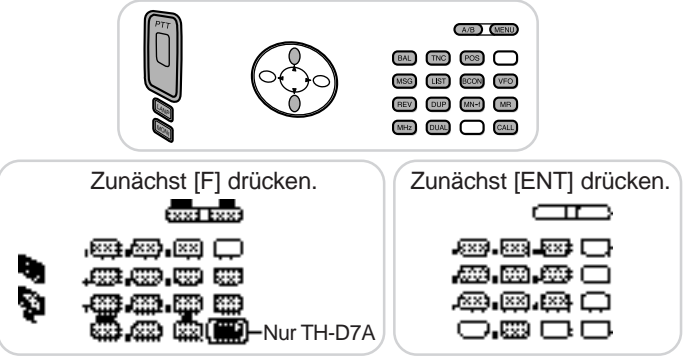

Zunächst [F] drücken.

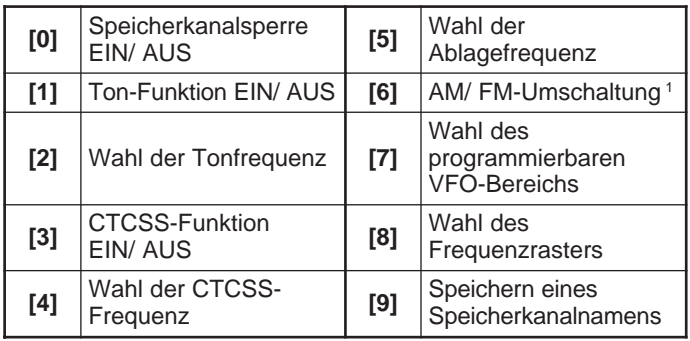

<sup>1</sup> Nur TH-D7A

Hinweise:

- ◆ Schalten Sie den Transceiver aus, bevor Sie das Lautsprecher-Mikrofon (Sonderzubehör) anschließen.
- Wenn am Lautsprecher-Mikrofon LOCK aktiviert ist, können die PF-Tasten nicht neu programmiert werden.

**11**

#### D-44

# **DIREKTE FREQUENZEINGABE**

Wenn die gewünschte Betriebsfrequenz weit von der aktuell eingestellten Frequenz entfernt ist, bietet sich die direkte Eingabe über die Tastatur als schnellste Einstellmöglichkeit an.

- 1 [A/B] drücken, um Band A oder Band B zu wählen.
	- Falls erforderlich, [F], [A/B] drücken, um das Teilband aufzurufen.
- 2 [VFO] drücken.
- 3 [ENT] drücken.
	- Die Anzeige für direkte Frequenzeingabe ist nun auf dem Display zu sehen.

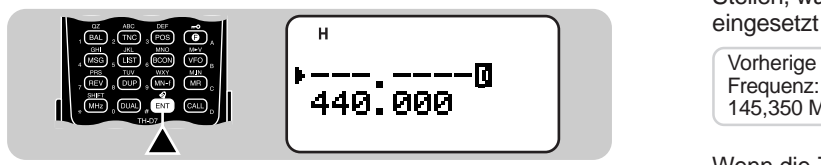

- 4 Die Frequenz über die numerischen Tasten eingeben.
	- Sie können auch eine vom aktuellen Band abweichende Frequenz eingeben. Beispiel: Eingeben einer VHF-Frequenz auf Band B, wo momentan ein UHF-Band verwendet wird.

Hinweise:

- ◆ Die 1-kHz-Stelle und nachfolgende Stellen werden je nach der für die 1-kHz-Stelle eingegebenen Ziffer berichtigt.
- ◆ Wenn eine Ziffer außerhalb des zulässigen Bereichs eingegeben wird, setzt der Transceiver anstelle der falschen Ziffer die nächste zulässige ein.
- ◆ Sie können keine Frequenz in einem Band eingeben, die auf dem aktuellen Band nicht abgerufen werden kann.

Wenn Sie einen unvollständigen Frequenzwert eingeben und dann [VFO] drücken, ändern sich die Ziffern der eingegebenen Stellen, während die Ziffern der nicht eingegebenen Stellen erhalten bleiben.

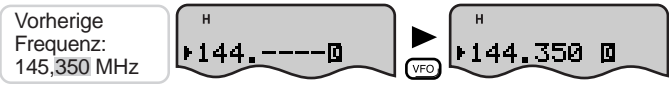

Hinweise: Die 1-kHz- und nachfolgende Stellen werden je nach der früheren Frequenz und dem aktuellen Frequenzraster unter Umständen berichtigt.

Wenn Sie einen unvollständigen Frequenzwert eingeben und dann [ENT] drücken, ändern sich die Ziffern der eingegebenen Stellen, während an den nicht eingegebenen Stellen jeweils 0 eingesetzt wird.

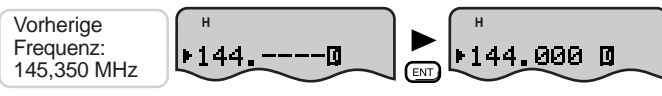

**12**

Wenn die Ziffer der 100 MHz-Stelle nicht geändert werden braucht, geben Sie die Ziffern für die 10-MHz- und die 1-MHz-Stelle ein und drücken dann [MHz]. Die 100-MHz-Stelle bleibt dabei erhalten.

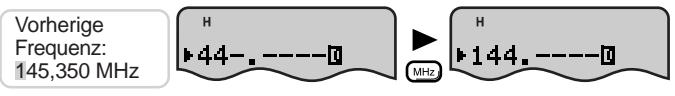

Wenn die Ziffern der 100 MHz- und 10-MHz-Stelle nicht geändert werden brauchen, geben Sie die Ziffer für die 1-MHz-Stelle ein und drücken dann [MHz]. Die 100-MHz- und die 10-MHz-Stelle bleiben dabei erhalten.

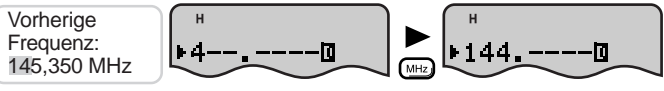

# **ÄNDERN DES FREQUENZRASTERS**

Die Wahl des richtigen Frequenzrasters ist beim Betrieb von ausschlaggebender Bedeutung, damit die genaue Empfangsfrequenz mit dem Abstimmknopf oder mit [UP]/ [DWN] eingestellt werden kann. Das Vorgabe-Frequenzraster auf dem VHF-Band ist 5 kHz (TH-D7A) bzw. 12,5 kHz (TH-D7E). Das Vorgabe-Frequenzraster auf dem UHF-Band ist versionsunabhängig 25 kHz.

- 1 [A/B] drücken, um Band A oder Band B zu wählen.
	- Falls erforderlich, [F], [A/B] drücken, um das Teilband aufzurufen.
- 2 [F], [8] drücken, um "F–8 (STEP)" zu wählen.

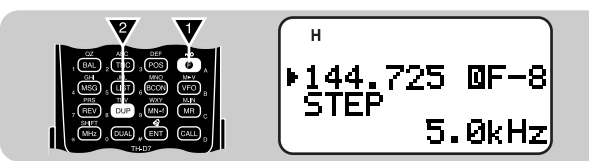

- **12** 3 [UP]/ [DWN] drücken, um das gewünschte Frequenzraster zu wählen.
	- Die wählbaren Frequenzraster sind 5, 6,25, 10, 12,5, 15, 20, 25, 30, 50 und 100 kHz.

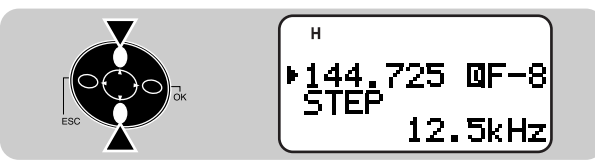

4 [OK] drücken, um die Einstellung zu beenden.

Hinweis: Beim Umschalten auf ein anderes Frequenzraster kann sich die angezeigte Frequenz ändern. Beispiel: Wenn 144,995 MHz im 5-kHz-Frequenzraster angezeigt wird, ändert sich die angezeigte Frequenz beim Umschalten auf 12,5 kHz zu 144,9875 MHz.

# **PROGRAMMIERBARER VFO**

Wenn Sie Frequenzen stets in einem bestimmten Bereich absuchen, können Sie den mit dem Abstimmknopf oder mit [UP]/ [DWN] durchstimmbaren Bereich durch Setzen einer oberen und einer unteren Grenze beschränken. Beispiel: Wenn Sie als untere Grenze 145 MHz und als obere Grenze 146 MHz vorgeben, liegt der Abstimmbereich zwischen 145,000 und 146,995 MHz.

- 1 [A/B] drücken, um Band A oder Band B zu wählen.
	- Falls erforderlich, [F], [A/B] drücken, um das Teilband aufzurufen.
- 2 **IVFOI** drücken.
- 3 [F], [7] drücken, um "F–7 (PROGRAM VFO)" zu wählen.
	- Die gegenwärtig als untere Grenze eingestellte Frequenz wird blinkend angezeigt.
- 4 [UP]/ [DWN] drücken, um die gewünschte Frequenz für die untere Grenze zu wählen.

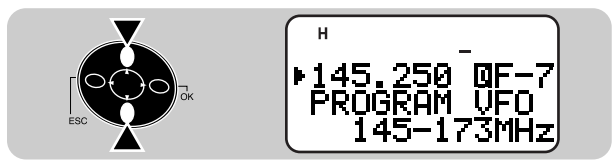

- 5 [OK] drücken.
	- Die gegenwärtig als obere Grenze eingestellte Frequenz wird blinkend angezeigt.
- 6 [UP]/ [DWN] drücken, um die gewünschte Frequenz für die obere Grenze zu wählen.
- 7 [OK] drücken.

Hinweise:

- ◆ Die 100-kHz-Stelle und kleinere Stellen können nicht spezifiziert werden.
- ◆ Die exakte 100-kHz-Stelle und die nachfolgenden Stellen der oberen Grenzfrequenz hängen vom gewählten Frequenzraster ab.

D-46

# **TONALARM**

Bei aktiviertem Tonalarm gibt das Gerät einen akustischen Alarm, wenn auf der überwachten Frequenz ein Signal empfangen wird. Daneben wird die Zeit in Stunden und Minuten angezeigt, die seit dem letzten Signalempfang verstrichen ist. Bei Verwendung zusammen mit CTCSS wird der Tonalarm nur gegeben, wenn ein Signal mit dem am Transceiver gewählten CTCSS-Ton empfangen wird.

- 1 [A/B] drücken, um Band A oder Band B zu wählen.
	- Falls erforderlich, [F], [A/B] drücken, um das Teilband aufzurufen.
- 2 [F], [ENT] drücken, um den Tonalarm einzuschalten (oder auszuschalten).
	- Bei eingeschaltetem Tonalarm wird ein Glockensymbol angezeigt.

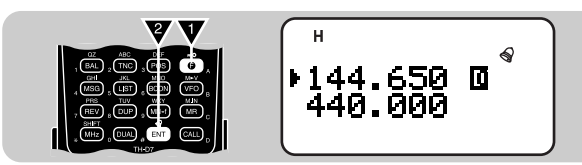

- Wenn ein Signal empfangen wird, erklingt ein Alarm, und das Glockensymbol beginnt zu blinken.
- Während das Glockensymbol blinkt, zum Stoppen des Tonalarms den PTT-Schalter drücken.
- Wenn nach dem letzten Signalempfang 99 Stunden und 59 Minuten verstreichen, stoppt die Zeitzählung.
- Bei jedem erneuten Signalempfang wird der Zähler auf 00.00 zurückgestellt.

Hinweise:

- Bei aktiviertem Tonalarm wird beim Empfang eines Signals kein Ton vom Lautsprecher ausgegeben. Zum Hören des Signals [MONI] drücken und festhalten.
- ◆ Bei eingeschalteter Tonalarm-Funktion ist die Abschaltautomatik (APO) deaktiviert.
- Bei eingeschalteter Tonalarm-Funktion können lediglich die folgenden Funktionen genutzt werden:
	- - Displaybeleuchtung EIN Display-Dauerbeleuchtung EIN
	-
- Mithörfunktion Wahl von Band A/B
	- Wahl der Rauschsperren-Ansprechschwelle

# **BESTÄTIGUNGSTON**

Beim Betätigen einer numerischen Taste gibt der Transceiver einen Bestätigungston von sich. Sie können diese Funktion bei Bedarf abschalten. Hierzu Menüpunkt 1–5–3 (BEEP) aufrufen und "OFF" wählen. Die Vorgabeeinstellung ist "ALL".

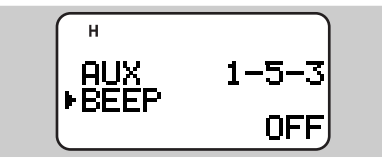

Bei Menüpunkt 1–5–3 können Sie auch "KEY" und "KEY+NEW DATA" wählen. Diese Einstellungen sind in den "APRS"- Abschnitten {Seiten 63 und 77} beschrieben.

# **EINSTELLEN DER LAUTSTÄRKEBALANCE**

Wenn Sie gleichzeitig auf 2 Bändern empfangen, kann es vorkommen, daß Sie die Tonwiedergabe auf einem der Bänder als zu laut empfinden. Zur Abhilfe können Sie die Lautstärke des lauten Bands vermindern.

- 1 [BAL] drücken.
	- Die Balance-Einstellanzeige wird mit einem blinkenden Cursor angezeigt.

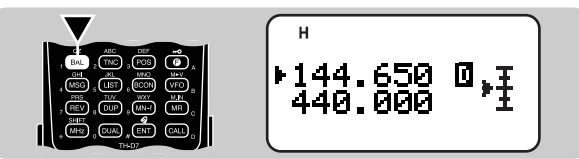

2 [UP]/ [DWN] drücken um die Einstellung zu ändern.

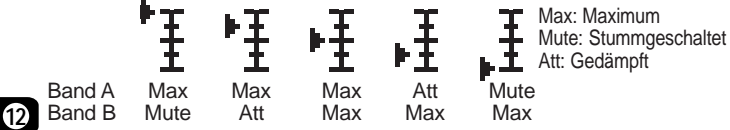

3 [OK] drücken, um die Einstellung zu beenden.

# **DISPLAYBELEUCHTUNG**

Sie können das Display und die Tastatur des Transceivers durch einen Druck auf [LAMP] beleuchten. Die Beleuchtung erlischt 5 Sekunden nach Loslassen von [LAMP] wieder, wenn keine weitere Tastenbetätigung erfolgt. Sollte in diesem Zeitraum nach [LAMP] eine andere Taste gedrückt werden, verlängert sich die Beleuchtungsdauer um jeweils 5 Sekunden; durch einen weiteren Druck auf [LAMP] kann die Beleuchtung direkt wieder ausgeschaltet werden.

Zum dauerhaften Einschalten der Beleuchtung [F], [LAMP] drücken. Das Display wird danach beleuchtet, bis [F], [LAMP] erneut gedrückt wird.

# **EINSTELLEN DES DISPLAYKONTRASTS**

Die Ablesbarkeit des Displays variiert mit den Umgebungsbedingungen und kann zwischen Tag und Nacht stark schwanken. Wenn Sie die Anzeigen nicht gut erkennen können, wählen Sie mit dieser Funktion einen besseren Displaykontrast.

Menüpunkt 1–1–2 (CONTRAST) aufrufen und von den 16 Stufen die geeignete Kontrasteinstellung wählen. Die Vorgabeeinstellung ist Stufe 8.

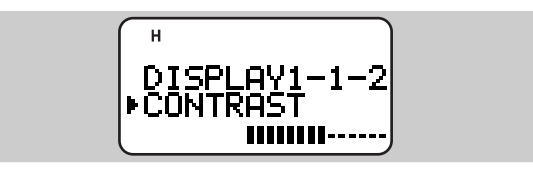

### **AUSBLENDEN EINER BANDANZEIGE**

Wenn Sie voraussichtlich Band A oder Band B nicht verwenden werden, können Sie die betreffende Bandanzeige auf dem Display ausblenden. Dies reduziert den Stromverbrauch und erleichtert das Ablesen der benötigten Information.

- 1 [A/B] drücken, um Band A oder Band B zu wählen.
- 2 [DUAL] drücken, um die Funktion einzuschalten (oder auszuschalten).
	- Die Anzeige des gegenwärtig nicht aktiven Bands wird ausgeblendet.

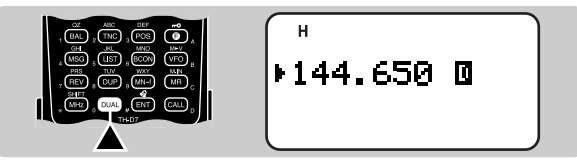

# **ABSCHALTAUTOMATIK (APO)**

Die Abschaltautomatik ist eine Hintergrundfunktion, die überwacht, ob Tasten oder Regler betätigt werden. Sollte die eingestellte Zeit vertreichen, ohne daß eine solche Betätigung erfolgt, schaltet die APO-Funktion das Gerät ab. 1 Minute vor dem Ausschalten erscheint "APO" jedoch blinkend auf dem Display, und das Gerät gibt mehrere Warntöne von sich.

Menüpunkt 1–2–2 (APO) aufrufen und "30" Minuten (Vorgabeeinstellung), "60" Minuten oder "OFF" (AUS) wählen.

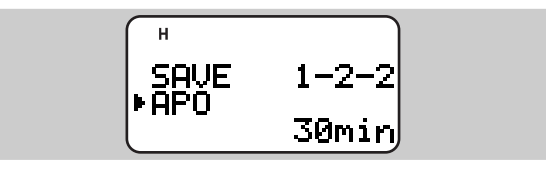

Hinweise:

- ◆ Wenn der Transceiver bei aktivierter APO-Funktion ein Signal empfängt, beginnt die Schaltuhr erneut von 0 an zu laufen.
- Bei aktiviertem Tonalarm oder bei Gebrauch einer Suchlauffunktion bleibt die APO-Schaltuhr deaktiviert.

# **BATTERIESPARFUNKTION**

Die Batteriesparfunktion schaltet den Empfangskreis in einem gewissen Zeitintervall wiederholt ein und aus, wenn kein Signal vorliegt und etwa 10 Sekunden lang keine Taste betätigt wurde. Diese Funktion wird deaktiviert, sobald ein Signal empfangen oder eine Taste betätigt wird.

Menüpunkt 1–2–1 (BAT SAVER) aufrufen und das gewünschte Intervall (Ausschaltdauer) wählen. Die Vorgabeeinstellung ist 1,0 Sekunden.

• Die wählbaren Intervalle sind 0,2, 0,4, 0,6, 0,8, 1,0, 2,0, 3,0, 4,0 und 5,0 Sekunden sowie "OFF"; mit "OFF" wird die Funktion ausgeschaltet.

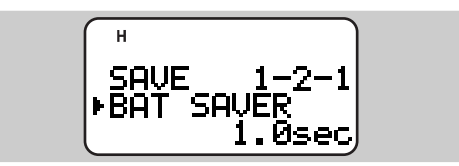

# **EINSCHALTMELDUNG**

Bei jedem Einschalten des Transceivers wird "HELLO !!" etwa 1 Sekunde lang angezeigt. Sie können jedoch anstelle der werkseitigen Vorgabemeldung auch eine eigene Meldung oder Begrüßung programmieren.

- 1 [MENU] drücken, um auf Menü-Betrieb zu schalten.
- 2 [1], [1], [1] drücken, um "1–1–1 (PWR ON MSG)" aufzurufen.
	- Die Anzeige für die Eingabe einer Meldung erscheint; die erste Eingabestelle blinkt.

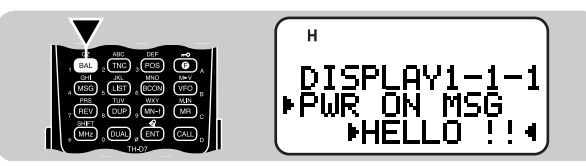

- 3 [UP]/ [DWN] drücken, um das erste Zeichen zu wählen.
	- Sie können alphanumerische Zeichen sowie Sonderzeichen nach ASCII eingeben.
- **12** 4 [OK] drücken.
	- Der Cursor rückt zur nächsten Eingabestelle vor.
	- 5 Schritte 3 und 4 wiederholt ausführen, um bis zu 8 Zeichen einzugeben.
		- Wenn alle 8 Stellen mit Zeichen belegt sind, wird der Programmiervorgang beim nächsten Druck auf [OK] beendet.
		- Wenn der Name aus weniger als 8 Zeichen besteht, muß die Programmierung durch zweimaliges Drücken von [OK] beendet werden.
		- Mit [ESC] kann der Cursor um jeweils eine Zeichenstelle zurückbewegt werden.
		- Das Zeichen am blinkenden Cursor kann durch einen Druck auf [A/B] gelöscht werden.

6 [MENU] drücken, um das Menü zu verlassen.

Sie können in Schritt 3 die alphanumerischen Zeichen auch über die Tastatur eingeben. So wird beispielsweise bei jeder Betätigung von [TNC] die Eingabe nach folgendem Schema weitergeschaltet: A, B, C, a, b, c und dann 2. Mit [DUAL] wird zwischen 0 und Leerzeichen umgeschaltet. Mit [ENT] kann zwischen den Sonderzeichen gemäß ASCII umgeschaltet werden.

# **TRANSCEIVERSPERRE**

Diese Funktion verhütet, daß Transceivereinstellungen versehentlich oder durch Unbefugte geändert werden.

[F] (1 s) drücken, um die Funktion einzuschalten (oder auszuschalten).

• Bei aktivierter Funktion ist auf dem Display ein Schlüsselsymbol zu sehen.

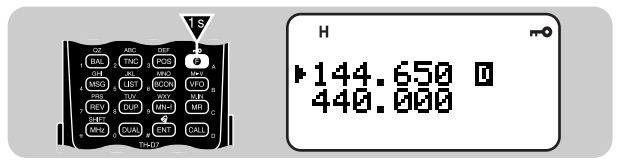

Bei Bedarf können Sie den Abstimmknopf oder [UP]/ [DWN] ausschließen, so daß diese Bedienelemente auch bei aktivierter Transceiversperre arbeiten. Hierzu Menüpunkt 1–5–4 (TUNE ENABLE) aufrufen und "ON" wählen.

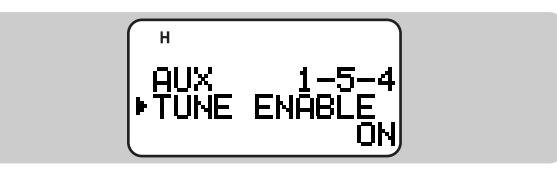

# **SENDESPERRE**

Die Sendefunktion des Transceivers kann bei Bedarf gesperrt werden, um beispielsweise zu verhüten, daß Unbefugte mit dem Gerät senden oder versehentlich auf Sendebetrieb umgeschaltet wird.

Menüpunkt 1–5–5 (TX INHIBIT) aufrufen und "ON" wählen.

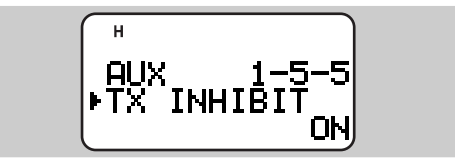

• Wenn der PTT-Schalter bei aktivierter Sendesperre betätigt wird, erzeugt der Transceiver ein akustisches Fehlersignal und zeigt "TX INHIBIT!" an.

# **AM/FM-UMSCHALTUNG (NUR TH-D7A)**

Bei diesem Transceiver können Sie für Empfang auf dem 118-MHz-Band AM- oder FM-Betriebsart wählen. Die Vorgabeeinstellung ist AM.

- 1 Das 118-MHz-Band wählen.
- 2 [F], [6] drücken, um zwischen AM und FM umzuschalten.
	- Wenn AM-Betriebsart gewählt ist, wird die 1 MHz-Stelle lang.

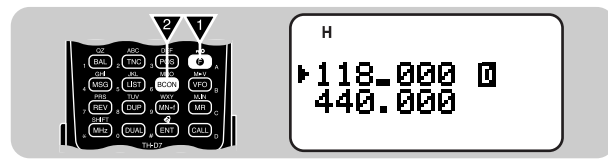

# **EINFANGFUNKTION (AIP)**

Das VHF-Band ist in Stadtgebieten oft überfüllt. Die AIP-Funktion unterdrückt Störungen und Tonverzerrungen, die auf Intermodulation beruhen. Sie können diese Funktion beim Funken auf dem VHF-Band verwenden. Rufen Sie hierzu Menüpunkt 1–5–6 (TH-D7A) bzw. Menüpunkt 1–5–8 (TH-D7E) auf, um dort "ON" zu wählen.

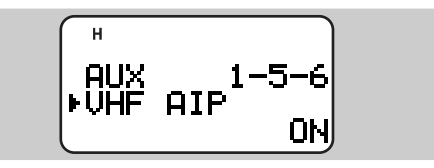

Hinweise:

- ◆ Die AIP-Funktion kann bei diesem Transceiver auf dem UHF-Band nicht verwendet werden.
- ◆ Einschalten der AIP-Funktion wirkt sich auch auf das VHF-Teilband auf Band B aus.

# **SCHMALBANDHUB (NUR TH-D7E)**

Bei diesem Transceiver kann das VHF-Band auf Schmalbandhub eingestellt werden. Hierzu Menüpunkt 1–5–7 (144Tx NARROW) aufrufen und "ON" wählen.

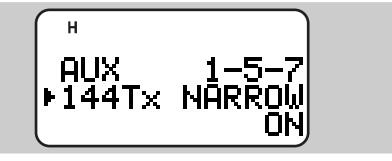

Hinweis: Wenn Sie Packets auf dem VHF-Band senden, dürfen Sie die Funktion nicht einschalten.

# **PACKET-BETRIEB**

Unter "Packet" versteht man ein Datenpaket, das als Ganzes über ein Netz von einem Computer an einen anderen gesendet wird. Packets können sowohl per Funk als auch über Kommunikationsleitungen übermittelt werden. Neben einem Transceiver und einem Computer benötigen Sie lediglich einen Terminal Node Controller (TNC = Terminalknoten-Steuereinheit). Der TNC hat unter anderem die Aufgabe, die Datenpakete in Tonsignale umzuwandeln und umgekehrt. Dieser Transceiver ist mit einem eigebauten TNC ausgestattet.

Eine der vielen Packet-Anwendungen, die von Amateurfunkern entwickelt wurden, ist das Packet Bulletin Board System (PBBS; Paket-Mailbox-System). PBBS-Anlagen werden von Privatpersonen eingerichtet und betrieben, die man "SysOp" (System Operator oder Systembediener) nennt. Sie können auf ein örtliches PBBS zugreifen, um elektronische Post zu senden, Dateien herunterzuladen oder andere nützliche Information einzuholen. Tausende von PBBS-Anlagen, die ein weltweites Netz bilden, versenden elektronische Post an Zieladressen in aller Welt weiter. Finden Sie zunächst die Rufzeichen und Frequenzen heraus, die von Ihren örtlichen PBBS-Einrichtungen verwendet werden. Informationsmaterial für die ersten Packet-Schritte liegt bei jedem Amateurfunk-Fachgeschäft aus.

Hinweise:

**13**

- ◆ Der in diesem Transceiver eingebaute TNC unterstützt nicht alle Funktionen, die über herkömmliche TNCs möglich sind.
- ◆ Packet-Betrieb, der leicht durch Empfangs- und Sendebedingungen beeinträchtigt wird, erfordert für zuverlässige Übertragung einen S-Meter-Vollausschlag. Wenn das S-Meter bei Betrieb mit 9600 bps nicht voll ausschlägt, treten häufig Kommunikationsfehler auf.
- Dieser Transceiver kann nicht als Digipeater verwendet werden.
- " **WESTAL** " zeigt an, daß der Pufferspeicher noch zu sendende Packets enthält.

Nur TH-D7E: Wenn Sie Packets auf dem VHF-Band senden, dürfen Sie dieses nicht auf Schmalbandhub einstellen {Seite 51}.

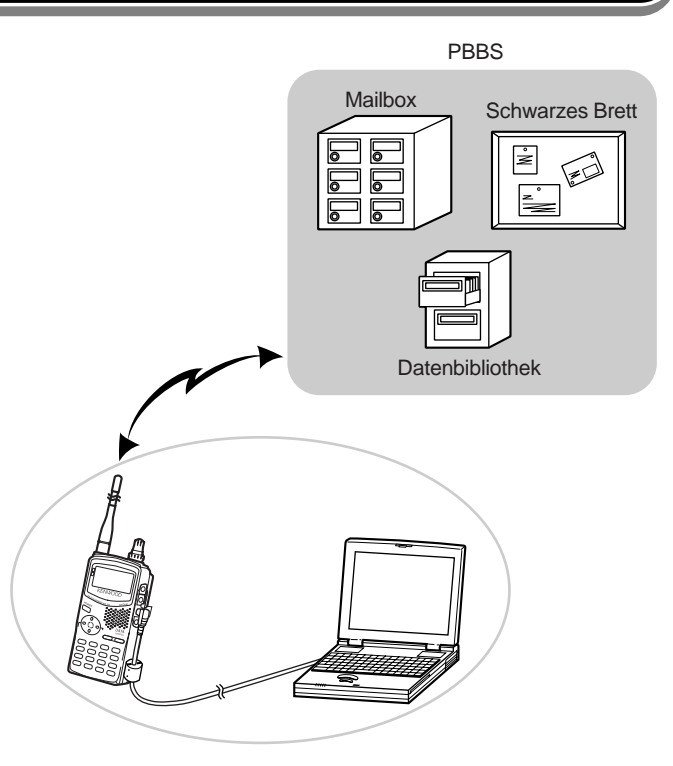

# **ANSCHLUSS AN EINEN PERSONAL-COMPUTER**

Sie können den Transceiver über ein als Sonderzubehör erhältliches Kabel PG-4W mit einem Personal-Computer verbinden. Wenden Sie sich bezüglich dieses Kabels an Ihren autorisierten KENWOOD-Fachhändler.

Hinweis: Schalten Sie den Transceiver vor dem Anschluß aus.

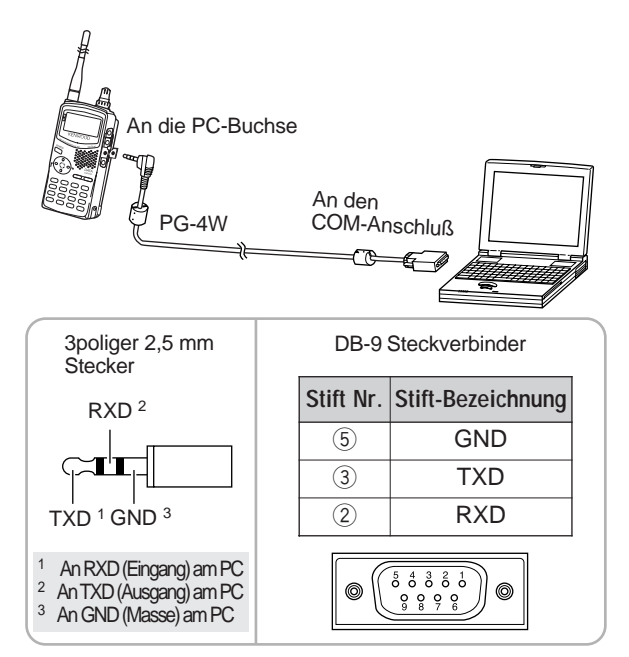

Hinweis: Wenn der eingebaute TNC eingeschaltet ist, können durch die Beziehung interner Frequenzen Überlagerungen auftreten, was ein unerwartetes Öffnen der Rauschsperre bewirken kann. Ein Verlagerung der Störfrequenzen kann Abhilfe schaffen. Drücken Sie [TNC]+ POWER ON, um "BEAT SHIFT" aufzurufen. Drücken Sie [UP]/ [DWN], um "UPPER" zu wählen. Drücken Sie abschließend [OK], um die Einstellung zu beenden. Die Vorgabeeinstellung ist "NORMAL".

# **BEDIENUNG DES TNC**

Dieser Transceiver ist mit einem eingebauten TNC ausgestattet, der mit dem AX.25 Protokoll konform ist. Dieses Protokoll wird für die Kommunikation zwischen TNCs verwendet. Der TNC setzt die Daten Ihres Computers in Packets (Datenpakete) zusammen. Diese Packets werden dann in Tonsignale umgesetzt, die vom Transceiver gesendet werden können. Der TNC kann auch vom Transceiver empfangene Tonsignale wieder in Daten umsetzen, die der Computer lesen kann, und diese Daten auf Fehler überprüfen.

Der TNC arbeitet hauptsächlich in der Befehlsbetriebsart oder der Konversationsbetriebsart. Betrachten Sie sich zunächst einmal die Unterschiede zwischen diesen beiden Betriebsarten.

• Befehlsbetriebsart

Wenn Sie Packet-Betrieb wählen, schaltet der TNC auf diese Betriebsart. Die Eingabeaufforderung "cmd:" erscheint dabei auf dem Bildschirm des Computers. Sie können nun Befehle (Kommandos) über die Computertastatur eintippen, um die Einstellungen des TNC zu ändern. In der Konversationsbetriebsart können Sie wieder auf Befehlsbetriebsart schalten, indem Sie [Ctrl]+[C] ([Strg]+[C]) an der Computer-Tastatur drücken.

• Konversationsbetriebsart

Der TNC schaltet in diese Betriebsart, wenn eine Verbindung mit der Zielstation hergestellt ist. Tippen Sie am Computer einen entsprechenden Befehl und ggf. eine Nachricht ein, um dann [Enter] oder [Return] (d.h. die Eingabetaste) zu drücken. Was Sie tippen, wird in Packets umgesetzt und per Funk übermittelt. In der Befehlsbetriebsart können Sie auf Konversationsbetriebsart umschalten, indem Sie das Wort CONVERSE tippen; alternativ können Sie stattdessen abkürzend CONV oder K tippen.

Die vom eingebauten TNC unterstützten Befehle sind im "TNC-BEFEHLSVERZEICHNIS" auf Seite 91 aufgeführt.

# **VORBEREITUNGEN**

Die im folgenden angeführten Bedienschritte sollten Ihnen einen guten Start für Packet-Betrieb ermöglichen. Die schraffierten Felder beschreiben Bedienvorgänge an Ihrem Personal-Computer. Schließen Sie als erstes den Transceiver an den Computer an {Seite 53}.

Hinweis: Um zu verhüten, daß der Anfang eines empfangenen Packets fehlt, können Sie die Batteriesparfunktion ausschalten {Seite 49}.

- $\bullet$  Ein geeignetes Kommunikationsprogramm im Computer installieren.
	- Es gibt eine Reihe von Freeware- und Shareware-Programmen, die auf unterschiedliche Weise zu erhalten sind. Lesen Sie in Ihrer Bezugsdokumentation nach oder wenden Sie sich an andere Packet-Enthusiasten.

**2** Das Kommunikationsprogramm starten und die folgenden Parameter am Personal-Computer einstellen:

- Übertragungsrate (TNC <–> Computer): 9600 bps
- Datenlänge: 8 Bits
- Stoppbit: 1 Bit
- Parität: keine
- Ablaufsteuerung: Xon/Xoff

e Menüpunkt 1–4–1 aufrufen, um Band A oder Band B als Datenband zu wählen {Seite 55}.

**4** [TNC] drücken, um den TNC einzuschalten.

- $\bullet$  " $\mathbb{R}$   $\Box$ " wird angezeigt.
- **6** Erneut [TNC] drücken, um auf Packet-Betriebsart zu schalten.
	- "PACKET" wird zusätzlich angezeigt.
- **6** Zum Auswählen von 9600 bps als Übertragungsrate von/ zu der Zielstation HBAUD (oder HB) 9600 eintippen und [Enter] oder [Return] (d. h. die Eingabetaste) drücken. Die Vorgabeeinstellung ist 1200 bps.
	- Sie müssen dieselbe Übertragungsrate wählen wie die Zielstation.
- **O** MYCALL (oder MY) sowie das eigene Rufzeichen (max. 9 Stellen) eintippen und dann [Enter] oder [Return] (d. h. die Eingabetaste) drücken, um das Rufzeichen am TNC einzustellen.
	- Sie können die Vorgabeeinstellung (NOCALL) nicht verwenden.
- <sup>3</sup> Eine geeignete Frequenz einstellen.
	- Es empfiehlt sich vielleicht zunächst, Packets zu überwachen, die zwischen anderen Stationen ausgetauscht werden. Wenn Packets empfangen werden, erscheint Text rollend auf dem Bildschirm des Computers.
- o Um eine Verbindung mit der Zielstation herzustellen, CONNECT (oder C) sowie deren Rufzeichen eintippen und [Enter] oder [Return] (d. h. die Eingabetaste) drücken.
	- Wenn eine Verbindung hergestellt ist, wird eine entsprechende Meldung auf dem Computerbildschirm angezeigt; auf dem Display des Transceivers ist "
	<sup>m</sup> zu sehen.
	- Wenn Packets anderer Stationen Ihre Rauschsperre offen halten, stellen Sie die Ansprechschwelle vorsorglich ein. Der TNC kann sonst nicht senden.

**10** Senden Sie die entsprechenden Befehle und ggf. eine Nachricht über den TNC an die Zielstation.

# **AUSWÄHLEN DES DATENBANDS**

Dieser Transceiver kann Packet-Daten auf einem Band (dem Datenband) und gleichzeitig Ton auf dem anderen Band empfangen. Zum Senden oder Empfangen von Packets wählen Sie Band A oder Band B als Datenband. "In " identifiziert das aktuelle Datenband. Die Vorgabeeinstellung ist Band A.

Menüpunkt 1–4–1 (DATA BAND) aufrufen und Band A oder Band B wählen.

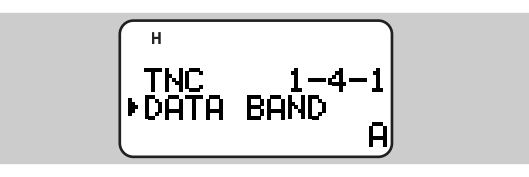

Sie können außerdem vorgeben, wann der Sendebetrieb des eingebauten TNC gesperrt sein soll. Hierzu Menüpunkt 1–4–2 (DCD SENSE) aufrufen und eine der beiden Einstellungen wählen.

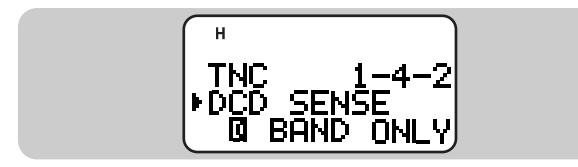

D BAND ONLY (nur Datenband):

Der TNC sendet nicht, wenn ein Signal auf dem Datenband vorliegt.

BOTH BANDS (Beide Bänder):

Der TNC sendet nicht, wenn ein Signal auf dem Datenband oder dem anderen Band vorliegt.

# **VOLLDUPLEX**

Dieser Transceiver ist auch in der Lage, Signale gleichzeitig zu senden und zu empfangen. Sie haben damit die Möglichkeit, auf dem aktuellen Band zu sprechen, während Sie auf dem anderen Band (Datenband) Packet-Daten empfangen.

[DUP] drücken, um auf Vollduplex-Betrieb zu schalten.

• "DUP" wird angezeigt.

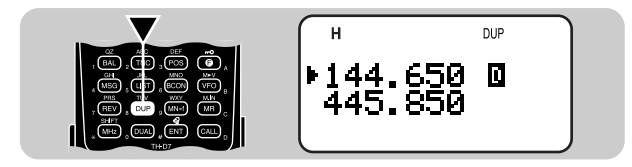

Zum Verlassen der Vollduplex-Betriebsart erneut [DUP] drücken.

Hinweise:

- ◆ Wenn Sie das VHF-Band auf Band B abgerufen oder eine der Bandanzeigen ausgeblendet haben, kann die Vollduplex-Funktion nicht aktiviert werden.
- ◆ Bei Verwendung der Vollduplex-Funktion einen Ohrhörer an die SP-Buchse anschließen. Der Ohrhörer verhütet Rückkopplungen und ein dadurch verursachtes Heulgeräusch vom Transceiver.

DX PacketClusters sind Netze, die aus Knoten und Stationen bestehen, die am DXen und Contesten interessiert sind. Wenn eine Station eine DX-Station im Äther findet, sendet sie eine Mitteilung an ihren Knoten. Dieser Knoten schickt diese Information dann an alle örtlichen Stationen sowie einen anderen Knoten weiter. Dieser Transceiver kann empfangene DX-Information anzeigen und die neueste Information von bis zu 10 DX-Stationen festhalten. Verwenden Sie diese Funktion, um über die neueste DX-Information im örtlichen Bereich auf dem laufenden zu sein. Sie selbst können mit dieser Funktion jedoch keine DX-Information an einen Knoten senden.

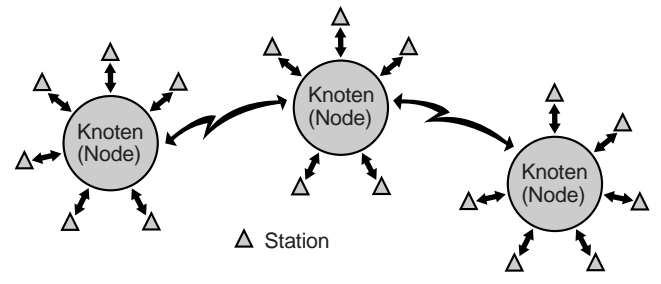

**14**

- 1 Menüpunkt 1–4–1 (DATA BAND) aufrufen und Band A oder Band B wählen.
- 2 Auf die Frequenz des Ziel-PacketCluster-Knotens abstimmen.
- 3 [TNC] drücken, um den TNC einzuschalten.
	- $\sqrt{100}$   $\sqrt{100}$  wird angezeigt.

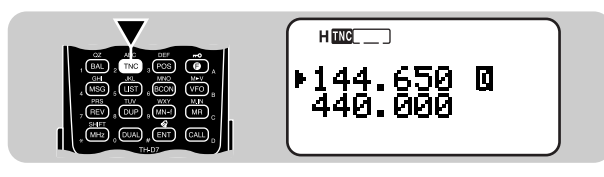

Jedesmal, wenn neue DX-Cluster-Daten empfangen werden, wird die Frequenzanzeige unterbrochen, um die Information folgendermaßen anzuzeigen:

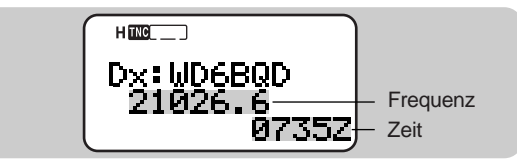

- Nach etwa 10 Sekunden oder beim Betätigen einer Taste schaltet der Transceiver wieder auf Frequenzanzeige.
- Wenn identische DX-Cluster-Daten empfangen werden, wird die Frequenzanzeige nicht unterbrochen. "dD" und ein Rufzeichen werden in diesem Fall unten auf dem Display angezeigt.

Zum Durchgehen der maximal 10 Informationen zweimal [LIST] und danach [UP]/ [DWN] drücken.

• Zum Anzeigen einer beigefügten Bemerkung (max. 20 Zeichen) [OK] drücken.

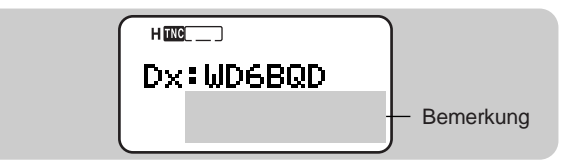

• Zum Zurückschalten auf Frequenzanzeige erneut [LIST] drücken.

Hinweise:

- Beim Ausschalten des Transceivers wird die gespeicherte Information gelöscht.
- Dieser Transceiver erzeugt einen Signalton, wenn er neue oder identische DX-Cluster-Daten empfängt. Über Menüpunkt 1–5–3 (BEEP) können Sie diese Einstellung ändern. Die Vorgabeinstellung ist "ALL". Siehe Übersicht auf Seite 63.
- Schalten Sie die APRS-Bakenfunktion vor der Abstimmung auf einen PacketCluster-Knoten aus {Seite 74}; anderenfalls können versehentliche APRS-Packet-Sendungevorgänge die PacketCluster-Knoten und Stationen stören.

SSTV (Schmalbandfernsehen mit langsamer Abtastung) ist ein populäres Verfahren zur Funkübermittlung von Standbildern von einer Station zu einer anderen. Das VC-H1 ist ein als Sonderzubehör erhältliches, tragbares Gerät, das alle Grundvoraussetzungen für SSTV-Betrieb bietet: einen SSTV-Konverter, eine CCD-Kamera und einen LCD-Monitor. Sie können vollfarbige Bilder senden oder empfangen, indem Sie den VC-H1 einfach an diesen Transceiver anschließen. Mehr über das VC-H1 entnehmen Sie bitte seiner Bedienungsanleitung.

Sie können an diesem Transceiver außerdem Text für eine Nachricht, ein RSV und ein Rufzeichen eingeben, der dann in das Bild auf dem Monitor des VC-H1 eingeblendet wird. Sie können auch eine Farbe für diesen Text wählen.

Hinweis: Verwenden Sie für den Anschluß des VC-H1 an diesen Transceiver das als Sonderzubehör erhältliche Kabel PG-4V. Wenden Sie sich bezüglich dieses Kabels an Ihren autorisierten KENWOOD-Fachhändler. Das mit dem VC-H1 gelieferte Kabel läßt nur die Bildübertragung von/ an andere Stationen zu.

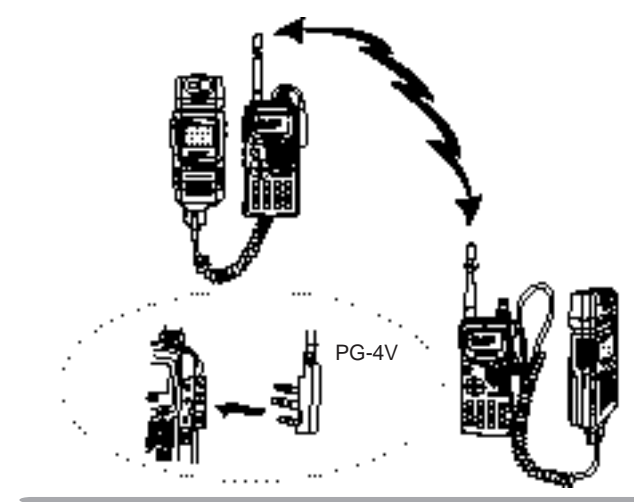

Text und Textfarben werden über die folgenden Menüpunkte programmiert.

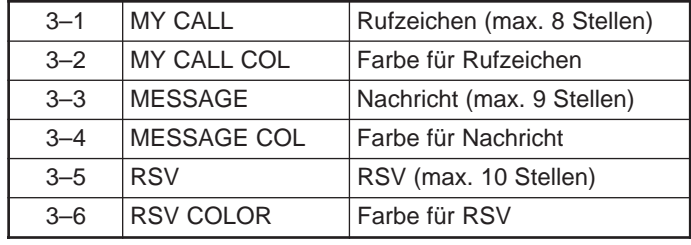

Darüber hinaus können Sie über Menüpunkt 3–8 (TX MODE) die SSTV-Betriebsart für das VC-H1 wählen. Schließen Sie zunächst das VC-H1 an den Transceiver an, um dann den Transceiver und das VC-H1 einzuschalten. Drücken Sie [MENU], [3], [8]. Die gegenwärtig am VC-H1 eingestellte SSTV-Betriebsart wird angezeigt. Drücken Sie [UP]/ [DWN], um die gewünschte Betriebsart zu wählen, und danach [OK], um die Einstellung am VC-H1 zu ändern. Die folgenden SSTV-Betriebsarten können gewählt werden:

- 
- 
- Robot 36 (farbe) Robot 72 (farbe)
- 
- AVT 90 AVT 94
- Scottie S1 Scottie S2
- Martin M1 Martin M2
- Fast FM

Hinweise:

- ◆ Schalten Sie vor dem Anschluß sowohl den Transceiver als auch das VC-H1 aus.
- ◆ Wenn der VC-H1 sich zu nahe am Transceiver befindet, können beim Senden mit hoher Leistung über die mitgelieferte Antenne Störungen auftreten. Die Ursache für dieses Problem sind unerwünschte Rückkopplungen.

# **EINGEBEN DES RUFZEICHENS/ EINER NACHRICHT/ EINES RSV**

Geben Sie das Rufzeichen, eine Nachricht oder ein RSV folgendermaßen ein. RSV steht abkürzend für "Readability" (Lesbarkeit), "Signal strength" (Signalstärke) und "Video". Wenn ein sauberes Bild ohne Störungen empfangen wird, sollte der RSV-Bericht 595 sein.

Hinweis: Nur der Unterschied zwischen den Menüpunkten 3–1, 3–3 und 3–5 ist die Höchstzahl an Stellen, die eingegeben werden können. So können Sie beispielsweise über Menüpunkt 3–5 eine weitere Nachricht eingeben.

- 1 [MENU] drücken, um auf Menü-Betrieb zu schalten.
- 2 [3], [1] drücken, um "3–1 (MY CALL)" zu wählen, oder [3], [3] für "3–3 (MESSAGE)" bzw. [3], [5] für "3–5 (RSV)".
	- Die Zeicheneingabeanzeige erscheint auf dem Display; die erste Eingabestelle blinkt.

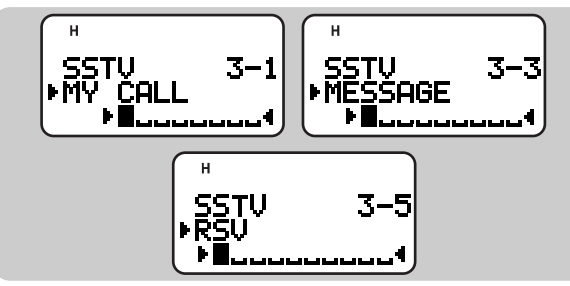

- 3 [UP]/ [DWN] drücken, um ein Zeichen zu wählen.
	- Sie können die Zeichen 0 bis 9, A bis Z, Leerzeichen, !, ?, –, und / eingeben.
- 4 [OK] drücken.
	- Der Cursor rückt zur nächsten Eingabestelle vor.
- 5 Schritte 3 und 4 wiederholt ausführen, um bis zu 8 (Rufzeichen), 9 (Nachricht) oder 10 (RSV) Zeichen einzugeben.
	- Nach Eingeben des letzten Zeichens wird der Programmiervorgang durch einen Druck auf [OK] beendet.
	- Wenn der Name aus weniger als den maximal zulässigen Zeichen besteht, muß die Programmierung durch zweimaliges Drücken von [OK] beendet werden.
	- Mit [ESC] kann der Cursor um jeweils eine Zeichenstelle zurückbewegt werden.
	- Das Zeichen am blinkenden Cursor kann durch einen Druck auf [A/B] gelöscht werden.
- 6 [MENU] drücken, um das Menü zu verlassen.

Sie können in Schritt 3 die alphanumerischen Zeichen auch über die Tastatur eingeben. So wird beispielsweise bei jeder Betätigung von [TNC] die Eingabe nach folgendem Schema weitergeschaltet: A, B, C, dann 2. Mit [DUAL] wird zwischen 0 und Leerzeichen umgeschaltet. Mit [ENT] kann zwischen den Sonderzeichen gemäß ASCII umgeschaltet werden.

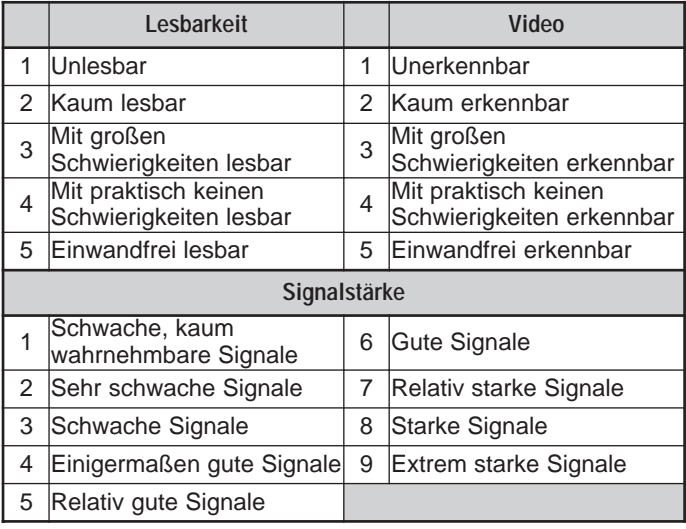

D-58

# **AUSWÄHLEN DER FARBE FÜR DAS RUFZEICHEN/ DIE NACHRICHT/ DAS RSV**

Als Farbe für das Rufzeichen/ die Nachricht/ das RSV können Sie Weiß (Vorgabeeinstellung), Schwarz, Blau, Rot, Magenta, Grün, Cyan oder Gelb wählen.

- 1 [MENU] drücken, um auf Menü-Betrieb zu schalten.
- 2 [3], [2] drücken, um "3–2 (MY CALL COL)" zu wählen, oder [3], [4] für "3–4 (MESSAGE COL)" bzw. [3], [6] für "3–6 (RSV COLOR)".

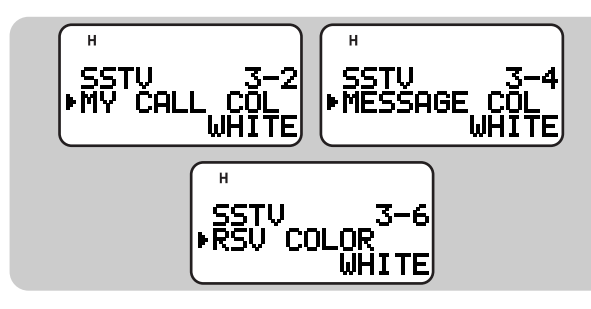

- 3 [UP]/ [DWN] drücken, um die Farbe zu wählen.
- 4 [OK] drücken, um die Einstellung zu beenden.
- 5 [MENU] drücken, um das Menü zu verlassen.

# **AUSFÜHREN DER EINBLENDUNG**

Nach Anschließen des VC-H1 an den Transceiver können Sie den eingegebenen Text einblenden, wie im folgenden beschrieben. Rufen Sie zunächst das gewünschte Bild am VC-H1 ab.

- 1 [MENU] drücken, um auf Menü-Betrieb zu schalten.
- 2 [3], [7] drücken, um "3–7 (SUPERIMPOSE)" zu wählen.

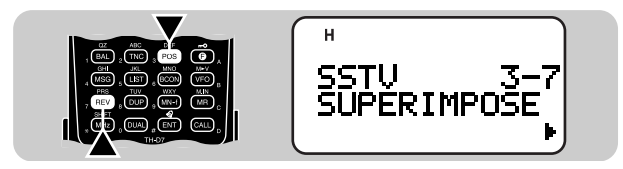

- "EXECUTING" wird angezeigt, und die Datenübetragung beginnt.
- 3 [MENU] drücken, um das Menü zu verlassen.

Hinweis: Schalten Sie vor dem Anschluß sowohl den Transceiver als auch das VC-H1 aus.

# **VC-H1 FERNBEDIENUNG**

Wenn Sie einen weiteren Transceiver mit Ton-Funktion besitzen, können Sie diesen als Fernbedienung für das VC-H1 einsetzen. Senden Sie länger als 1 Sekunde einen nichthörbaren Ton vom Fernbediengerät an diesen Transceiver, der mit dem VC-H1 verbunden ist. Der Transceiver löst dabei die Bildaufnahme mit dem VC-H1 aus, blendet eingegebene Textzeichen ein und sendet das Bild an die Zielstation. Sie müssen an beiden Transceivern dieselbe Tonfrequenz wählen; programmieren Sie an diesem Transceiver eine CTCSS-Frequenz {Seite 39}. Hinweise:

- ◆ Wenn kein Text für Einblendung eingegeben wurde, wird keine Einblendung ausgeführt.
- ◆ "EXECUTING" wird an diesem Transceiver blinkend angezeigt, während eine Reihe von Vorgängen abläuft.

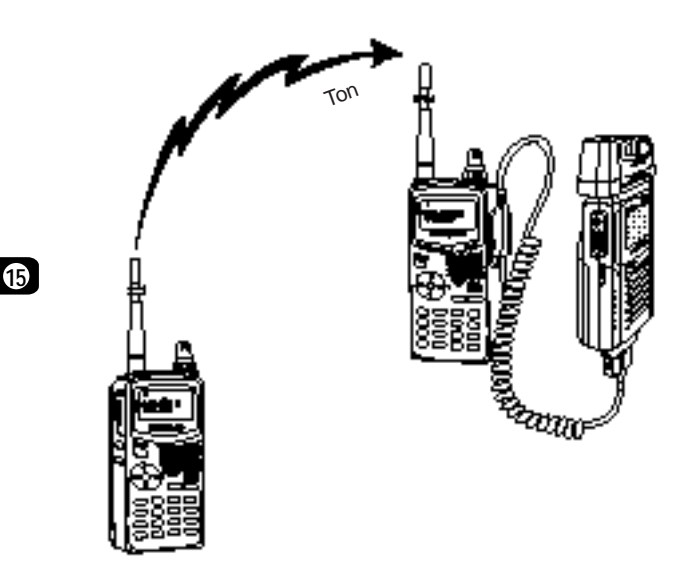

- 1 [MENU] drücken, um auf Menü-Betrieb zu schalten.
- 2 [3], [9] drücken, um "3–9 (VC SHUTTER)" zu wählen.

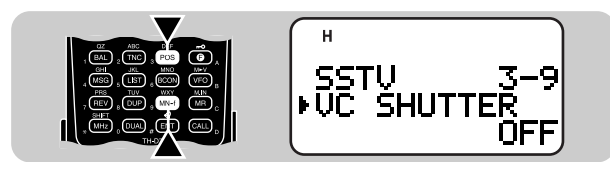

3 [UP]/ [DWN] drücken, um die Funktion einzuschalten (oder auszuschalten).

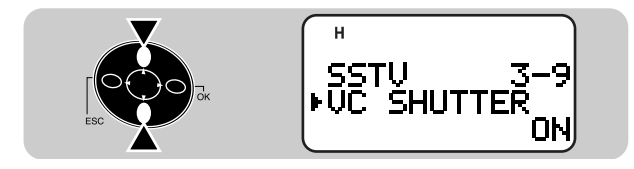

- 4 [OK] drücken, um die Einstellung zu beenden.
	- Beim Einschalten der Funktion wird CTCSS aktiviert; "CT" erscheint auf dem Display.
- 5 [MENU] drücken, um das Menü zu verlassen.

Die folgende Übersicht führt die Einstellungen auf, die Sie überprüfen müssen:

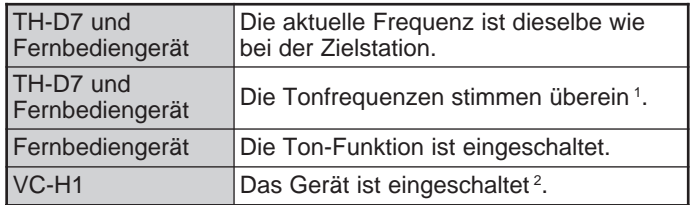

<sup>1</sup> Beim TH-D7 verwenden Sie F–4 (CTCSS FREQ) {Seite 39}.

<sup>2</sup> Die Kamera und der LCD-Monitor dürfen nicht eingeschaltet bleiben.

Das Automatic Packet/ Position Reporting System (APRS<sub>®</sub>) ist ein Softwareprogramm und eingetragenes Warenzeichen von Bob Bruniga, WB4APR. Dieses Programm macht die Packet-Kommunikation aufregender als je zuvor. APRS erlaubt das Mitverfolgen mobiler Stationen auf einer Karte, die auf einem Computerbildschirm angezeigt wird. Stellen Sie sich eine mobile Station vor, die Sie auf der Karte in einem zwischen 0,5 bis 2000 Meilen skalierbaren Gebiet verfolgen können! Gleichzeitig können auch Sie auf dem Bildschirm einer anderen Station "beobachtet" werden. Die zu verfolgenden Stationen müssen in gewissen Zeitabständen Bakensignale senden. Zum Verfolgen von Stationen benötigt man gewöhnlich einen Computer mit installierter und laufender APRS-Software, einen Transceiver und einen TNC. Um anderen die Verfolgung der eignenen Station zu ermöglichen, benötigt man außerdem einen GPS-Empfänger. Er empfängt Signale von Satelliten und identifiziert dadurch die aktuelle geographische Position. GPS ist die Abkürzung von Global Positioning System (globales

Positionsbestimmungssystem). APRS verarbeitet die vom GPS-Empfänger ausgegebenen NMEA-Zeichenfolgen (NMEA: National Marine Electronics Association = Nordamerikanische Vereinigung für Seefahrtelektronik). Mehr Information finden Sie auf Internet-Websites, die sich mit APRS beschäftigen. Entsprechende URLs können mit einer der Internet-Suchmaschinen leicht finden.

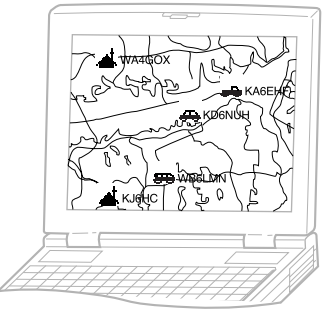

Dieser Transceiver ist mit einem TNC und einem Programm für die Umsetzung der von APRS unterstützten Datenformate ausgestattet. Sein Display gibt bei jeder fehlerfrei empfangenen APRS-Information eine entsprechende Anzeige; ein Computer wird nicht gebraucht. Das Gerät erlaubt es Ihnen außerdem, manuell eingegebene Positionsdaten (Beite/ Länge) zu senden; so kann diese Funktion auch ohne GPS-Empfänger eingesetzt werden. Neben den Positionsdaten kann der Transceiver die folgende Information empfangen bzw. senden:

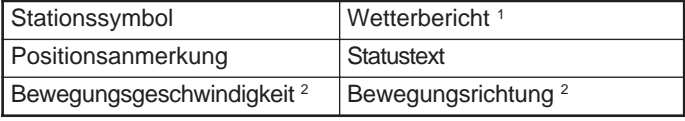

<sup>1</sup> Nur Empfang

<sup>2</sup> Kann nur bei Verwendung eines GPS-Empfängers gesendet werden.

Dieser Transceiver ist für den Anschluß an einen Computer und einen GPS-Empfänger mit einer PC-Buchse und einer GPS-Buchse ausgestattet. Die APRS-Kommunikation mit diesen Geräten wird jedoch in dieser Anleitung nicht abgehandelt.

Hinweise:

- ◆ Schalten Sie den Transceiver vor dem Herstellen von Geräteverbindungen AUS.
- ◆ An die GPS-Buchse kann auch ein 3poliger 2,5 mm Stecker angeschlossen werden. Sie können das mitgeliefertekabel {Seite 1} für die Anpassung des Kabelendes Ihres GPS-Empfängers verwenden. Die Belegung der einzelnen Leiter (Pole TXD/ RXD/ GND) ist dieselbe wie beim Stecker des PG-4W {Seite 53}.

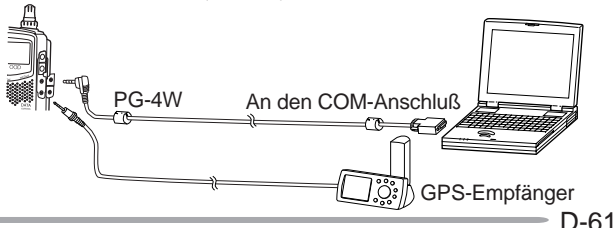

# **ABLAUFSCHEMA**

Die folgenden Schritte beschreiben, wie Sie den APRS-Betrieb in Angriff nehmen.

- **TINC**I drücken, um den TNC einzuschalten.
	- $\bullet$  " $\overline{\text{mg}}$   $\overline{\hspace{1cm}}$ " wird angezeigt.

**2** Menüpunkt 1–4–1 aufrufen, um Band A oder Band B als Datenband zu wählen {Seite 55}.

- e Auf dem Datenband dieselbe Frequenz einstellen, die von den anderen Stationen der Gruppe verwendet wird.
	- Sie können auch die Frequenz eines geeigneten Digipeaters (Digitalumsetzer) wählen {Seite 72}.

Das Gerät ist nun bereit für den Empfang von APRS-Daten der anderen Stationen. Siehe "EMPFANGEN VON APRS-DATEN" {Seite 63}. Zum Senden eigener APRS-Daten machen Sie bei Schritt <sup>4</sup> weiter.

r Menüpunkt 2–1 aufrufen, um das eigene Rufzeichen (max. 9 Stellen) zu programmieren {Seite 66}.

 $\bigcirc$  Wenn ein GPS-Empfänger angeschlossen ist, Menüpunkt 2–2 aufrufen und "NMEA" wählen. Die Vorgabeeinstellung ist "NOT USED" (nicht in Gebrauch).

**6** Menüpunkt 2–5 aufrufen, um das eigene Stationssymbol zu wählen {Seite 67}.

u Menüpunkt 2–3 aufrufen, um Breiten- und Längendaten einzugeben {Seite 68}.

**6** Menüpunkt 2–4 aufrufen, um eine der 8 Positionsanmerkungen zu wählen {Seite 69}.

o Falls gewünscht, Menüpunkt 2–6 aufrufen, um mit maximal 20 alphanumerischen Zeichen Statustext einzugeben {Seite 70}.

!0 Falls gewünscht, Menüpunkt 2–A aufrufen, um einen Gruppencode zu programmieren {Seite 71}.

**1** Falls erforderlich, Menüpunkt 2–8 aufrufen, um einen Packet-Pfad zu programmieren {Seite 72}.

**12** Menüpunkt 2–9 aufrufen, um eine Methode zum Senden der Bakensignale zu wählen {Seite 74}.

**13 Wenn in Schritt @ "PTT" oder "AUTO" gewählt wurde,** Menü 2–7 aufrufen, um das Zeitintervall zum Senden von Bakensignalen zu wählen {Seite 75}.

!4[BCON] drücken. Wenn in Schritt !2 "PTT" gewählt wurde, den PTT-Schalter drücken und loslassenen. Siehe Seite 74.

Hinweis: Wenn Sie Ihren Personal-Computer verwenden, müssen dieselben Parameter eingestellt werden wie für Packet-Betrieb {Seite 54}. Drücken Sie am Transceiver zweimal [TNC], um die Packet-Betriebsart auszurufen; "PACKET" sollte dann angezeigt werden.

# **EMPFANGEN VON APRS-DATEN**

Jedesmal, wenn neue APRS-Daten empfangen werden, wird die Anzeige unterbrochen, um die Information folgendermaßen auf dem Display angezeigt:

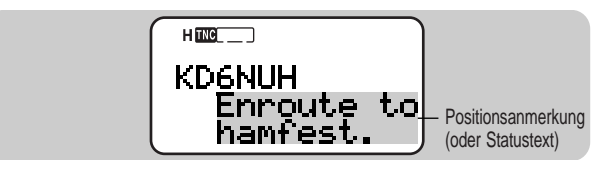

- Die empfangenen APRS-Daten können Information über ein "Objekt" (z. B. Hurrikan oder Tornado) beinhalten. In diesem Fall erscheint anstelle eines Rufzeichens der Name des Objekts.
- Nach etwa 10 Sekunden bzw. beim Betätigen einer beliebigen Taste schaltet der Transceiver wieder auf Frequenzanzeige.

Hinweis: Wenn Sie APRS-Daten empfangen, die Sie gesendet haben, wird die Frequenzanzeige nicht unterbrochen. "MY PACKET" wird in diesem Fall unten auf dem Display angezeigt. Dies kann passieren, wenn mehrere Digipeater {Seite 72} verwendet werden.

Wenn ein empfangenes Packet keine neuen (oder korrekten) APRS-Daten enthält, wird die Frequenzanzeige nicht unterbrochen. Je nach Datentyp erscheint eine entprechende Anzeige (z. B. "dP"). Siehe Übersicht.

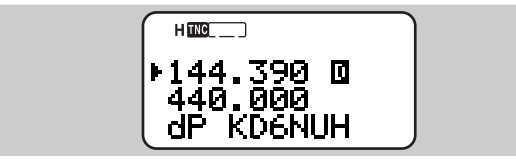

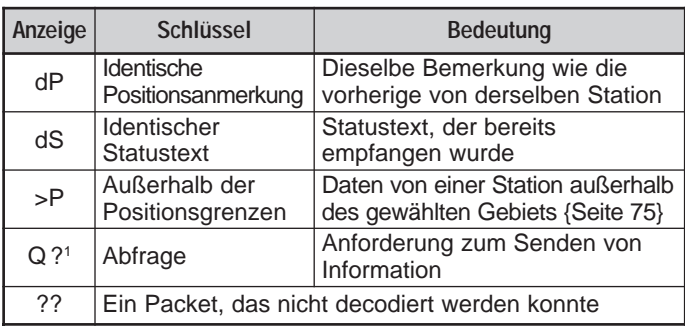

<sup>1</sup> Der Transceiver sendet die entsprechende Information automatisch etwa 2 Minuten nach Erhalt einer Anforderung.

Hinweis: Die APRS-Programme für PCs haben Eingabefelder für eine Positionsanmerkung und Statustext. Die in diesen beiden Feldern eingegebenen Daten werden als separate Packets übermittelt.

Beim Empfang neuer oder identischer APRS-Daten gibt der Transceiver einen Signalton. Diese Einstellung kann über Menüpunkt 1–5–3 (BEEP) geändert werden. Die Vorgabeeinstellung ist "ALL".

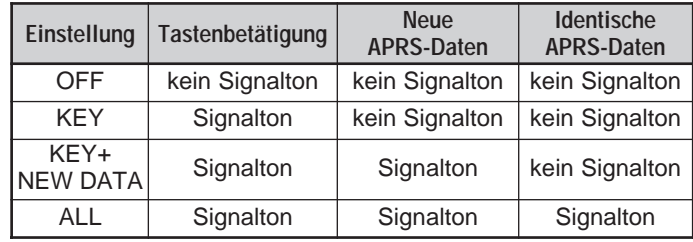

# **ANZEIGEN EMPFANGENER APRS-DATEN**

Dieser Transceiver kann APRS-Daten von bis zu 40 Stationen empfangen und im Speicher festhalten. Zum Abrufen einer dieser Informationen können Sie die gewünschte Station auf dem Display auswählen.

- 1 **ILISTI** drücken.
	- Die Anzeige zum Auswählen einer Station ist nun auf dem Display zu sehen.
	- Die Nummern neben den Rufzeichen geben die Reihenfolge an, in der die Daten empfangen wurden. "1" bezeichnet die als letztes empfangenen Daten.

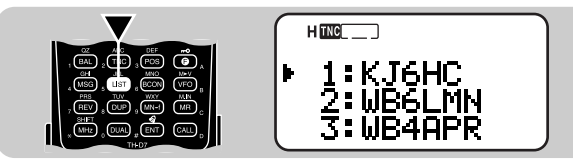

2 [UP]/ [DWN] drücken, um die gewünschte Station zu wählen.

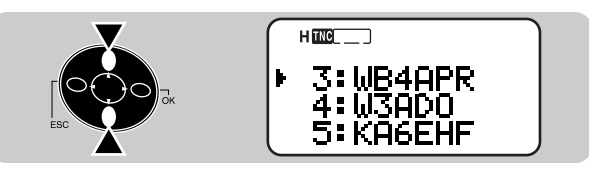

- **16** 3 [OK] drücken.
	- Die Anzeige zum Abrufen der gewünschten Information ist nun auf dem Display zu sehen.

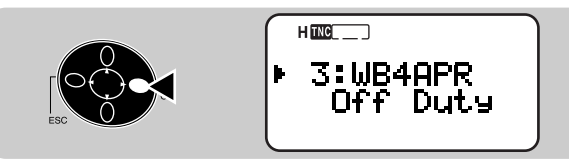

4 Wiederholt [OK] drücken, bis die gewünschte Information zu sehen ist.

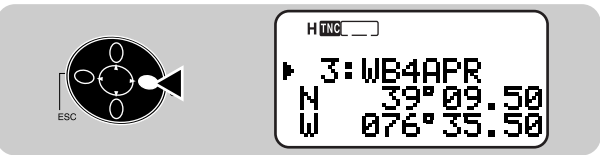

- Zum Zurückschalten auf die frühere Anzeige können Sie [ESC] drücken.
- 5 Zweimal [LIST] drücken, um wieder auf die vorherige Frequenzanzeige zu schalten.

Bei Bedarf können Sie die gespeicherte Information einer Station löschen. Drücken Sie hierzu in Schritt 3 oder 4 [A/B] anstelle von [OK]. Die Anzeige "DELETE?" (Löschen?) fordert nun zur Bestätigung auf. Drücken Sie [OK], um die Information zu löschen.

Zum Löschen der Information aller Stationen in Schritt 2 [A/B] (1 s) drücken. "DELETE ALL?" erscheint. [OK] drücken. Danach wird "ARE YOU OK?" angezeigt. Erneut [OK] drücken, um die Information zu löschen.

Die in Schritt 4 abrufbaren Arten von Informationen hängen vom jeweiligen Stationstyp ab. Einzelheiten finden Sie auf der nächsten Seite.

Hinweise:

- ◆ Wenn Daten einer 41. Station empfangen werden, werden die ältesten gespeicherten Daten gelöscht und durch die neuen ersetzt.
- ◆ Jedesmal, wenn neue APRS-Daten derselben Station empfangen werden, ersetzt das Gerät die alten (gespeicherten) Daten der Station durch die neuen.
- Wenn APRS-Daten empfangen werden, während ein GPS-Empfänger angeschlossen ist, werden die darinnen enthaltenen Positionsdaten an den Empfänger übermittelt; das Format NMEA-0183 (\$GPWPL) wird dabei verwendet. Diese Daten werden in der Wegpunkt-Liste des Empfängers registriert; die rechten 6 Stellen des Rufzeichens dienen als Name (Beispiel: J6HC-3 für KJ6HC-3).

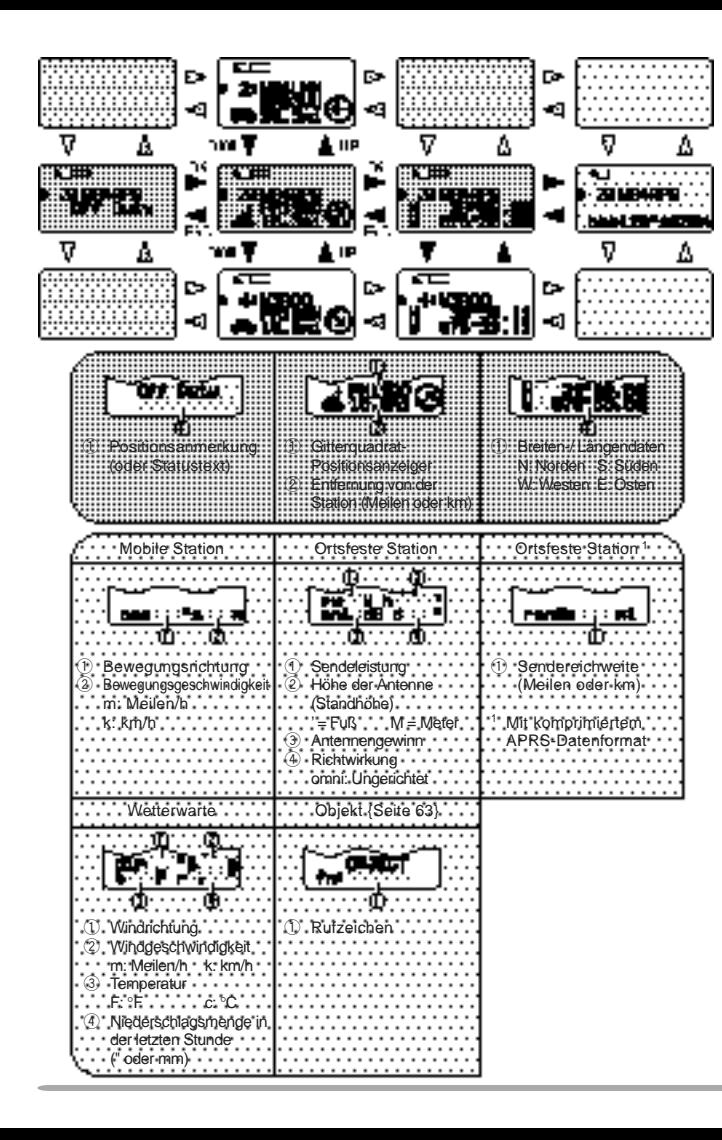

Dieser Transceiver kann die folgenden 18 Symbole als Stationskennung anzeigen. Beim Empfang andersartiger Symbol-Daten wird ein Symbol-Code wie /\$ oder \\$ angezeigt.

# ₩⋞◢ѧጏ៙҃҉<del>⋔</del>Ҍӓ<del>ѩ</del>ѧѭӛ ★◆®

Manche Symbole werden mit Zeichen angezeigt, wenn die empfangenen Symbol-Daten diese Zeichen beinhalten. Im folgenden einige Beispiele:

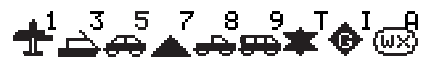

Die folgenden Symbole zeigen die Richtung von Stationen in bezug auf Ihre Station. " $O$ " zeigt beispielsweise an, daß die andere Station sich nordöstlich von der eigenen Position befindet.

# (A)@⊕©@@@©

Der Anzeigebereich für Entfernungen von anderen Stationen ist 0,0 bis 9999 Meilen (oder Kilometer). Bei Entfernungen über 9999 Meilen (oder Kilometer) wird "xxxxmi" (oder "xxxxkm") angezeigt.

Die Vorgabeeinstellung für Entfernung und Temperatur ist "Meilen und °F". Sie können diese Einstellung auf "Kilometer und °C" ändern. Hierzu Menüpunkt 2–C (UNIT) aufrufen und "km, °C" wählen.

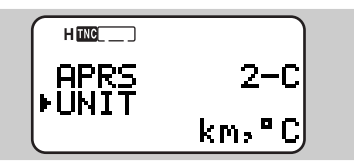

Hinweis: Eine separate Einstellung der Einheiten für Entfernung und Temperatur ist nicht möglich.

# **PROGRAMMIEREN EINES RUFZEICHENS**

Zum Senden von APRS-Daten müssen Sie zunächst Ihr eigenes Rufzeichen programmieren, das aus maximal 9 alphanumerischen Zeichen bestehen kann.

- 1 [MENU] drücken, um auf Menü-Betrieb zu schalten.
- 2 [2], [1] drücken, um "2–1 (MY CALL)" zu wählen.
	- Die Zeicheneingabeanzeige erscheint auf dem Display; die erste Eingabestelle blinkt. Die Vorgabeeinstellung ist "NOCALL" (kein Rufzeichen).

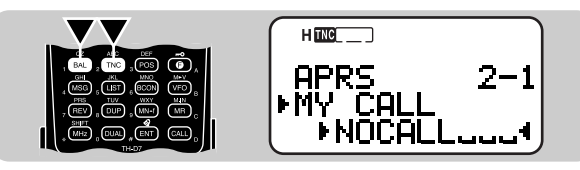

- 3 [UP]/ [DWN] drücken, um ein Zeichen zu wählen.
	- Sie können die Zeichen 0 bis 9, A bis Z und eingeben.
- 4 [OK] drücken.
	- Der Cursor rückt zur nächsten Eingabestelle vor.
- 5 Schritte 3 und 4 wiederholt ausführen, um bis zu 9 Zeichen einzugeben.
	- Nach Eingeben des 9. Zeichens wird der Programmiervorgang beim nächsten Druck auf [OK] beendet.
	- Wenn der Name aus weniger als 9 Zeichen besteht, muß die Programmierung durch zweimaliges Drücken von [OK] beendet werden.
	- Mit [ESC] kann der Cursor um jeweils eine Zeichenstelle zurückbewegt werden.
	- Das Zeichen am blinkenden Cursor kann durch einen Druck auf [A/B] gelöscht werden.
- 6 [MENU] drücken, um das Menü zu verlassen.

Sie können in Schritt 3 alphanumerische Zeichen auch über die Tastatur eingeben. So wird beispielsweise bei jeder Betätigung von [TNC] die Eingabe nach folgendem Schema weitergeschaltet: A, B, C, dann 2. Mit [ENT] wird – eingegeben.

Hinweis: APRS-Daten können nur gesendet werden, wenn ein Rufzeichen programmiert ist.
#### **AUSWÄHLEN DES EIGENEN STATIONSSYMBOLS**

Als eigene Kennung wählen Sie ein Stationssymbol, das auf den Bildschirmen anderer Stationen angezeigt wird. Sie können ein Symbol wählen, das zu Ihrem aktuellen Standort paßt.

- 1 [MENU] drücken, um auf Menü-Betrieb zu schalten.
- 2 [2], [5] drücken, um "2–5 (ICON)" zu wählen.

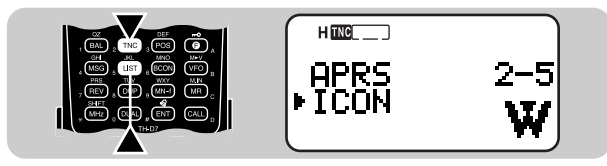

- 3 [UP]/ [DWN] drücken, um eines der 15 Symbole oder "OTHERS" (andere) zu wählen.
	- Die folgenden 15 Symbole sind wählbar.

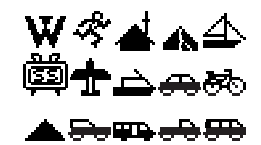

- 4 **[OK]** drücken.
- 5 [MENU] drücken, um das Menü zu verlassen.

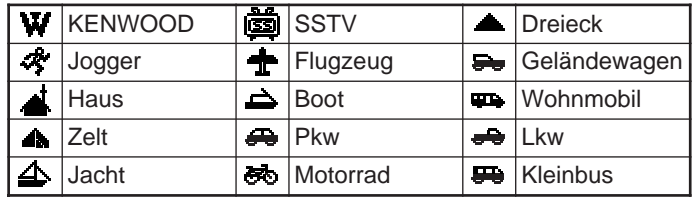

APRS unterstützt etwa 200 Symbole. Das System erlaubt es dem Anwender, ein Symbol durch Spezifizieren einer aus zwei ASCII-Codes bestehenden Kombination zu wählen. Beispiel: / und !. Der eine ist der Symbol-Code, der andere der Tabellen-Identifikationscode (entweder / oder \). Wenn Sie in Schritt 3 "OTHERS" wählen, können Sie über ein bestimmtes Verfahren aus zwei Codes bestehende Kombinationen spezifizieren. Dieses Verfahren wird in der separaten Anleitung (Dokumentdatei) beschrieben, die zum Lieferumfang des Sonderzubehörkabels PG-4W gehört. Diese Anleitung enthält detaillierte Information über APRS.

#### **EINGEBEN VON BREITEN- UND LÄNGENDATEN**

Bei diesem Transceiver können Sie die Breiten- und Längendaten, die an andere Stationen gesendet werden, manuell eingeben.

- 1 [MENU] drücken, um auf Menü-Betrieb zu schalten.
	- Sie können alternativ auch [POS] drücken. In diesem Fall entfällt Schritt 2.
- 2 [2], [3] drücken, um "2–3 (MyPos)" zu wählen.

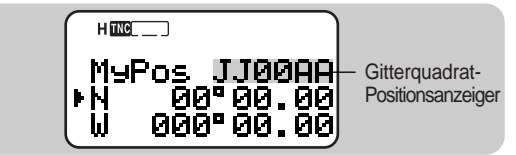

- 3 [UP]/ [DWN] drücken, um zwischen nördlicher Breite (Vorgabeeinstellung) und südlicher Breite umzuschalten.
- 4 [OK] drücken.
	- Die Grad-Stellen blinken.
- 5 [UP]/ [DWN] drücken, um den Gradwert zu wählen.
- 6 [OK] drücken.
	- Die Minutenstellen blinken.
- 7 Schritte 5 und 6 erneut ausführen, um den Minutenwert (bis hinab zur Hundertstelstelle) zu wählen.

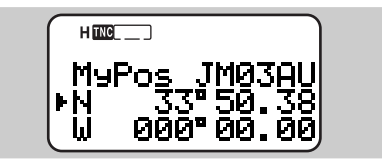

- 8 [UP]/ [DWN] drücken, um zwischen westlicher Länge (Vorgabeeinstellung) und östlicher Länge umzuschalten.
- 9 [OK] drücken.
	- Die Grad-Stellen blinken.
- 10 [UP]/ [DWN] drücken, um den Gradwert zu wählen.
- 11 [OK] drücken.
	- Die Minutenstellen blinken.
- 12 Schritte 10 und 11 erneut ausführen, um den Minutenwert (bis hinab zur Hundertstelstelle) zu wählen.

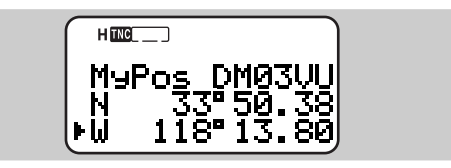

13 [MENU] drücken, um das Menü zu verlassen.

Hinweise:

- ◆ Wenn Sie bei Menüpunkt 2–2 "NMEA" gewählt haben, kann die Anzeige für die Eingabe der Breiten- und Längendaten nicht mit [POS] aufgerufen werden. In diesem Fall werden die zuletzt vom GPS-Empfänger empfangenen Positionsdaten angezeigt.
- ◆ Mit einem GPS-Empfänger können Sie auch die ermittelten Daten auf die Positionseingabeanzeige für Menüpunkt 2–3 kopieren. Hierfür zum Anzeigen der ermittelten Daten [POS] drücken, danach [OK]. "COPY to MENU?" wird angezeigt. Erneut [OK] drücken.
- ◆ Gitterquadrate ermöglichen eine schnelle Identifizierung von Orten in aller Welt. Die Welt ist zunächst in 324 Gebiete (AA bis RR) aufgeteilt, die "Felder" genannt werden. Jedes dieser Felder wiederum ist in 100 "Quadrate" (00 bis 99) unterteilt. Jedes Quadrat ist dann in 576 "Unterquadrate" (AA bis XX) aufgeteilt. Die Welt untergliedert sich so in 18, 662, 400 Gitter; jedes Gitter kann 6stellig spezifiziert werden.

#### **AUSWÄHLEN EINER POSITIONSANMERKUNG**

Die ARPS-Daten, die Sie senden, enthalten stets eine von 8 vorprogrammierten Positionsanmerkungen. Wählen Sie je nach Situation eine dieser Anmerkungen.

- 1 [MENU] drücken, um auf Menü-Betrieb zu schalten.
- 2 [2], [4] drücken, um "2–4 (POS COMMENT)" zu wählen.

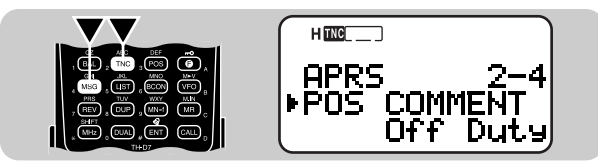

3 [UP]/ [DWN] drücken, um die gewünschte Anmerkung zu wählen.

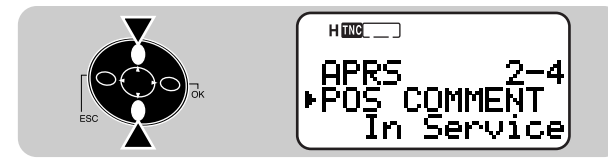

- 4 [OK] drücken, um die Einstellung zu beenden.
- 5 [MENU] drücken, um das Menü zu verlassen.

Die folgenden Anmerkungen können gewählt werden:

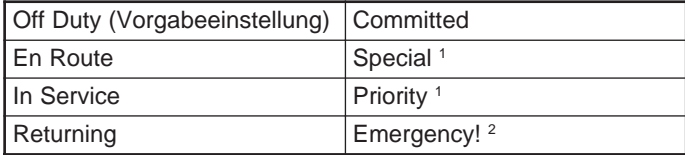

<sup>1</sup> Wenn Sie eine dieser Anmerkungen wählen, wird Ihre Station auf allen anderen APRS-Computerbildschirmen hervorgehoben.

<sup>2</sup> Wählen Sie diese Anmerkung nur dann, wenn dies unbedingt erforderlich ist. Diese Nachricht löst in allen APRS-Stationen, die Ihre Daten empfangen, einen Alarm aus.

#### **EINGEBEN VON STATUSTEXT**

Sie können zusammen mit den Breiten- und Längendaten auch eine beliebige Bemerkung (Statustext) senden. Falls gewünscht, können Sie hierzu einen aus maximal 20 alphanumerischen Zeichen bestehenden Text eingeben.

Hinweis: Hinzufügen einer langen Bemerkung kann den Umfang und die Länge des Packets verdoppeln. Geben Sie Bemerkungen nur dann ein, wenn dies unbedingt erforderlich ist.

- 1 [MENU] drücken, um auf Menü-Betrieb zu schalten.
- 2 [2], [6] drücken, um "2–6 (STATUS TEXT)" zu wählen.
	- Die Anzeige für die Eingabe einer Bemerkung erscheint auf dem Display; die erste Eingabestelle blinkt.

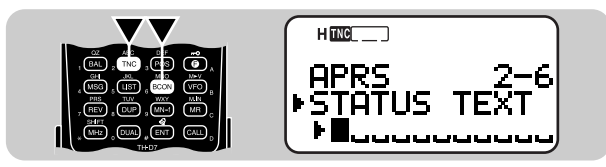

- 3 [UP]/ [DWN] drücken, um ein Zeichen zu wählen.
	- Sie können alphanumerische Zeichen sowie Sonderzeichen nach ASCII eingeben.
- 4 [OK] drücken.
	- Der Cursor rückt zur nächsten Eingabestelle vor.
- 5 Schritte 3 und 4 wiederholt ausführen, um bis zu 20 Zeichen einzugeben.
	- Nach Eingeben des 20. Zeichens wird der Programmiervorgang beim nächsten Druck auf [OK] beendet.
	- Wenn die Bemerkung aus weniger als 20 Zeichen besteht, muß die Programmierung durch zweimaliges Drücken von [OK] beendet werden.
	- Mit [ESC] kann der Cursor um jeweils eine Zeichenstelle zurückbewegt werden.
	- Das Zeichen am blinkenden Cursor kann durch einen Druck auf [A/B] gelöscht werden.
- 6 [MENU] drücken, um das Menü zu verlassen.

Sie können in Schritt 3 die alphanumerischen Zeichen auch über die Tastatur eingeben. So wird beispielsweise bei jeder Betätigung von [TNC] die Eingabe nach folgendem Schema weitergeschaltet: A, B, C, a, b, c und dann 2. Mit [DUAL] wird zwischen 0 und Leerzeichen umgeschaltet. Mit [ENT] kann zwischen den Sonderzeichen gemäß ASCII umgeschaltet werden.

#### **PROGRAMMIEREN EINES GRUPPENCODES**

Mit Hilfe eines Gruppencodes können Sie den Empfang unerwünschter Packets sperren. Die APRS-Funktion dieses Transceivers unterstützt die folgenden drei Arten von Gruppencodes.

#### Alle Rufe:

Programmieren Sie einen 6stelligen Code, der mit AP beginnt. Sie empfangen dann alle APRS-Packets, die AP in ihrem Gruppencode enthalten. Dabei spielt es keine Rolle, ob die vier nachfolgenden Stellen identisch sind. Die Vorgabeeinstellung dieses Transceivers ist APK001; "K001" steht abkürzend für KENWOOD Ver 1

Hinweis: APRS-Packets, die auf andere Weise zusammengestellt werden, schließen anstelle eines Gruppencodes einen anderen Code mit ein. Mit "Alle Rufe" können Sie Packets empfangen, die die folgenden Codes enthalten.

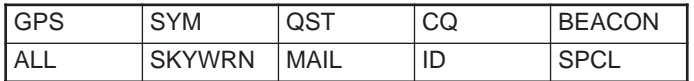

#### Spezial:

Geben Sie "SPCL" ein. Sie empfangen dann nur Rufe, die SPCL als Gruppencode enthalten. Dieser Code wird gewöhnlich von allen Stationen für spezielle Veranstaltungen programmiert.

#### Alternativnetz:

Programmieren Sie einen beliebigen anderen, höchstens 6stelligen Code. Sie empfangen in diesem Fall nur APRS-Packets, die den identischen Code enthalten. Um andere Packets vom Empfang auszuschließen, darf dieser Code keine Zeichenfolge der zwei obengenannten Codearten enthalten.

Hinweis: Bei Menüpunkt 2–A können wegen einer künftig möglichen Verbesserung des Gruppencode-Systems bis zu 9 Zeichen (und nicht 6) eingegeben werden.

- 1 [MENU] drücken, um auf Menü-Betrieb zu schalten.
- 2 [2], [A] drücken, um "2–A (UNPROTOCOL)" zu wählen.
	- Die Zeicheneingabeanzeige erscheint auf dem Display; die erste Eingabestelle blinkt. Die Vorgabeeinstellung ist APK001 (Alle Rufe).

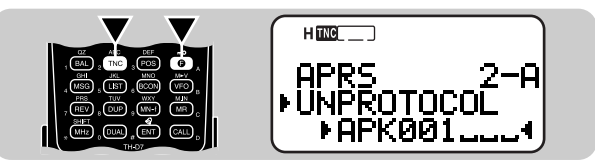

- 3 [UP]/ [DWN] drücken, um ein Zeichen zu wählen.
	- Sie können die Zeichen 0 bis 9, A bis Z und eingeben.
- 4 **[OK]** drücken.
	- Der Cursor rückt zur nächsten Eingabestelle vor.
- 5 Schritte 3 und 4 wiederholt ausführen, um bis zu 9 Zeichen einzugeben.
	- Nach Eingeben des 9. Zeichens wird der Programmiervorgang beim nächsten Druck auf [OK] beendet.
	- Wenn der Code aus weniger als 9 Zeichen besteht, muß die Programmierung durch zweimaliges Drücken von [OK] beendet werden.
	- Mit [ESC] kann der Cursor um jeweils eine Zeichenstelle zurückbewegt werden.
	- Das Zeichen am blinkenden Cursor kann durch einen Druck auf [A/B] gelöscht werden.
- 6 [MENU] drücken, um das Menü zu verlassen.

Sie können in Schritt 3 alphanumerische Zeichen auch über die Tastatur eingeben. So wird beispielsweise bei jeder Betätigung von [TNC] die Eingabe nach folgendem Schema weitergeschaltet: A, B, C, dann 2. Mit [ENT] wird – eingegeben.

#### **PROGRAMMIEREN EINES PACKET-PFADS**

Ein Packet-Pfad spezifiziert, wie APRS-Daten über einen oder mehrere Umsetzer gesendet werden sollen. Ein Umsetzer für Packet-Betrieb wird "Digipeater" genannt. Diese Abkürzung steht für "Digital Repeater" (digitaler Umsetzer). Ein Digipeater befinden sich gewöhnlich auf Berggipfeln oder auf einem hohen Gebäude. Im Gegenstatz zu Sprechfunk-Umsetzern arbeiten Digipeater mit einer Simplex-Frequenz. Jede Person, die einen solchen Digipeater als Freiwillige(r) installiert, spezifiziert diesen als entweder als "Fern"-Typ (WIDE) oder als "Relais"-Typ (RELAY). Ein Fern-Digipeater sendet Packets im allgemeinen über wesentlich größere Entfernungen als ein Relais-Digipeater.

APRS bietet mehrere Möglichkeiten zum Programmieren eines Packet-Pfads. Einige dieser Methoden sind auf der nächsten Seite beschrieben. Dieser Transceiver erlaubt die Programmierung eines Pfads mit maximal 32 alphanumerischen Zeichen. Die Vorgabeeinstellung ist "RELAY,WIDE", eine der am häufigsten verwendeten Einstellungen. Zwischen einzelnen Parametern muß ein Komma stehen.

Hinweis: Dieser Transceiver kann nicht als Digipeater fungieren.

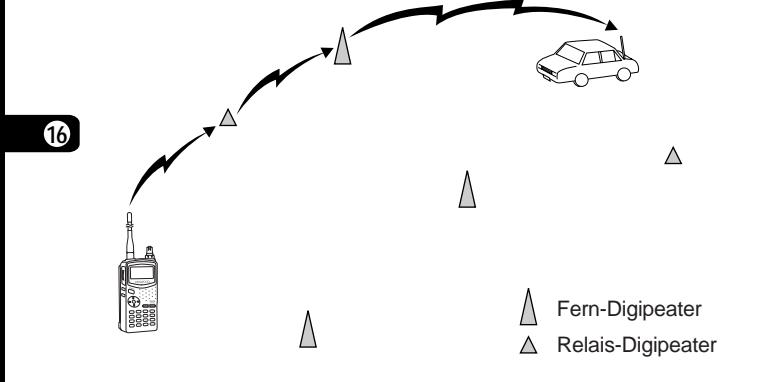

- 1 [MENU] drücken, um auf Menü-Betrieb zu schalten.
- 2 [2], [8] drücken, um "2–8 (PACKET PATH)" zu wählen.
	- Die Zeicheneingabeanzeige erscheint auf dem Display; die erste Eingabestelle blinkt.

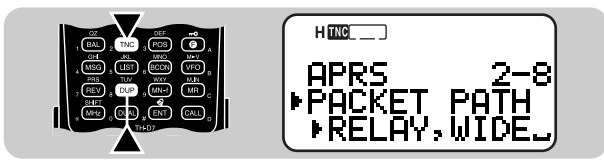

- 3 [UP]/ [DWN] drücken, um ein Zeichen zu wählen.
	- Sie können die Zeichen 0 bis 9, A bis Z, , (Komma) und eingeben.
- 4 [OK] drücken.
	- Der Cursor rückt zur nächsten Eingabestelle vor.
- 5 Schritte 3 und 4 wiederholt ausführen, um bis zu 32 Zeichen einzugeben.
	- Nach Eingeben des 32. Zeichens wird der Programmiervorgang beim nächsten Druck auf [OK] beendet.
	- Wenn der Pfad aus weniger als 32 Zeichen besteht, muß die Programmierung durch zweimaliges Drücken von [OK] beendet werden.
	- Mit [ESC] kann der Cursor um jeweils eine Zeichenstelle zurückbewegt werden.
	- Das Zeichen am blinkenden Cursor kann durch einen Druck auf [A/B] gelöscht werden.
- 6 [MENU] drücken, um das Menü zu verlassen.

Sie können in Schritt 3 alphanumerische Zeichen auch über die Tastatur eingeben. So wird beispielsweise bei jeder Betätigung von [TNC] die Eingabe nach folgendem Schema weitergeschaltet: A, B, C, dann 2. Mit [ENT] wird zwischen , und – umgeschaltet.

Sehen wir uns nun die vier grundlegenden Methoden zum Spezifizieren eines Packet-Pfads an.

Methode 1 (spezifischer Pfad):

Programmieren Sie die Rufzeichen eines oder mehrerer Digipeater in der gewünschten Relais-Übertragungsfolge. Beispiel: "KD6ZZV,KF6RJZ"

Methode 2 (generischer Pfad):

Programmieren Sie mit "RELAY" bzw. "WIDE". Beispiel: "RELAY,WIDE". In diesem Beispiel werden die APRS-Daten zunächst zu einem beliebigen Relais-Digipeater in der Nähe und dann zu einem Fern-Digipeater gesendet. Sie können "WIDE" auch mehrmals spezifizieren. Wenn Sie beispielsweise "WIDE,WIDE" eingeben, werden die APRS-Daten zunächst zu einem beliebigen Fern-Digipeater in der Nähe gesendet, danach zu einem weiteren Fern-Digipeater. Bei dieser Methode ist ein Vorgeben spezifischer Digipeater-Rufzeichen nicht erforderlich.

Methode 3 (WIDEN-N Pfad):

Programmieren Sie "WIDEN-N"; beide N spezifizieren die Zahl an Fern-Digipeatern, die für die Relais-Umsetzung verwendet werden sollen. Wenn Sie beispielsweise "WIDE3-3" eingeben, werden APRS-Daten von drei Digipeatern in beliebiger Richtung weitergegeben.

Hinweis: Diese Methode wird nur von höheren APRS-Netzen unterstützt.

Methode 4 (SSID Pfad):

Programmieren Sie eine einzelne Zahl von 1 bis 15. Sie können hierdurch auf einfache Weise die Anzahl an Digipeatern für die Umsetzung spezifizieren. Sie können außerdem vorgeben, in welchen Richtungen die Daten weitergeleitet werden sollen. Siehe Tabelle.

Hinweis: Diese Methode wird nur von höheren APRS-Netzen unterstützt.

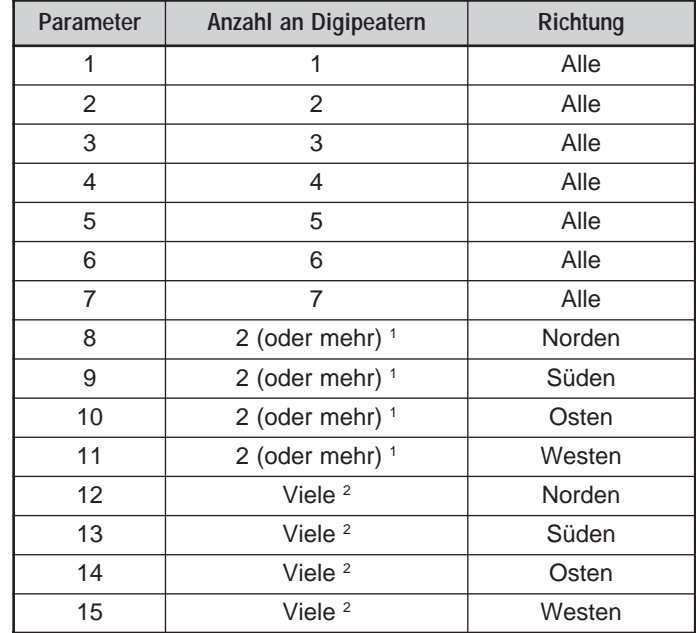

<sup>1</sup> Der erste Digipeater, der Ihre APRS-Daten empfängt, spezifiziert vor dem Weiterleiten die komplette Route bis zum Ziel; es werden oft insgesamt 2 Digipeater verwendet.

<sup>2</sup> Der Digipeater, der Ihre APRS-Daten empfängt, spezifiziert vor dem Weiterleiten das Rufzeichen des nächsten Digipeaters. Dies wird wiederholt, bis Ihre APRS-Daten das Ziel erreichen.

### **AUSWÄHLEN DER METHODE ZUM SENDEN DER BAKENSIGNALE**

Wählen Sie die zum Senden der APRS-Daten gewünschte Methode. Die nebenstehende Übersicht beschriebt die Unterschiede in der Bedienung.

- 1 [MENU] drücken, um auf Menü-Betrieb zu schalten.
- 2 [2], [9] drücken, um "2–9 (DATA TX)" zu wählen.

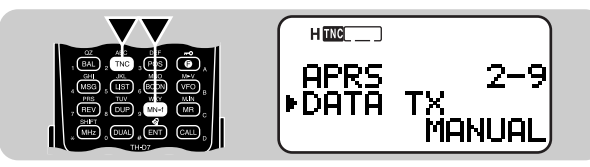

3 [UP]/ [DWN] drücken, um "MANUAL" (Vorgabeeinstellung), "PTT" oder "AUTO" zu wählen.

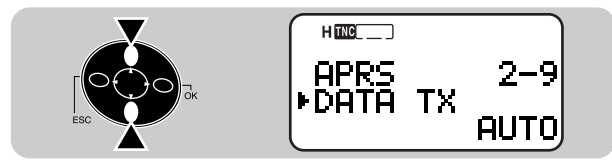

- 4 [OK] drücken, um die Einstellung zu beenden.
- 5 [MENU] drücken, um das Menü zu verlassen.

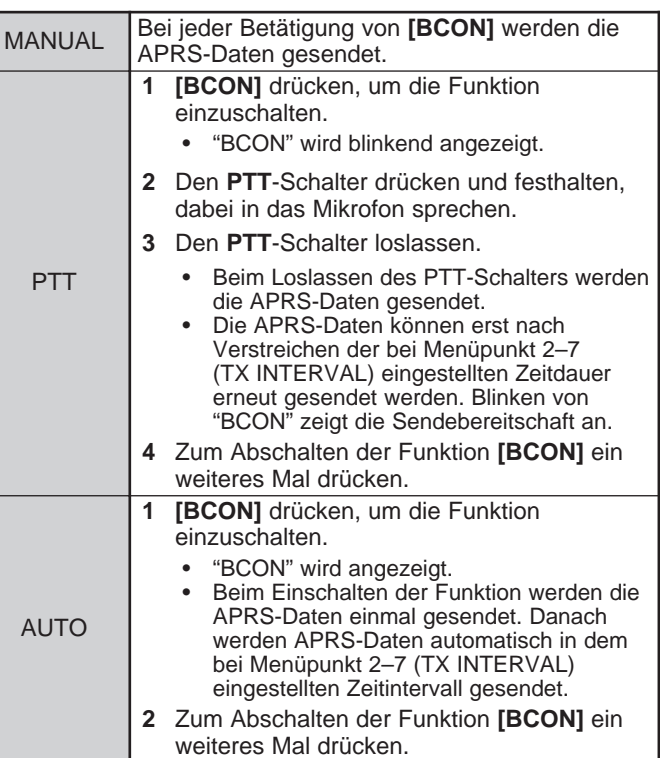

### **AUSWÄHLEN DES BAKENSIGNAL-SENDEINTERVALLS**

Wählen Sie ein Zeitintervall zum automatischen Senden von APRS-Daten. Die Vorgabeeinstellung ist 5 Minuten.

- 1 [MENU] drücken, um auf Menü-Betrieb zu schalten.
- 2 [2], [7] drücken, um "2–7 (TX INTERVAL)" zu wählen.

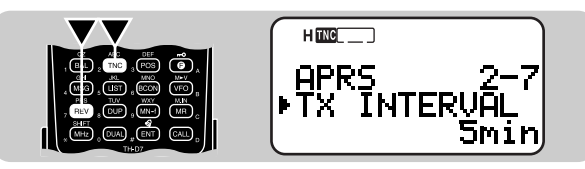

- 3 [UP]/ [DWN] drücken, um die gewünschte Zeitdauer zu wählen.
	- Das Sendeintervall kann auf 0,5, 1, 2, 3, 5, 10, 20 oder 30 Minuten eingestellt werden.

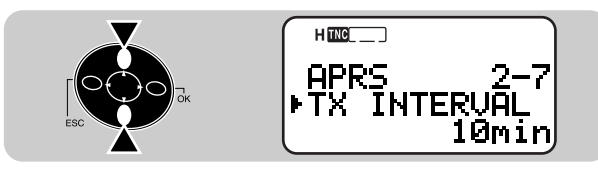

- 4 [OK] drücken, um die Einstellung zu beenden.
- 5 [MENU] drücken, um das Menü zu verlassen.

Hinweise:

- ◆ Wenn bei Menüpunkt 2–9 "AUTO" gewählt und die Bakenfunktion eingeschaltet ist, werden die APRS-Daten in Schritt 4 beim Drücken von [OK] sofort gesendet. Danach werden die APRS-Daten im ingestellten Zeitintervall gesendet.
- Während ein Signal empfangen wird, werden APRS-Daten auch nach Verstreichen der eingestellten Zeit nicht gesendet. Die Übertragung erfolgt etwa 2 Sekunden nach dem Ausfall des empfangenen Signals.

## **EINSCHRÄNKEN DES EMPFANGS VON APRS-DATEN**

Wenn APRS sich in Ihrem Land großer Beliebtheit erfreut, werden unter Umständen zu viele APRS-Packets in kurzer Zeit empfangen. Sollte dies Ihren APRS-Funkbetrieb stören, spezifizieren Sie zur Einschränkung eine Entfernung als Reichweite. APRS-Daten von weiter entfernten Stationen werden dann nicht mehr empfangen.

- [MENU] drücken, um auf Menü-Betrieb zu schalten.
- 2 [2], [B] drücken, um "2–B (POS LIMIT)" zu wählen.

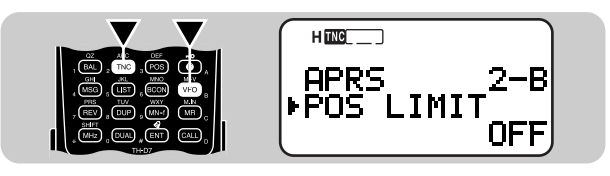

- 3 [UP]/ [DWN] drücken, um die gewünschte Entfernung zu wählen.
	- Der Einstellbereich umfaßt 10 bis 2500 in Schritten zu 10 sowie OFF. Die Einheit ist je nach Einstellung von Menüpunkt 2–C (UNIT) {Seite 65} Meilen oder Kilometer.

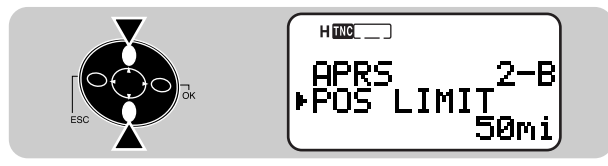

- 4 [OK] drücken, um die Einstellung zu beenden.
- 5 [MENU] drücken, um das Menü zu verlassen.

# **APRS-NACHRICHT**

APRS<sub>®</sub> unterstützt eine Funktion zum Senden und Empfangen von Nachrichten unabhängig von den Positionsmeldungen. Sie können eine solche Nachricht entweder an eine einzelne Station senden oder als Bulletin (Rundschreiben) an alle anderen Stationen Ihrer Gruppe. Wenn Sie eine einzelne Station spezifizieren, wird die Nachricht wiederholt (max. 5mal) gesendet, bis eine Empfangsbestätigung vorliegt.

Jede Nachricht kann aus bis zu 45 alphanumerischen Zeichen bestehen. Insgesamt 16 empfangene bzw. zu sendende Nachrichten können im Nachrichtenspeicher festgehalten werden.

#### **ABLAUFSCHEMA**

Die folgenden Schritte beschreiben den Empfang sowie das Eingeben/Senden von APRS-Nachrichten.

- **TINC**I drücken, um den TNC einzuschalten.
	- $\bullet$  " $\text{m}$   $\text{m}$ " wird angezeigt.

**2** Menüpunkt 1–4–1 aufrufen, um Band A oder Band B als Datenband zu wählen {Seite 55}.

e Auf dem Datenband dieselbe Frequenz einstellen, die von den anderen Stationen der Gruppe verwendet wird.

• Sie können auch die Frequenz eines geeigneten Digipeaters (Digitalumsetzer) wählen {Seite 72}.

r Menüpunkt 2–1 aufrufen, um das eigene Rufzeichen (max. 9 Stellen) zu programmieren {Seite 66}.

Das Gerät ist nun bereit für den Empfang von APRS-Nachrichten anderer Stationen. Siehe "EMPFANGEN EINER MELDUNG" {Seite 77}. Zum Senden einer Nachricht machen Sie bei Schritt t weiter.

**6** Falls erforderlich, Menüpunkt 2–8 aufrufen, um einen Packet-Pfad zu programmieren {Seite 72}.

G Geben Sie eine Nachricht (oder ein Bulletin) mit bis zu 45 alphanumerischen Zeichen ein {Seite 79}.

Bei Beendigung von Schritt @ sendet der Transceiver die Nachricht (bzw. das Bulletin) automatisch. Wenn Sie eine Nachricht (und kein Bulletin) senden, sollte diese durch eine Empfangsbestätigung quittiert werden; "ack" wird angezeigt.

#### **EMPFANGEN EINER MELDUNG**

Wenn eine korrekte Nachricht empfangen wird, zeigt das Display diese folgendermaßen an:

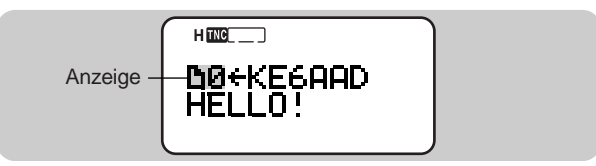

- Das Display zeigt lediglich die evsten 24 Zeichen der Nachricht an.
- Nach 10 Sekunden bzw. beim Betätigen einer beliebigen Taste schaltet der Transceiver wieder auf Frequenzanzeige.
- "I'm" erscheint und wird links unten auf dem Display angezeigt, bis Sie die LIST-Funktion {Seite 78} verwenden.

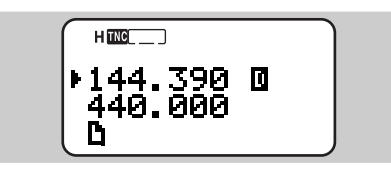

Je nach Art der Nachricht erscheint unter Umständen eine der folgenden Anzeigen:

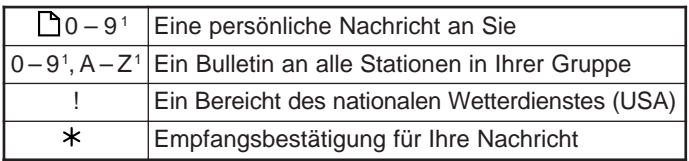

1 Reihenfolge (0 bis 9) der Nachrichten- bzw. Bulletin-Packets von einer Station

Wenn eine identische Nachricht derselben Station empfangen wird, erklingt ein Fehlersignal. Daneben werden "dM" und ein Rufzeichen auf dem Display angezeigt.

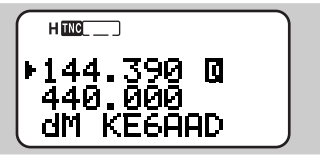

• Wenn eine an andere Stationen gerichtete Nachricht empfangen wird, erscheint "oM" links unten auf dem Display.

Beim Empfang einer neuen oder identischen Nachricht gibt der Transceiver einen Signalton. Diese Einstellung kann über Menüpunkt 1–5–3 (BEEP) geändert werden. Die Vorgabeeinstellung ist "ALL".

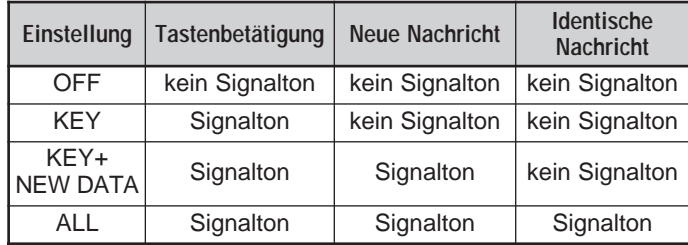

Hinweise:

- ◆ Dieser Transceiver erlaubt den Empfang einer Nachricht auch dann, wenn die SSID nicht übereinstimmt. Er antwortet jedoch dann nicht mit einer Empfangsbestätigung.
- ◆ Wenn eine an Sie adressierte Nachricht empfangen wird, werden das 17 Display und die Tastatur des Transceivers beleuchtet. Wenn innerhalb von etwa 5 Sekunden keine Taste betätigt wird, erlischt die Beleuchtung.

#### **ANZEIGEN EMPFANGENER APRS-NACHRICHTEN**

Dieser Transceiver kann bis zu 16 Nachrichten im Speicher festhalten. Zum Abrufen einer dieser Nachrichten können Sie sie auf dem Display auswählen.

- 1 [MSG] drücken.
- 2 [UP]/ [DWN] drücken, um "LIST" zu wählen.

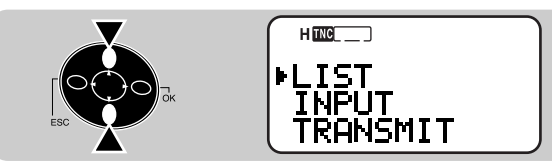

- 3 [OK] drücken.
- 4 [UP]/ [DWN] drücken, um die gewünschte Nachricht zu wählen.
	- Durch einen Druck auf [OK] können Sie das 25. und alle nachfolgenden Zeichen anzeigen.
	- " " zeigt das Ende der Nachricht an.
- 5 [ESC] zweimal drücken, um wieder auf Frequenzanzeige zu schalten.

Wenn Sie in Schritt 4 [MSG] drücken, können Sie eine Nachricht an die betreffende Station senden. In diesem Fall entfallen die Schritte 1 bis 6 von "EINGEBEN EINER MELDUNG" {Seite 79}.

Hinweise:

**17**

◆ Empfangene und zu sendende Meldungen werden in demselben Speicher festgehalten. Wenn beim Empfang einer neuen Nachricht der Speicher voll ist, wird die älteste Nachricht gelöscht. Eine noch nicht 5mal gesendete Nachricht kann daher unerwartet gelöscht sein. Falls " The vollem Speicher links unten auf dem Display zu sehen ist, wird die älteste Nachricht nicht durch eine neue ersetzt. Dieser Transceiver antwortet in diesem Fall mit einem Zurückweisungsbefehl und zeigt unten auf dem Display "rM" und ein Rufzeichen an.

◆ Eine bereits gesendete Nachricht kann auf einfache Weise an dieselbe Station geschickt werden. Hierfür die Nachricht in Schritt 4 auswählen und [MSG] drücken. Das Rufzeichen und die Nachricht werden auf die aufgerufene Eintragsanzeige kopiert {Seite 79}.

Neben dem Rufzeichen und dem Nachrichtentext zeigt das Display die folgenden Informationen an:

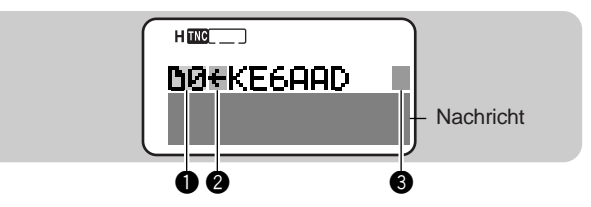

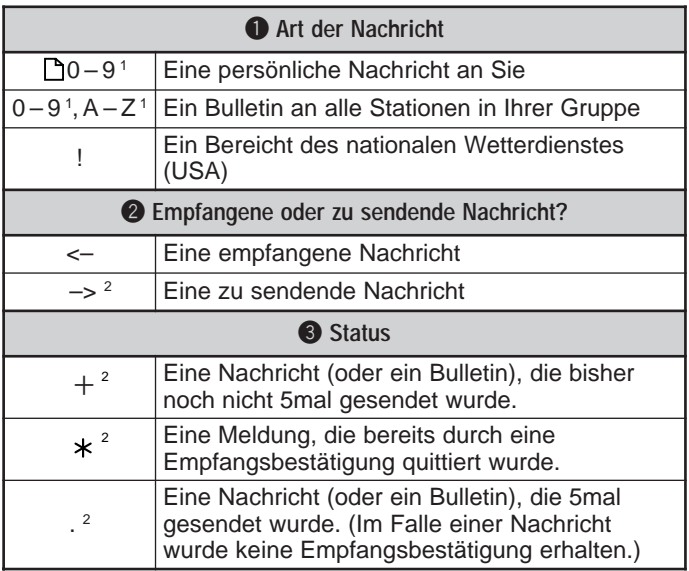

<sup>1</sup> Reihenfolge (0 bis 9) der Nachrichten- bzw. Bulletin-Packets von einer Station.

<sup>2</sup> Diese Anzeigen erscheinen bei abgehenden Nachrichten {Seite 80}.

### **EINGEBEN EINER NACHRICHT**

Sie können eine Nachricht oder ein Bulletin mit bis zu 45 alphanumerischen Zeichen eingeben. Zum Senden einer Nachricht geben Sie zunächst das Rufzeichen der Zielstation ein. Zum Versenden eines Bulletins (Rundschreiben) an alle Stationen Ihrer Gruppe geben Sie als Rufzeichen "BLN \* " ein; für \* muß ein einzelnes alphanumerisches Zeichen eingegeben werden. Wenn das Bulletin länger ist als 45 Zeichen, können Sie zum Übermitteln des kompletten Bulletins mehrere Packets senden. Mit \* können Sie die Nummern eines mehrteiligen Bulletins spezifizieren. So können Sie beispielsweise zum Senden des ersten Packets "BLN0" (oder "BLNA") programmieren, danach "BLN1" (oder "BLNB") zum Senden des zweiten Packets.

- 1 [MSG] drücken.
- [UP]/ [DWN] drücken, um "INPUT" zu wählen.

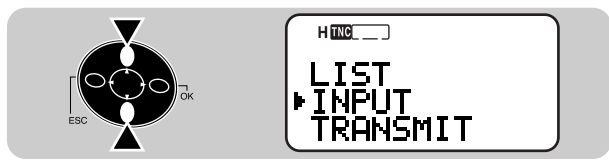

- 3 [OK] drücken.
	- Die Anzeige zum Eingeben eines Rufzeichens erscheint; die erste Eingabestelle blinkt.

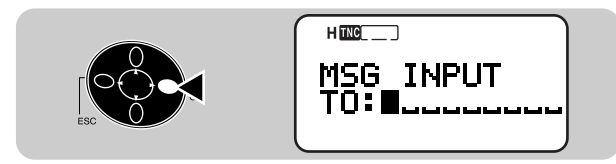

- 4 [UP]/ [DWN] drücken, um ein Zeichen zu wählen.
	- Sie können alphanumerische Zeichen sowie Sonderzeichen nach ASCII eingeben.
- Sie können die Tastatur verwenden. Bei jeder Betätigung von [TNC] wird beispielsweise die Eingabe nach folgendem Schema weitergeschaltet: A, B, C, dann 2. Mit [ENT] geben Sie – ein.
- 5 [OK] drücken.
	- Der Cursor rückt zur nächsten Eingabestelle vor.
- 6 Schritte 4 und 5 wiederholt ausführen, um bis zu 9 Zeichen einzugeben.
	- Nach Eingeben des 9. Zeichens wird der Programmiervorgang beim nächsten Druck auf [OK] beendet.

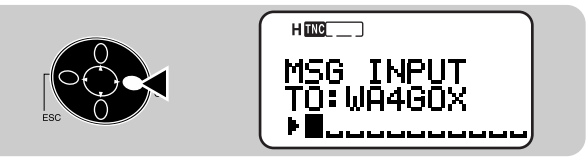

- Wenn das Rufzeichen aus weniger als 9 Zeichen besteht, muß die Programmierung durch zweimaliges Drücken von [OK] beendet werden.
- Mit [ESC] kann der Cursor um jeweils eine Zeichenstelle zurückbewegt werden.
- Das Zeichen am blinkenden Cursor kann durch einen Druck auf [A/B] gelöscht werden.
- 7 [UP]/ [DWN] drücken, danach [OK], um das erste Zeichen der Nachricht (bzw. des Bulletins) zu wählen.
	- Sie können die Tastatur verwenden. Bei jeder Betätigung von [TNC] wird beispielsweise die Eingabe nach folgendem Schema weitergeschaltet: A, B, C, a, b, c dann 2. Mit [ENT] schalten Sie zwischen den ASCII-Sonderzeichen um.
- 8 Schritt 7 wiederholt ausführen, um die maximal 45 Zeichen der Nachricht (bzw. des Bulletins) einzugeben.
	- Wenn der Text aus weniger als 45 Zeichen besteht, muß die Programmierung durch zweimaliges Drücken von [OK] beendet werden.
	- Bei Beendigung von Schritt 8 sendet der Transceiver die Nachricht (bzw. das Bulletin) automatisch. Wenn Sie eine Nachricht (und kein Bulletin) senden, sollte diese durch eine Empfangsbestätigung quittiert werden; "ack" wird angezeigt.

#### **SENDEN EINER NACHRICHT**

Nach der Eingabe einer Nachricht (oder eines Bulletins) sendet der Transceiver diese(s) automatisch (maximal) 5mal in Abständen von 1 Minute.

Bei einer Nachricht:

Der Transceiver wiederholt den Sendevorgang maximal 5mal, bis er eine Empfangsbestätigung erhält.

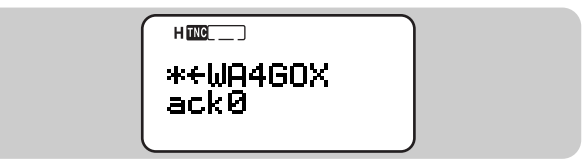

Bei einem Bulletin:

Der Transceiver wiederholt den Sendevorgang in jedem Fall 5mal. Es wird keine Empfangsbestätigung erhalten.

Die Übersicht auf Seite 78 führt zusätzlich Anzeigen auf, die bei abgehenden Nachrichten (oder Bulletins) erscheinen. "+" wird bei Nachrichten (oder Bulletins) gezeigt, die bisher noch nicht 5mal gesendet wurden. Sie können auch unabhängig von der 5-Minuten-Schaltuhr manuell senden.

- 1 [MSG] drücken.
- 2 [UP]/ [DWN] drücken, um "TRANSMIT" zu wählen.

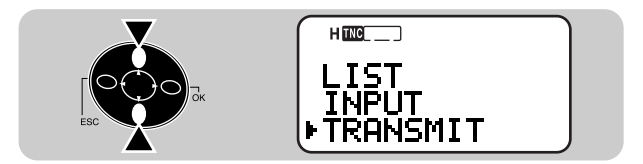

- 3 [OK] drücken, um den Sendevorgang zu starten.
	- Nach dem Senden ist wieder die Frequenzanzeige zu sehen.

#### **ALLGEMEINE INFORMATION**

Dieses Gerät wurde vor dem Versand im Werk justiert und getestet. Bei Wartungsarbeiten oder Einstellungen durch Unbefugte kann die Garantie hinfällig werden.

#### **KUNDENDIENST**

Falls dieses Gerät einmal zum Händler oder Kundendienst zur Reparatur eingereicht werden muß, verpacken Sie es im Originalkarton und mit dem Original-Verpackungsmaterial. Legen Sie eine vollständige Beschreibung des Problems bei, ebenso wie Ihre Anschrift und Telefonnummer, für den Fall, daß der Service-Techniker Sie anrufen muß. Wenn Sie eine Fax-Nummer und/ oder eine E-Mail-Adresse haben, geben Sie diese bitte ebenfalls an. Legen Sie keine Zubehörteile bei, es sei denn, es besteht Grund zur Annahme, daß diese zu den Betriebsstörungen beitragen.

Sie können das Gerät bei dem KENWOOD-Fachhändler, bei dem erworden wurde, oder bei einem autorisierten KENWOOD-Kundendienst zur Reparatur einreichen. Reichen Sie bitte keine ausgebauten Baugruppen oder Schaltplatinen ein, sondern das komplette Gerät. Zusammen mit dem reparierten Gerät wird Ihnen eine Kopie des Reparaturberichtes überreicht.

#### **KUNDENDIENSTHINWEIS**

Falls Sie bezüglich eines technischen oder Betriebsproblems korrespondierem möchten, fassen Sie Ihre Anfrage bitte so kurz, komplett und sachbezogen wie möglich ab. Helfen Sie uns, indem Sie folgende Informationen beifügen:

- Modell und Seriennummer des Geräts
- Ihre Frage oder eine Beschreibung des Problems
- Andere Geräte in Ihrer Anlage, die für das bestehende Problem relevant sind

# VORSICHT

Verpacken Sie das Gerät nicht in zusammengeknülltem Zeitungspapier! Eine derartige Verpackung bietet keinen ausreichenden Schutz und kann zu schweren Beschädigungen beim Versand führen.

Hinweise:

- ◆ Notieren Sie sich das Kaufdatum, die Seriennummer sowie den Händler, bei dem das Gerät gekauft wurde.
- ◆ Halten Sie in Ihrem eigenen Interesse alle an diesem Gerät vorgenommenen Wartungsmaßnahmen schriftlich fest.
- ◆ Wenn Sie Garantieleistungen beanspruchen möchten, müssen Sie eine Kopie der Quittung oder einen anderen Beleg, auf dem das Kaufdatum angegeben ist, beifügen.

#### **REINIGUNG**

Zum Reinigen des Gehäuses verwenden Sie ein neutrales Reinigungsmittel (keine chemischen Lösungsmittel!) und einen feuchten Lappen.

#### **FEHLERSUCHE**

Die in der folgenden Tabelle aufgeführten Probleme beruhen auf Bedienungsfehlern und sollten nicht als Gerätestörung ausgelegt werden.

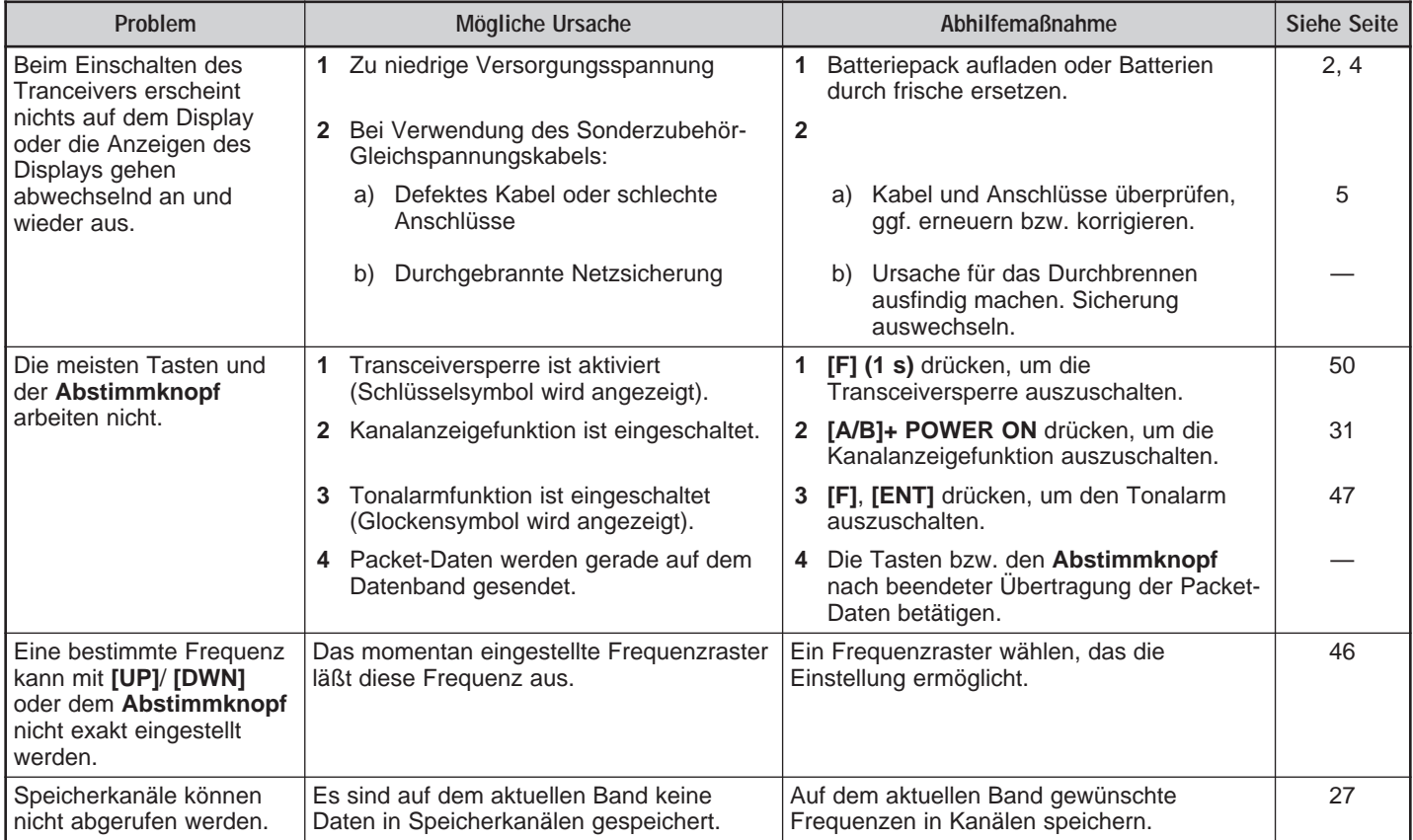

<u> 1989 - Jan Samuel Barbara, marka a shekara ta 1989 - An tsara tsara tsara tsara tsara tsara tsara tsara tsar</u>

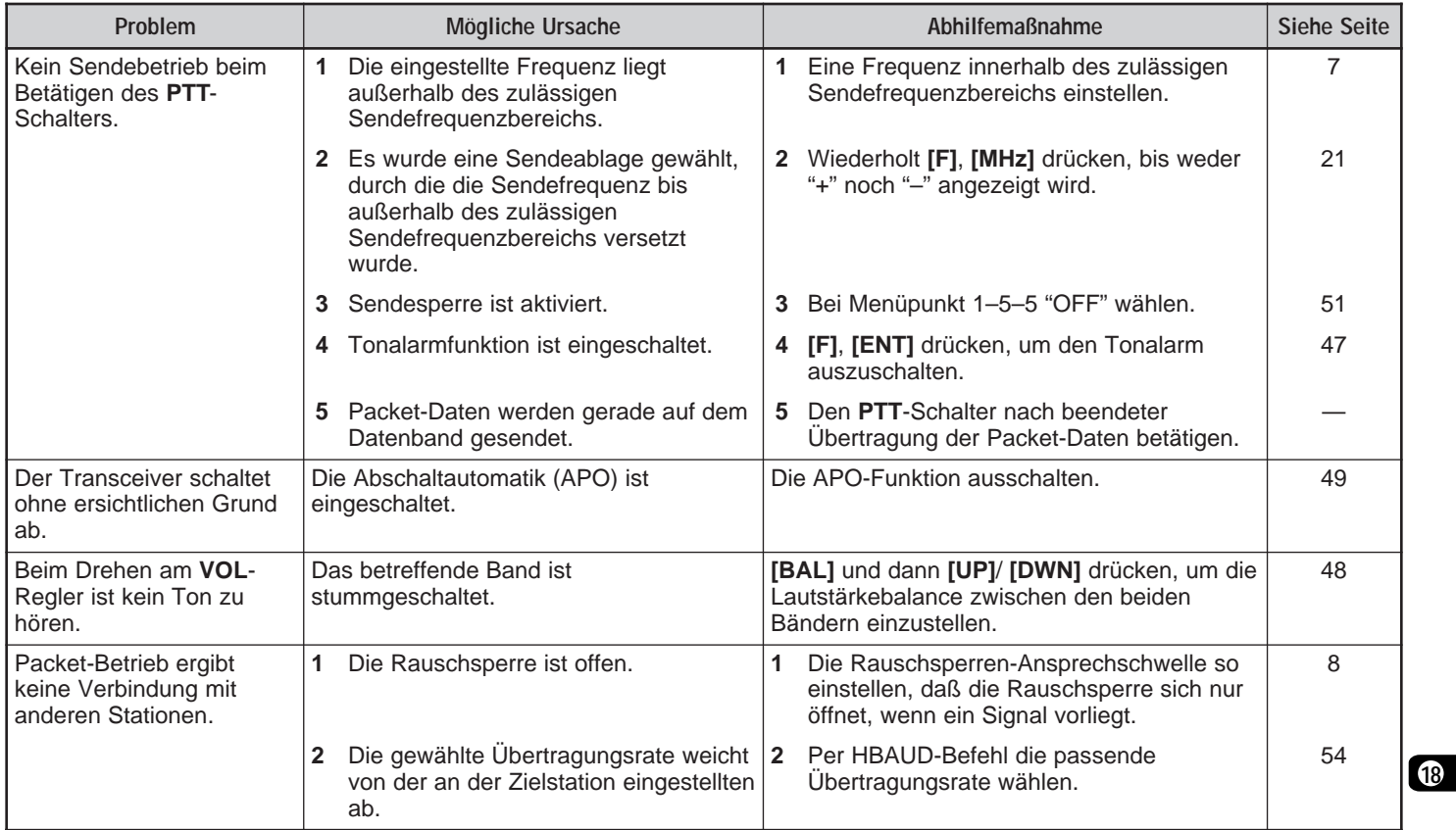

the control of the control of the

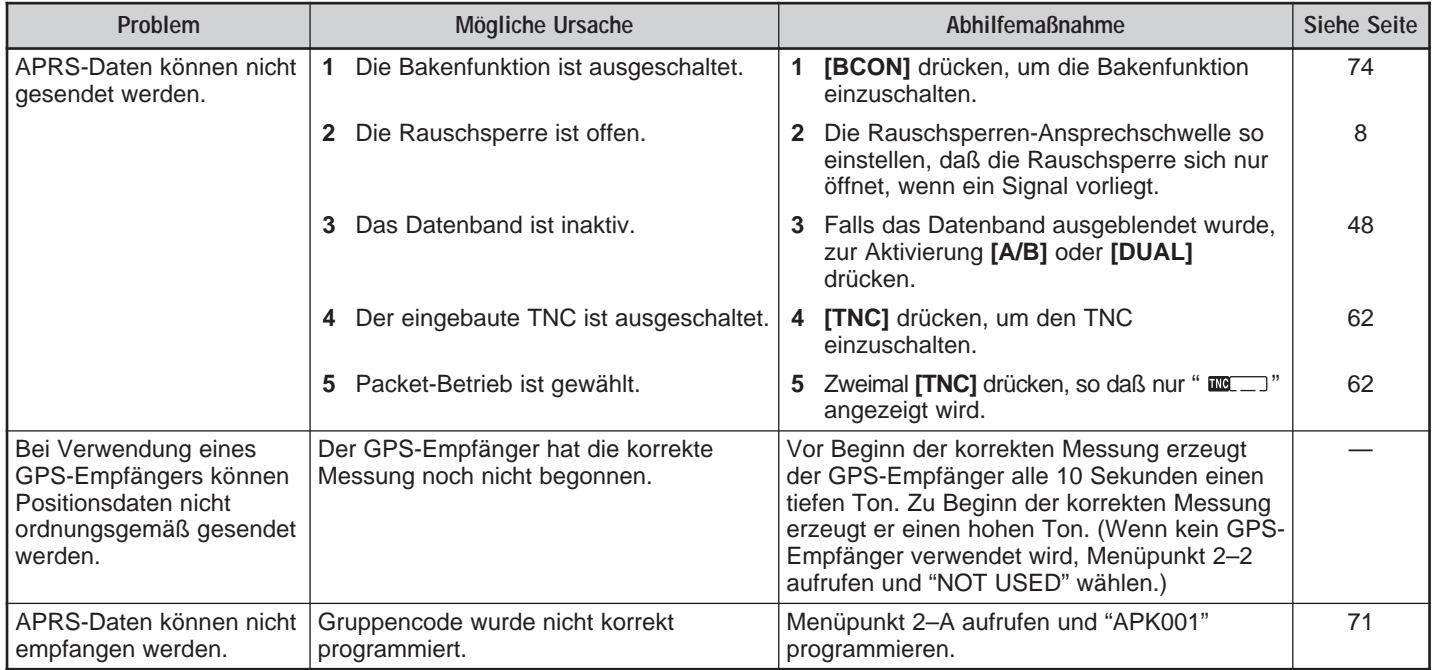

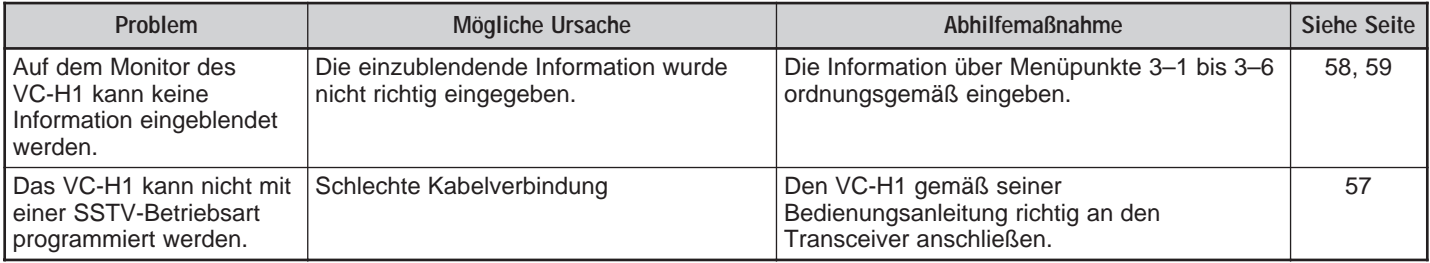

Hinweis: Wenn zwei empfangene Frequenzen in einer der in den folgenden Gleichungen dargestellten Beziehung zueinander stehen, kann eine interne Überlagerung hörbar werden. Dies sollte nicht als Gerätestörung ausgelegt werden.

2 (f<sub>u</sub> – 45,05) – 4 (f<sub>v</sub> + 38,85) = 38,85 oder 45,05

 $(f<sub>U</sub> - 45,05) - 2 (f<sub>V</sub> + 38,85) = 38,85$ 

n (f<sub>sv</sub> – 45,05) – n (f<sub>v</sub> + 38,85) = 38,85 oder 45,05; n = 3, 4 oder 5

 $f_{\text{v}}$  = VHF-Frequenz (Band A)

f<sub>u</sub> = UHF-Frequenz (Band B)

 $f_{sv}$  = VHF-Frequenz (Band B)

### **SONDERZUBEHÖR**

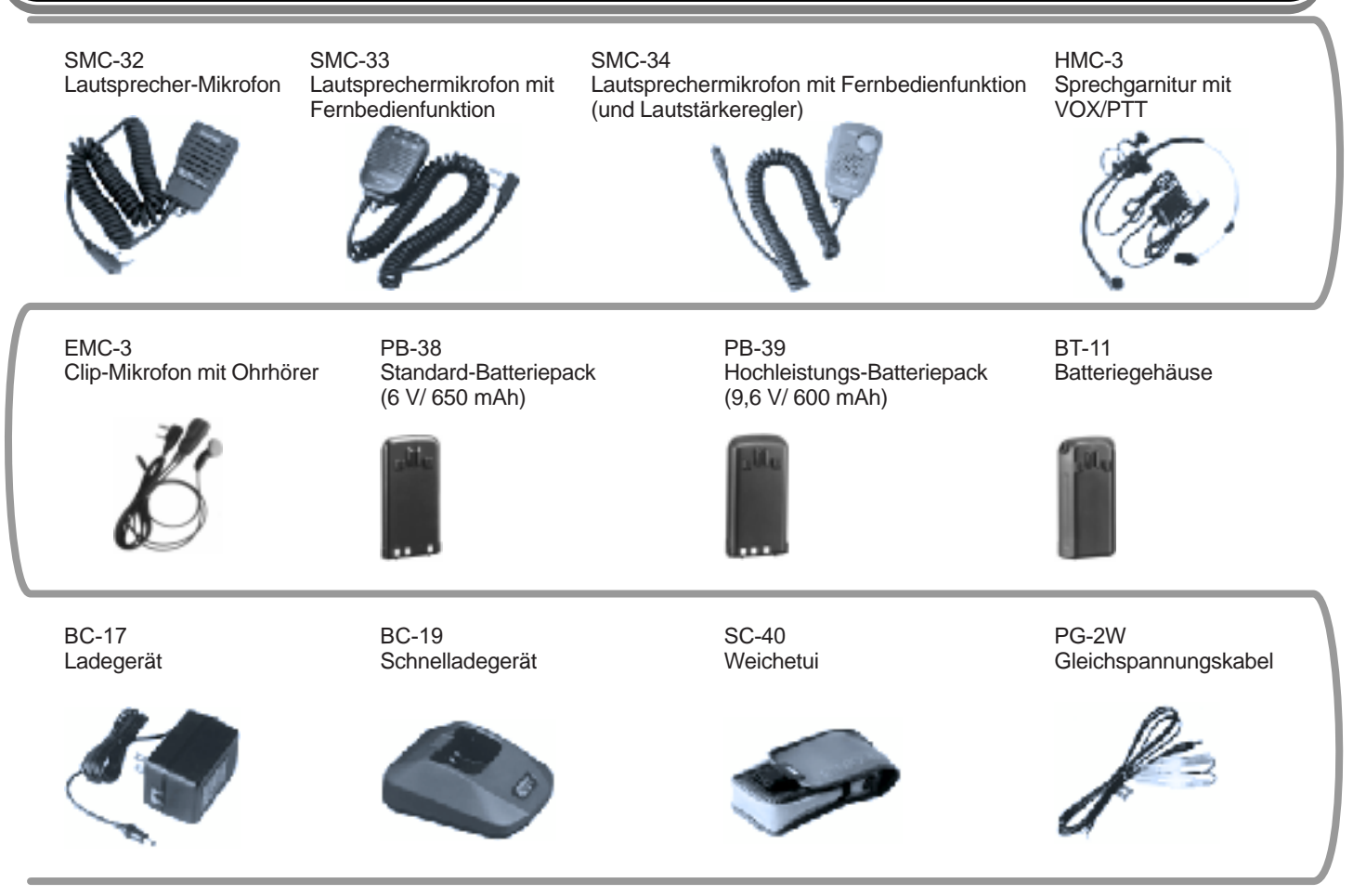

#### PG-3J Zigarrettenanzünderkabel VC-H1 Interaktives Bildkommunikationsgerät PG-4V VC-H1 Verbindungskabel PG-4R Sky Command-Kabelsatz (nur USA/ Kanada)

#### PG-4W

Computer-Verbindungskabel (Mit einem Speicherprogramm<sup>1</sup> und einer separaten Anleitung (Dokumentdatei) 2)

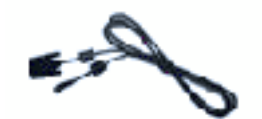

- Diese Software dient hauptsächlich zum Programmieren von Speicherkanälen mit Hilfe eines Personal-Computers.
- <sup>2</sup> Diese Anleitung enthält detaillierte Information über spezielle Kommunikationsarten einschließlich Packet und APRS.

#### **ANSCHLUSS VON AUSRÜSTUNG FÜR FERNBEDIENUNG**

Stellen Sie Anschlüsse für Fernbedienung gemäß der Abbildung her.

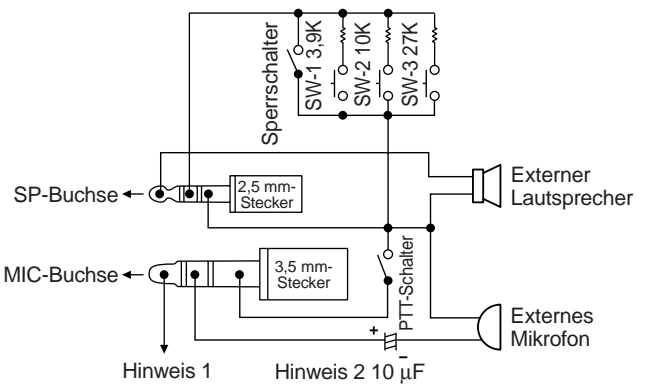

- Hinweis 1: Über den 100-Ω-Widerstand in der 3,5-V-Leitung baut sich Spannung auf. Bei einem Stromfluß von 2 mA liegen etwa 3,3 V an.
- Hinweis 2: In den folgenden Fällen wird ein 10-µF-Kondensator nicht gebraucht:
	- Wenn das andere Gerät mit Gleichstrom-Blockkondensatoren ausgestattet ist.
	- Bei Gebrauch eines Zweipol-Kondensatormikrofons.

#### **ANSCHLUSS ANDERER EXTERNER GERÄTE**

Beschalten Sie die SP- oder MIC-Buchse zum Anschließen eines externen Lautsprechers, Mikrofons oder eines anderen Geräts (z.B. TNC für Paket-Berieb) wie in der folgenden Abbildung:

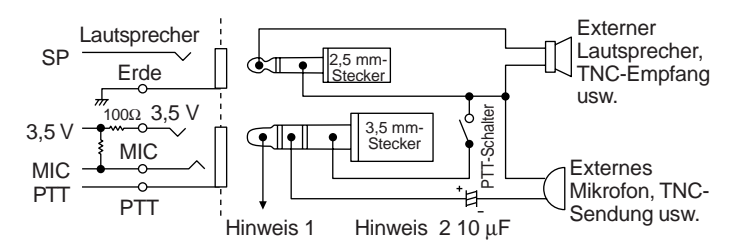

- Hinweis 1: Über den 100-Ω-Widerstand in der 3,5-V-Leitung baut sich Spannung auf. Bei einem Stromfluß von 2 mA liegen etwa 3,3 V an.
- Hinweis 2: In den folgenden Fällen wird ein 10-µF-Kondensator nicht gebraucht:
	- Wenn das andere Gerät mit Gleichstrom-Blockkondensatoren ausgestattet ist.
	- Bei Gebrauch eines Zweipol-Kondensatormikrofons.

#### **TECHNISCHE DATEN**

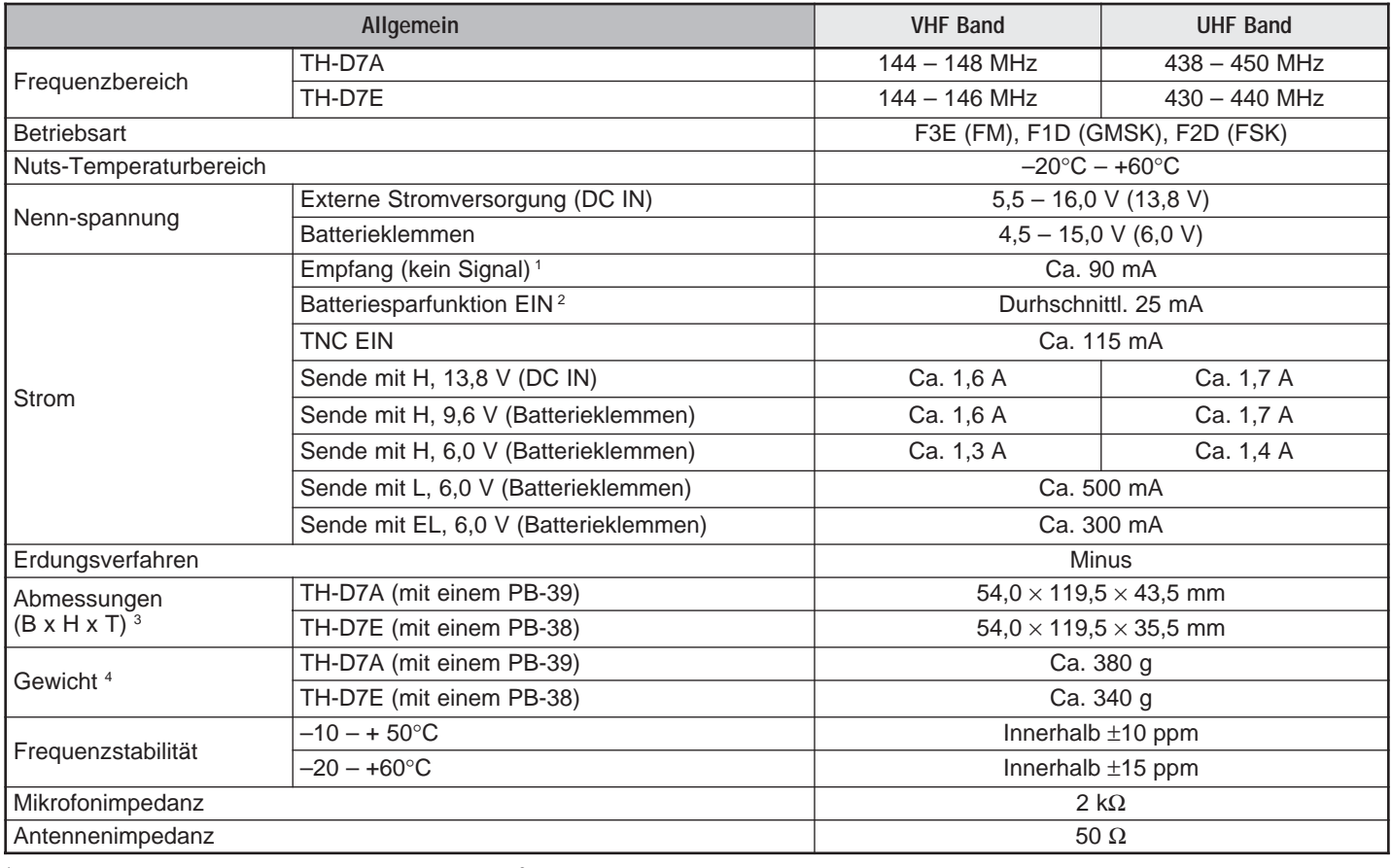

<sup>1</sup> Ein Band ausgeblendet (TNC AUS): Ca. 45 mA<br><sup>2</sup> Ein Band ausgeblendet (TNC AUS): Ca. 25 mA

 $3$  Ausschließlich hervorspringender Teile<br> $4$  Einschließlich Antenne, Gürtelhaken und Tragriemen

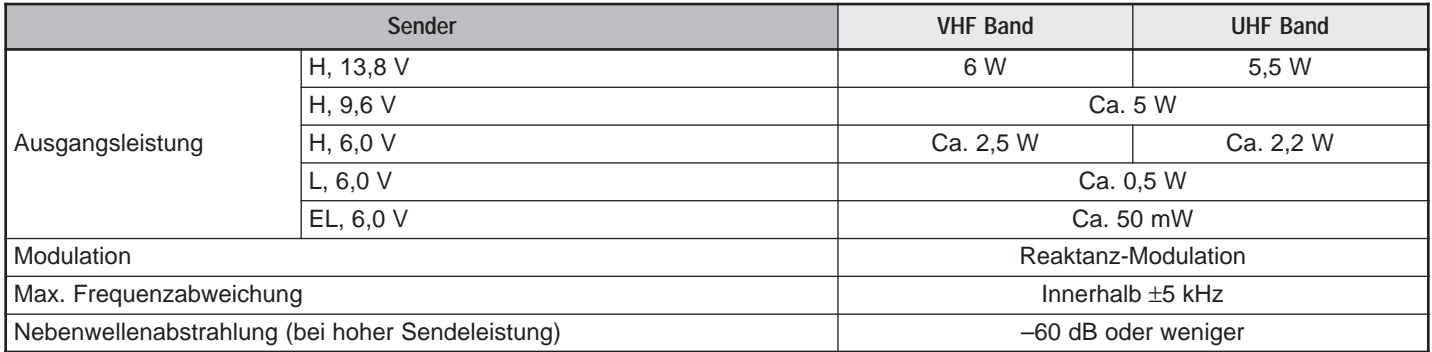

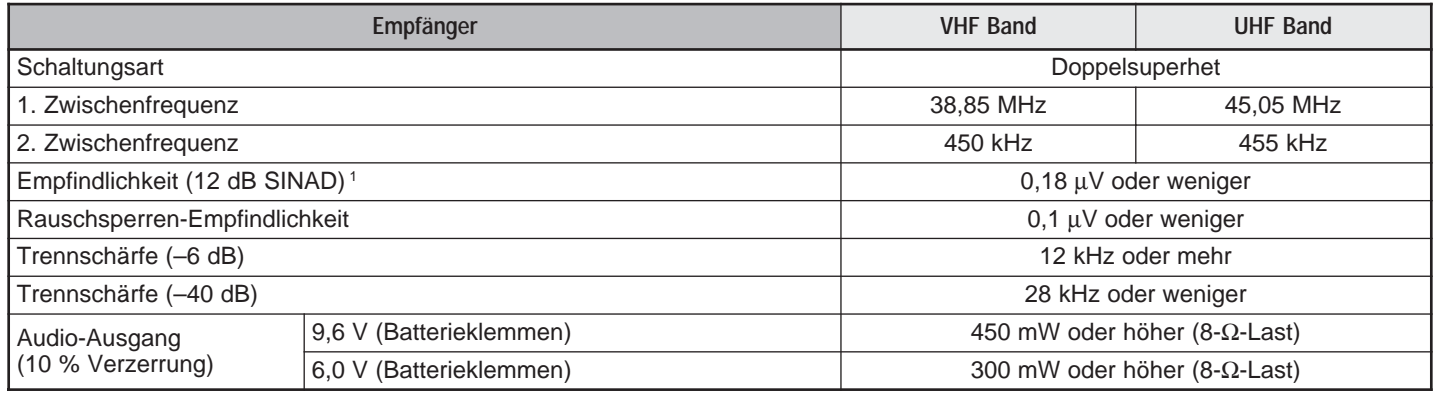

<sup>1</sup> VHF-Teilband: 0,28 µV oder weniger

Änderungen der technischen Daten im Rahmen der Produktverbesserung bleiben ohne vorherige Ankündigung vorbehalten.

#### **TNC-BEFEHLSVERZEICHNIS**

In diesem Verzeichnis sind die vom eingebauten TNC unterstützten Befehle aufgeführt. Zwischen dem Namen (oder der Kurzform) eines Befehls und einem Parameter muß ein Leerzeichen eingefügt werden; Beispiel: AU OFF, BEACON EVERY 18.

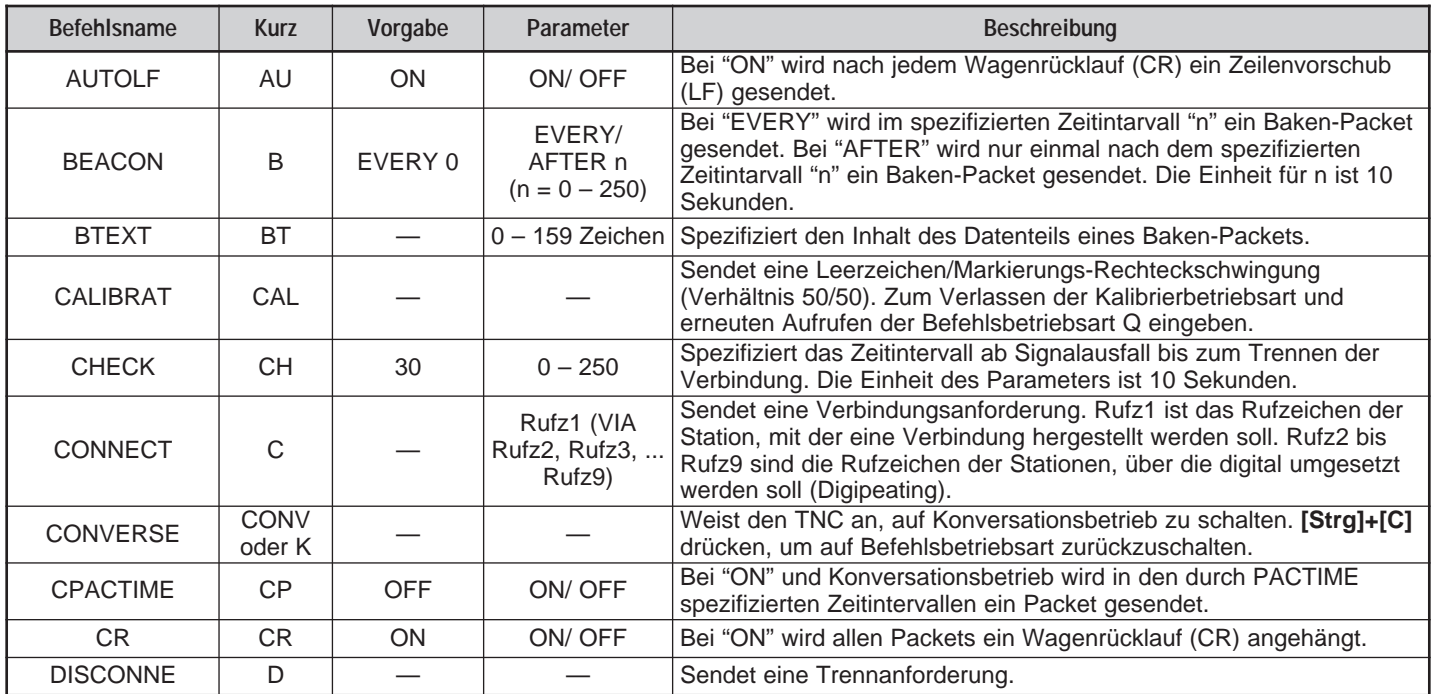

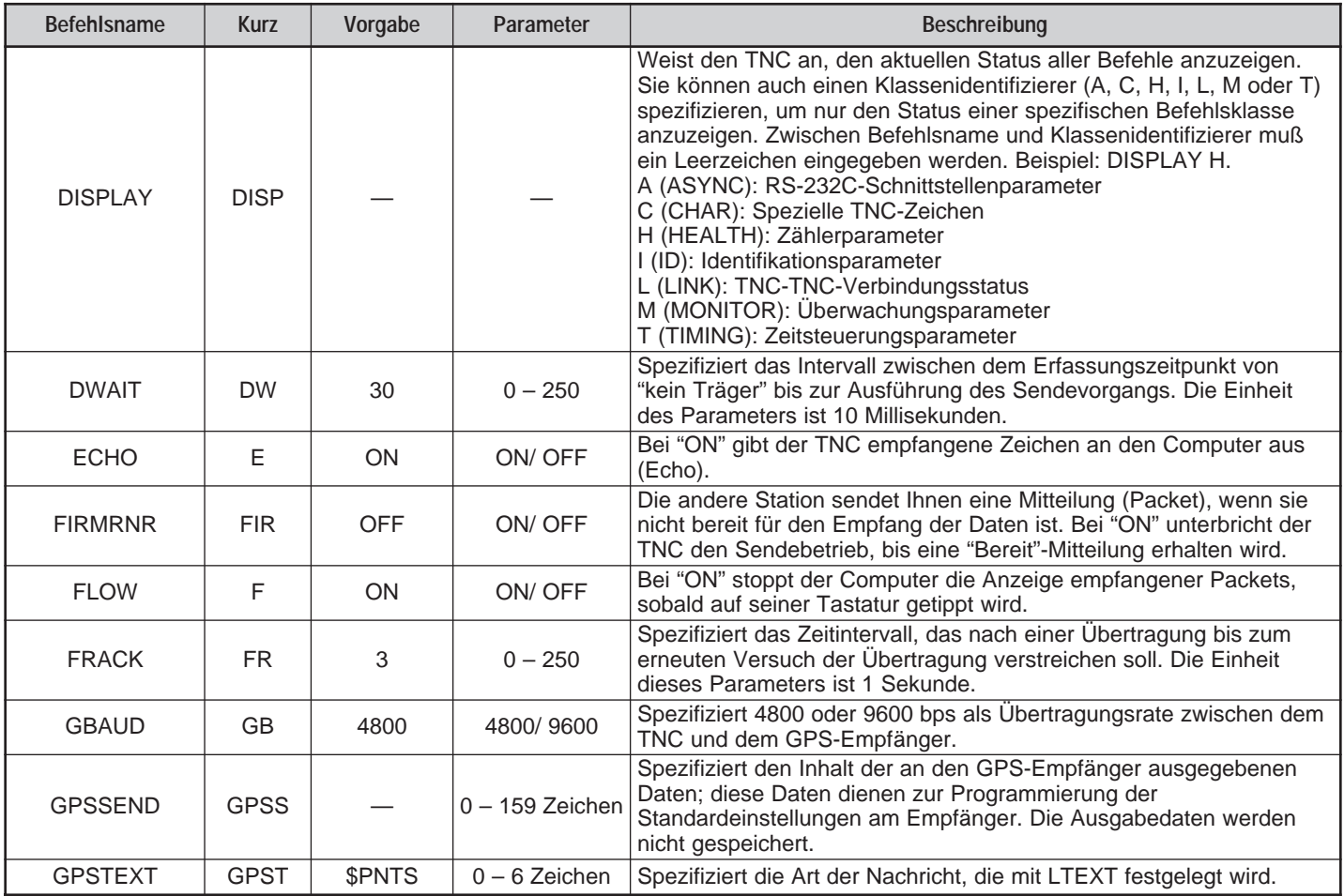

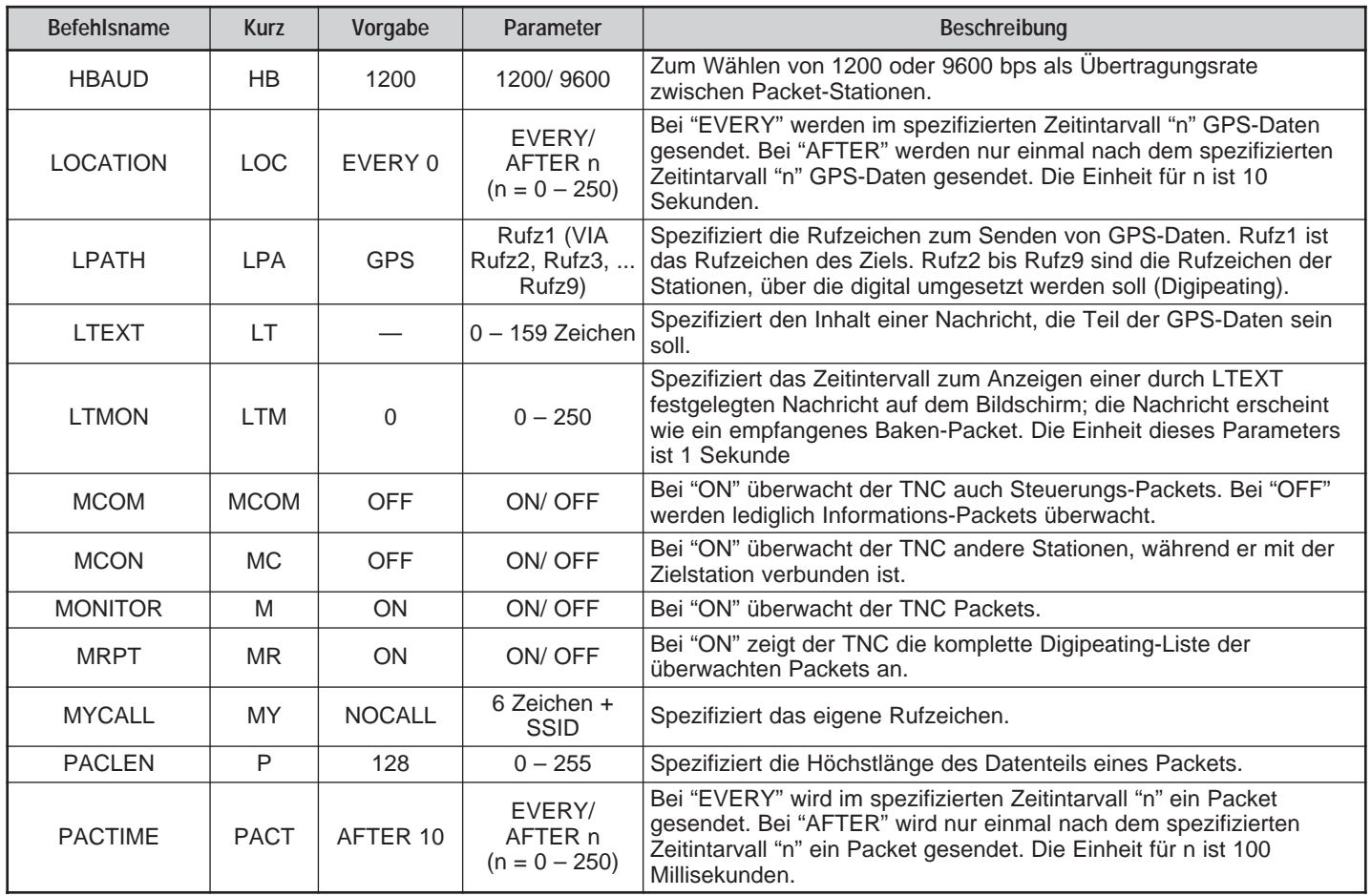

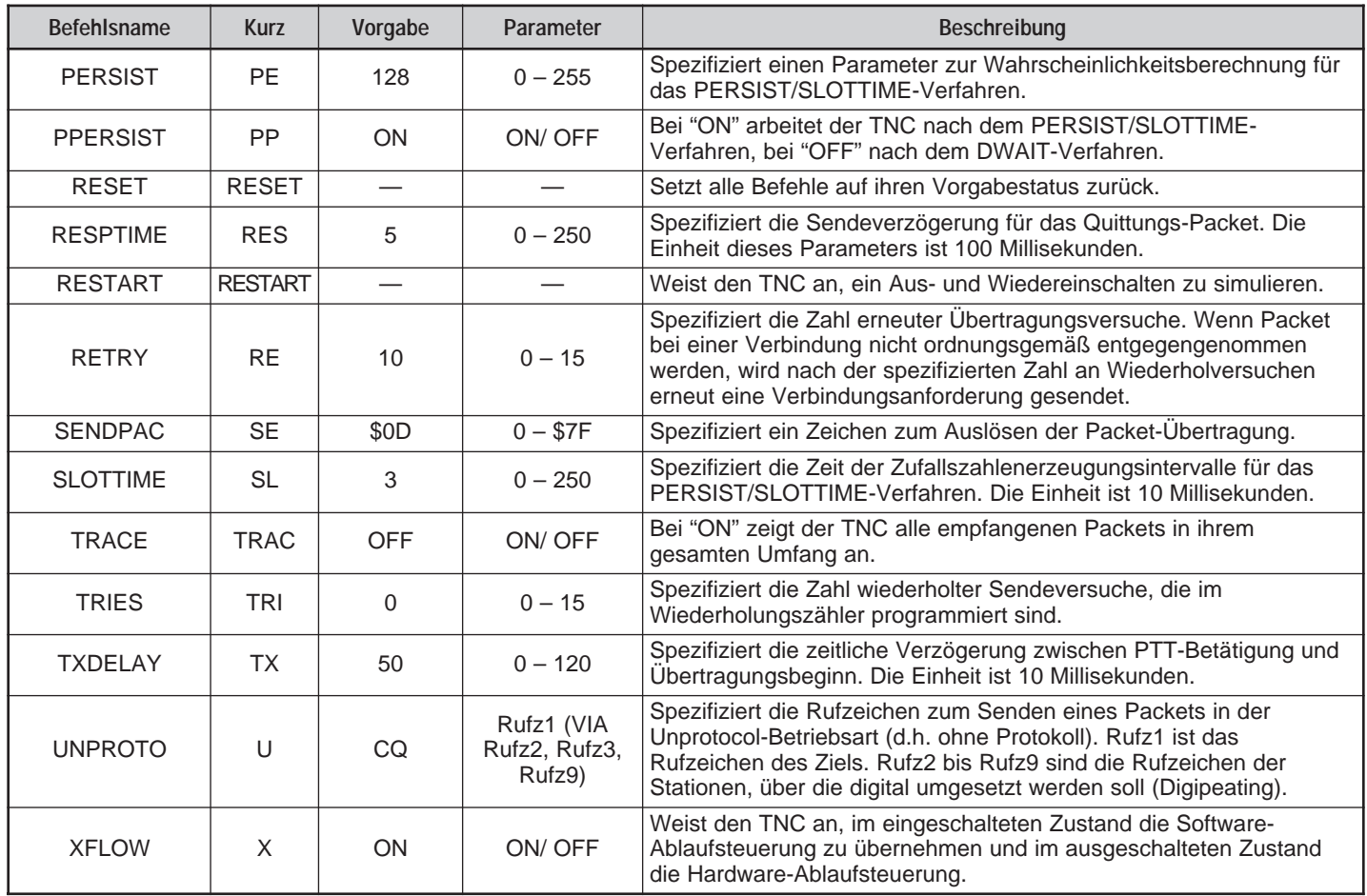

# **KURZÜBERSICHT**

Hinweis: In dieser Übersicht sind nicht alle Funktionen aufgeführt.

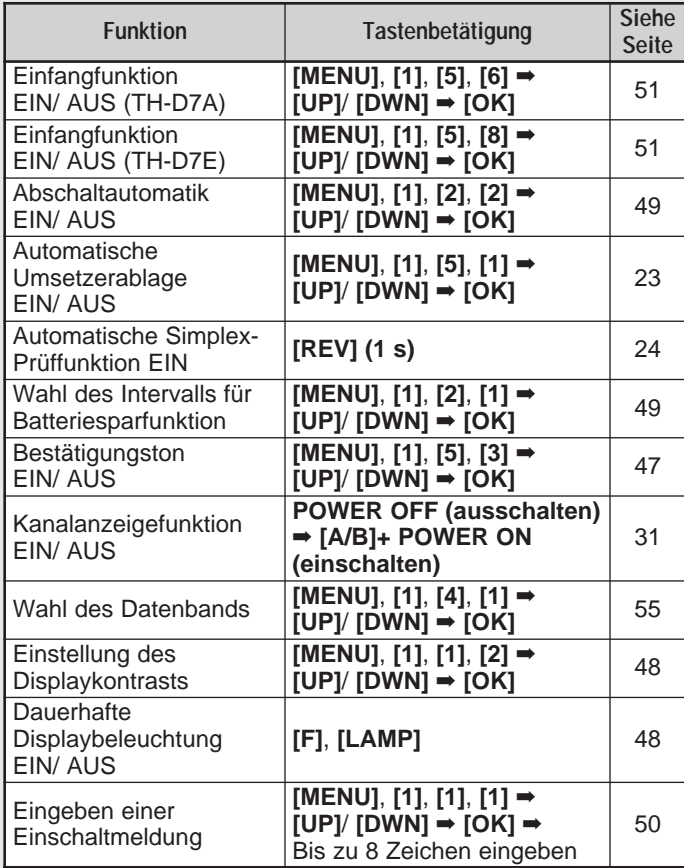

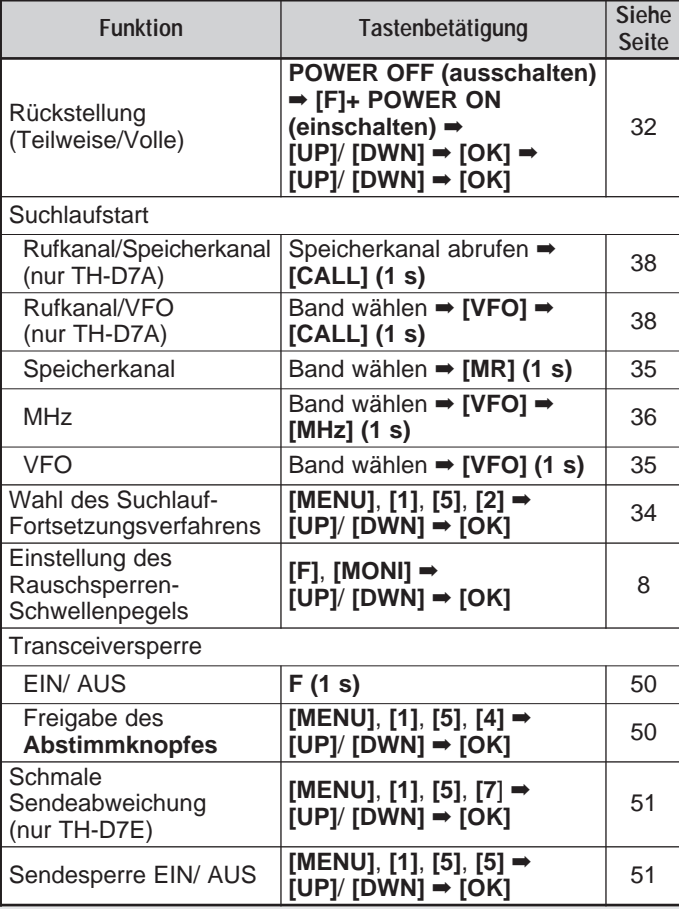

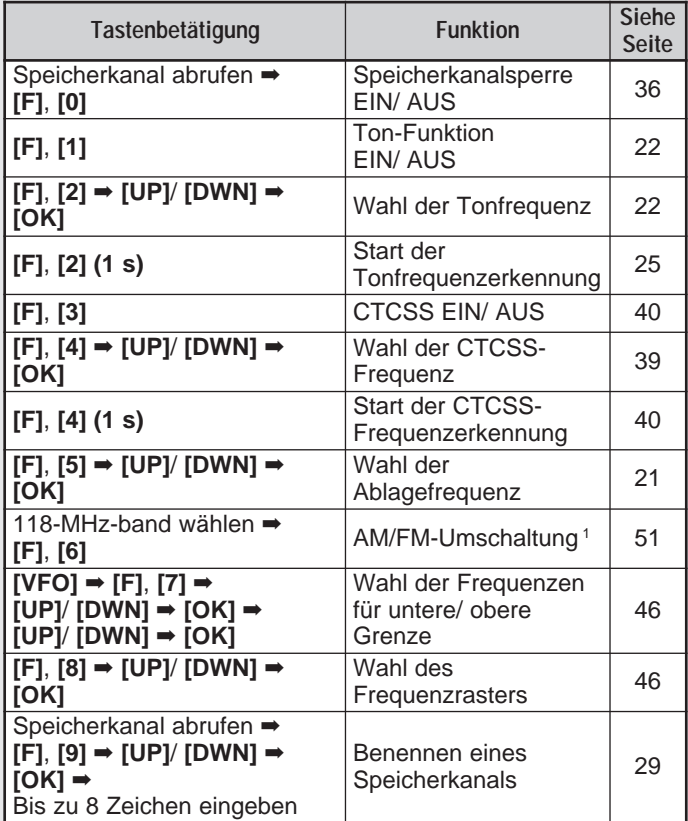

Zunächst das gewünschte Band wählen. Teil auf die Zugriff auf die APRS-Menüpunkte zunächst [MENU] drücken.

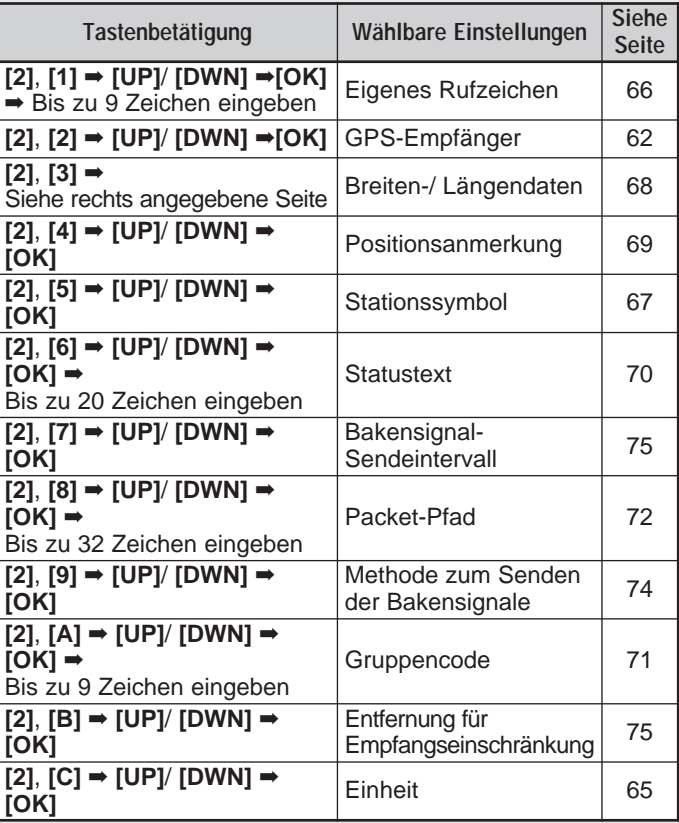

<sup>1</sup> Nur TH-D7A

# **KENWOOD**